#### **TABLE OF CONTENTS**

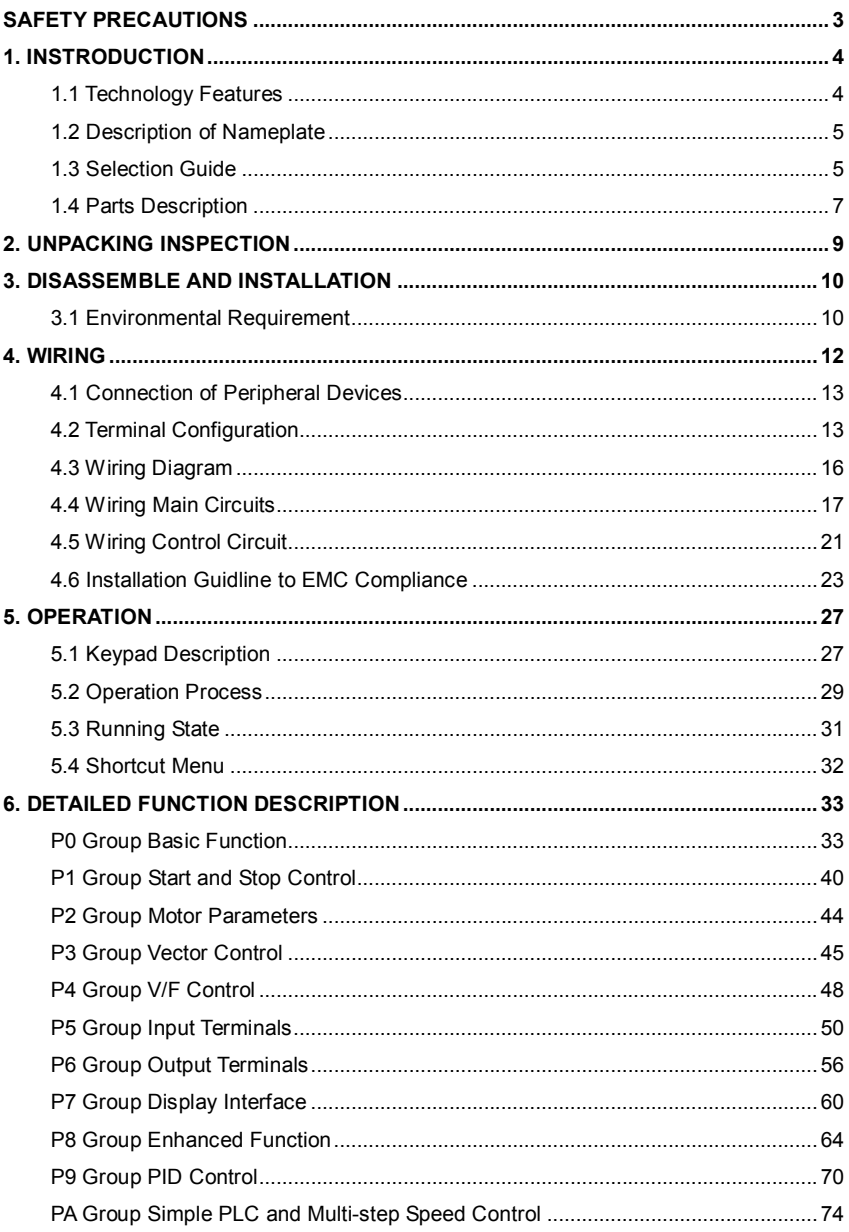

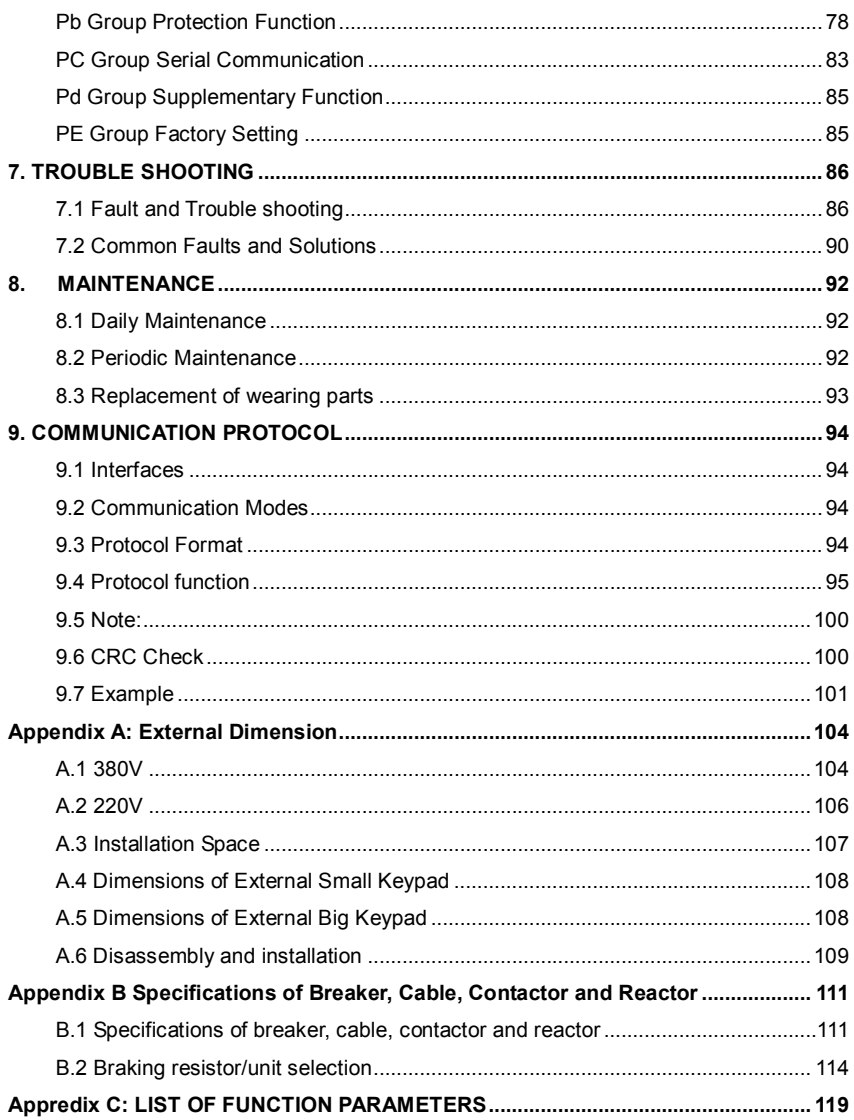

# **SAFETY PRECAUTIONS**

Please read this operation manual carefully before installation, operation, maintenance or inspection.

The precautions related to safe operation are classified into "WARNING" and "CAUTION".

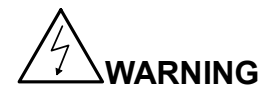

Points out potential danger which, if not avoided, may cause physical injury or death.

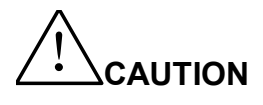

Points out potential danger which, if not avoided, may result in mild or moderate physical injury and damage to the equipment. It's also available to warns about unsafe operations.

In some cases, even the content described in "Note" may also cause serious accidents. So please follow these important precautions in any situations.

★ **NOTE** is the necessary step to ensure the proper operation.

Warning signs are presented on the front cover of inverters. Please follow these instructions when using the inverter.

Warning symbol

## **WARNING**

**●May cause injury or electric shock.**

**●Please follow the instructions in the manual before installation or operation.**

**●Disconnect all power line before opening front cover of unit. Wait at least 10 minute until DC Bus capacitors discharge.**

**●Use proper grounding techniques.**

**●Never connect AC power to output UVW terminals**

## **1. INSTRODUCTION**

## **1.1 Technology Features**

#### **● Input & Output**

- ◆ Input Voltage Range: 380/220V±15%
- ◆ Input Frequency Range: 47~63Hz
- ◆ Output Voltage Range: 0~rated input voltage
- ◆ Output Frequency Range: 0~400Hz

#### **● I/O Features**

- Programmable Digital Input: Provide 7 terminals which can support ON-OFF inputs, 1 terminal which can support high speed pulse input and support PNP, NPN
- ◆ Programmable Analog Input: AI1 can accept input of -10V ~10V, AI2 can accept input of 0~10V or 0~20mA.
- ◆ Programmable Open Collector Output: Provide 1 output terminal (open collector output or high speed pulse output)
- ◆ Relay Output: Provide 2 output terminals
- ◆ Analog Output: Provide 2 output terminal, whose output scope can be 0/4~20 mA or 0~10 V, as chosen.

#### **● Main Control Function**

- Control Mode: V/F control, Sensorless Vector Control (SVC)
- Overload Capacity: 60s with 150% of rated current, 10s with 180% of rated current.
- ◆ Speed Adjusting Range: 1:100 (SVC)
- ◆ Carrier Frequency: 1 kHz ~15.0 kHz.
- Frequency reference source: keypad, analog input, HDI, serial communication, multi-stage speed, simple PLC and PID setting. The combination of multi-modes and the switch between different modes can be realized.
- ◆ PID Control Function
- ◆ Simple PLC, Multi-Steps Speed Control Function: 16 stages speed can be set.
- ◆ Traverse Control Function
- ◆ None-Stop when instantaneous power off.
- ◆ Speed Trace Function: Smoothly start the running motor.
- ♦ QUICK/JOG Key: User defined shortcut key can be realized.
- Automatic Voltage Regulation Function (AVR):
- Automatically keep the output voltage stable when input voltage fluctuating
- Up to 25 fault protections: Protect from over current, over voltage, under voltage, over temperature, phase failure, over load etc.

## **1.2 Description of Nameplate**

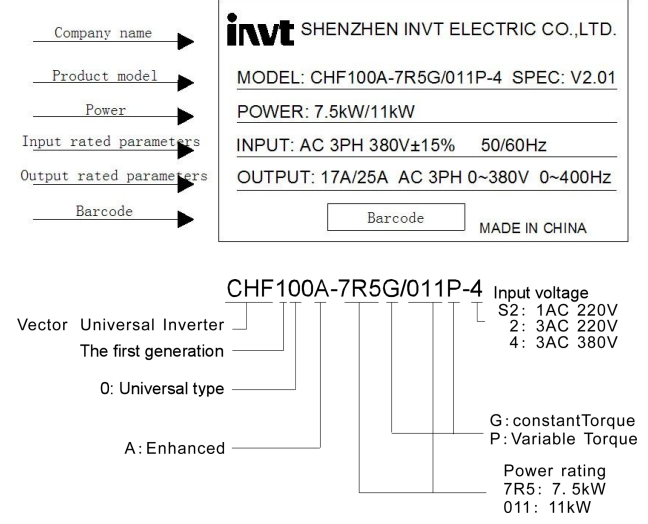

Figure 1.1 Nameplate of inverter

## **1.3 Selection Guide**

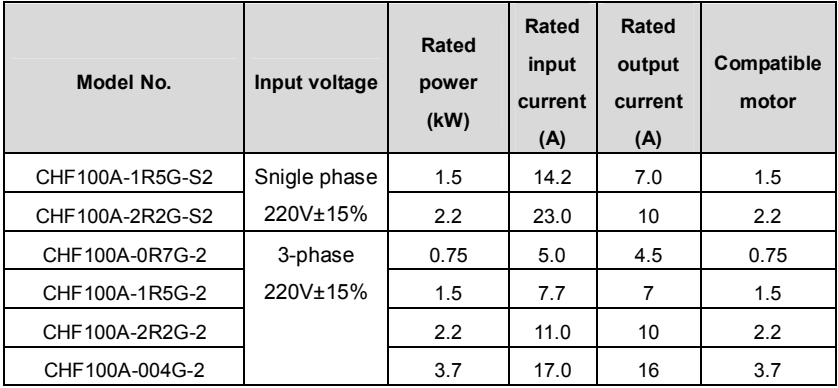

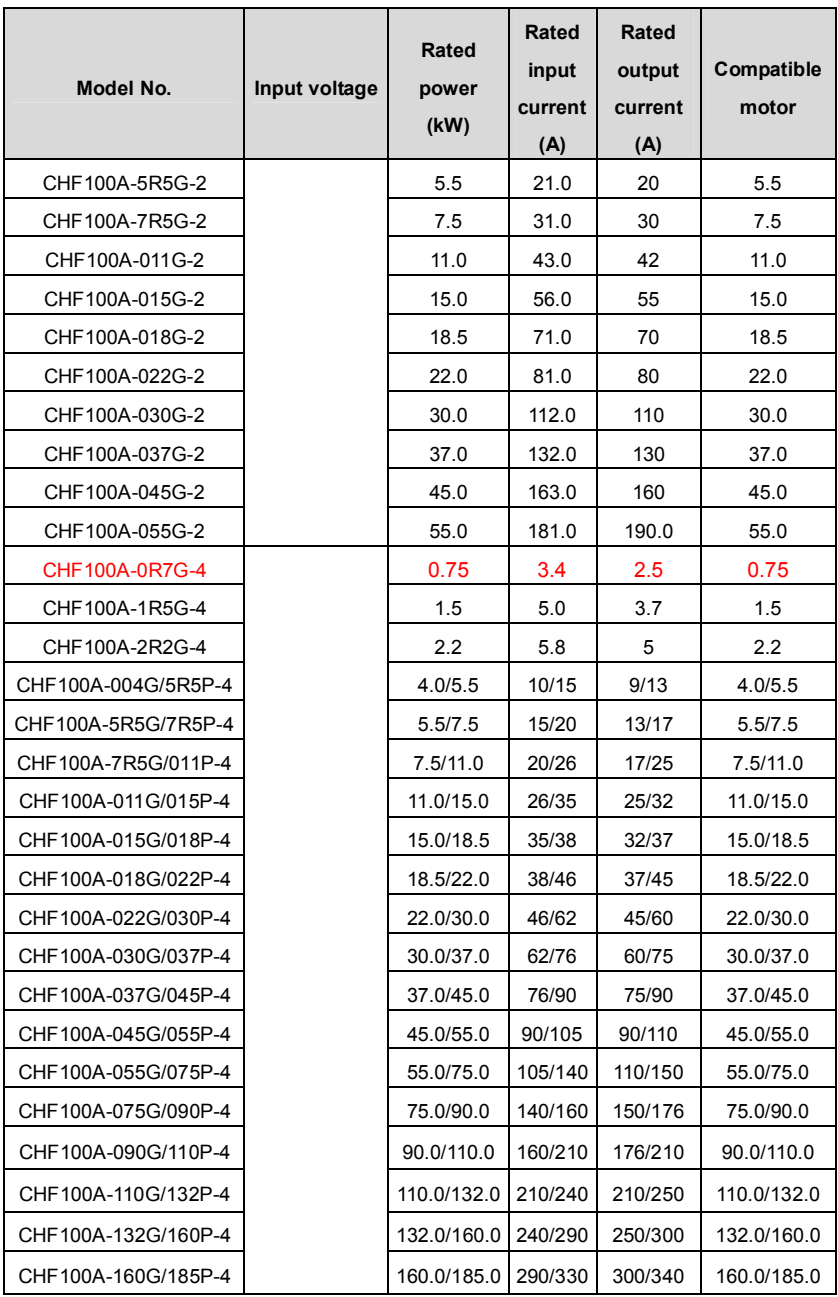

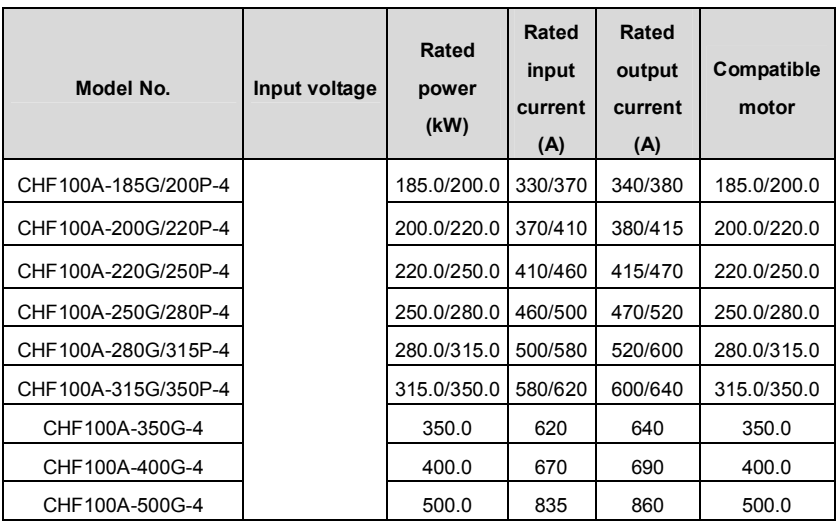

## **1.4 Parts Description**

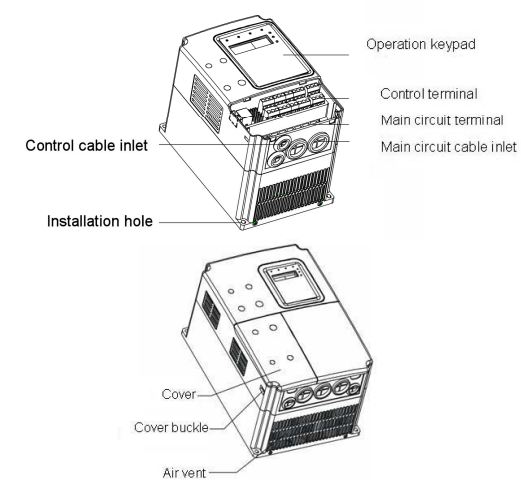

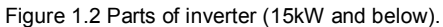

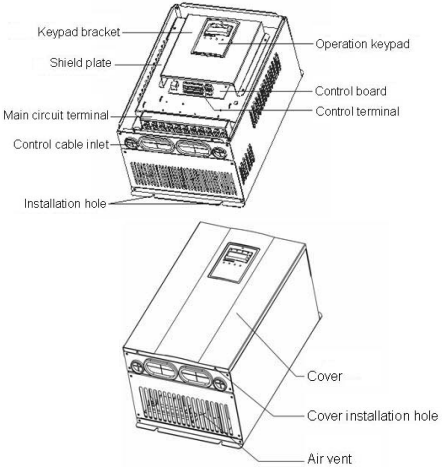

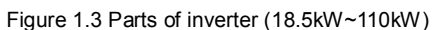

Please refer to section 4.2.2 for the detailed information of inverters of 100kW.

# **2. UNPACKING INSPECTION**

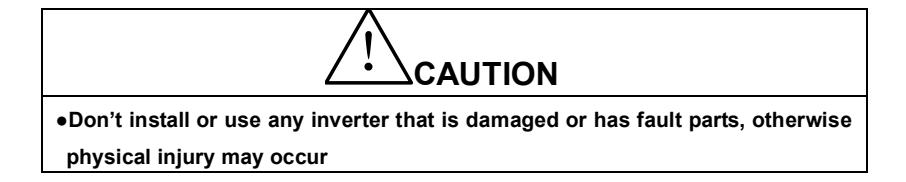

Check the following items after unpacking the inverter and inverter motor,

- 1. Inspect the entire exterior of the inverter and inverter motor to ensure there are no scratches or other damage caused by the transportation.
- 2. Ensure there is operation manual in the packing box.
- 3. Inspect the nameplate and ensure it is what you ordered.
- 4. Ensure the optional parts are what you need if you have ordered ones.

Please contact the local agent if there is any damage to the inverter and inverter motor or optional parts.

# **3. DISASSEMBLE AND INSTALLATION**

# **WARNING**

● Only qualified people are allowed to operate on the drive device/system. Ignoring the instructions in "warning" may cause serious physical injury or death or property loss.

• Connect the input power lines tightly and permanently. And ground the device with proper techniques.

●Even when the inverter is stopped, dangerous voltage is present at the terminals:

- Power Terminals: R, S, T

- Motor Connection Terminals: U, V, W.

●Stop the drive and disconnect it from the power line. Wait for 10 minutes to let the drive discharge and then begin the installation.

●Minimum cross-sectional areas of the grounding conductor should be at least 10m². Or you can select the larger one between the cross-sectional area of the power cord conductors and the cross-sectional area of the grounding conductor according to the following table:

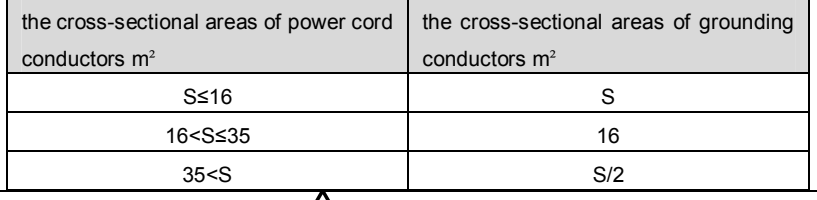

# !**CAUTION**

●Life the inverter by its base other than the keypad or the cover. The dropping of the main part may cause physical injury.

●The inverter is fixed on a non-flammable wall such as metal and away from heat and flammable materials to avoid the fire.

●If more than two drives are installed in a cabinet, the temperature should be lower than 40℃ by means of a cooling fan. Overheat may cause fire or damage to the drive.

## **3.1 Environmental Requirement**

#### **3.1.1 Temperature and Humidity**

The ambient temperature is among-10  $^{\circ}$ C to 40  $^{\circ}$ C and the inverter has to derate by 4% for every additional 1  $^{\circ}$ C if the ambient temperature exceeds 40  $^{\circ}$ C. The temperature cap is 50 °C.

Relative humidity of the air:  $\leq 90\%$ . No condensation is allowed.

#### **3.1.2 Altitude**

The inverter can run at the rated power if the installation site is less than 1000m (including 1000m) above the sea level. But it has to derate if the altitude exceeds 1000m. See the following figure for detailes:

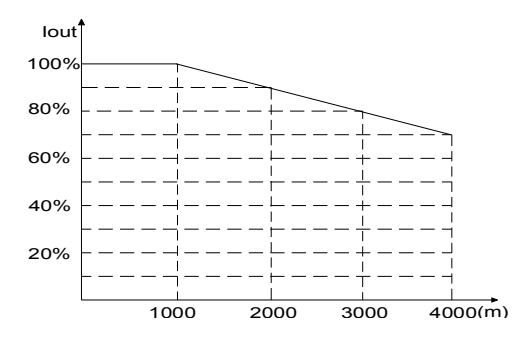

Figure 3.1 Relationship between output current and altitude

#### **3.1.3 Other environment requirements**

The inverter can not bear fierce impact or shock. So the oscillation range should be less than 5.88m/s<sup>2</sup>(0.6g).

The inverter should keep away from the electromagnetic radiation source.

The inverter should keep away from water and condensation.

The inverter should keep away from contaminative air, such as corrosive gas, oil mist and conductive dust.

The inverter should keep away from direct sunlight, oil mist, steam and vibration environment.

# **4. WIRING**

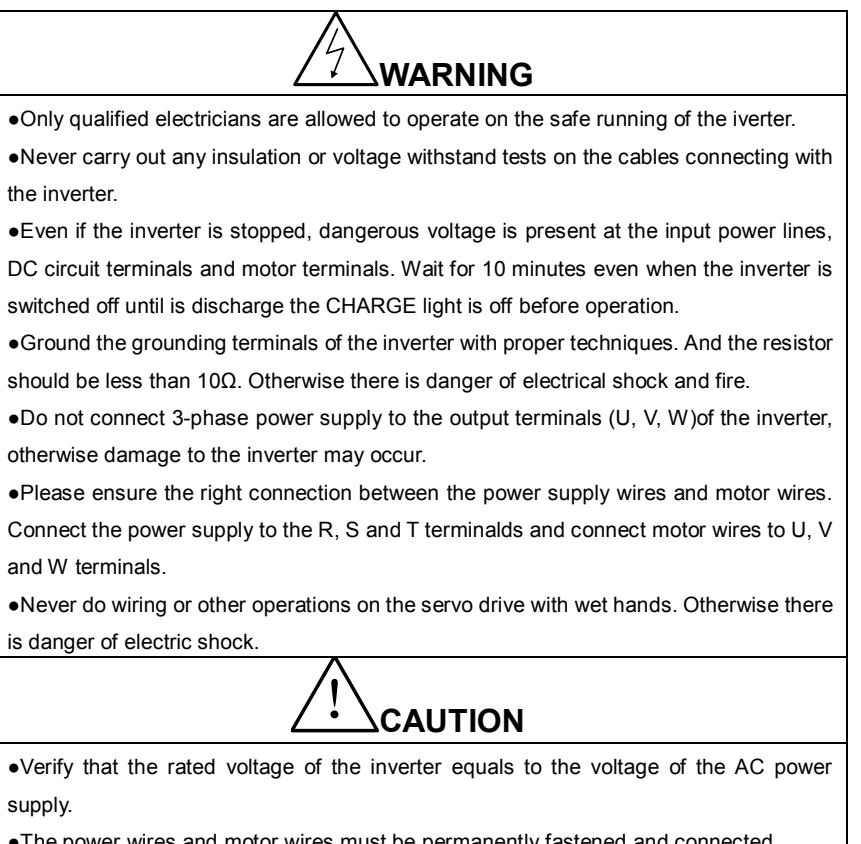

●The power wires and motor wires must be permanently fastened and connected.

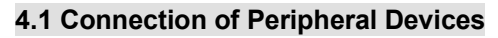

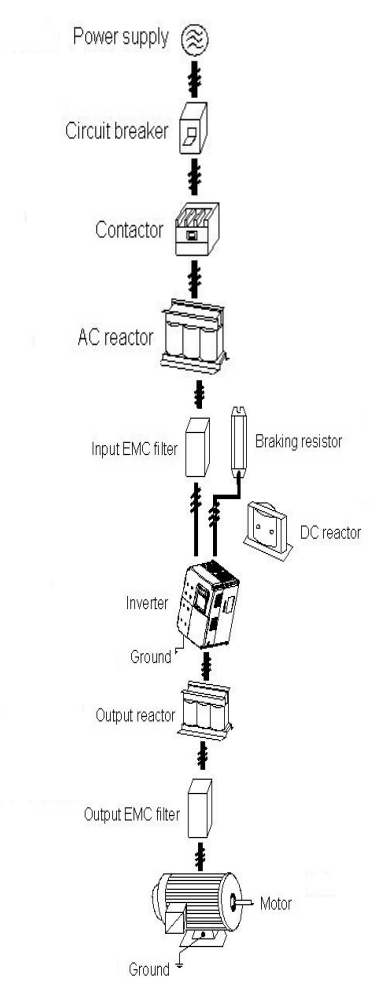

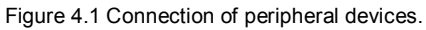

## **4.2 Terminal Configuration**

## **4.2.1 Main Circuit Terminals (380VAC)**

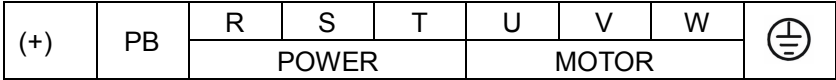

Figure 4.2 Main circuit terminals (0.75~2.2kW)

| $(+)$                                                | PB.          | $(\cdot)$    |                | R                                            | S<br><b>POWER</b> |              | T            |              |              | V<br>U<br><b>MOTOR</b> |           | W |  |  |
|------------------------------------------------------|--------------|--------------|----------------|----------------------------------------------|-------------------|--------------|--------------|--------------|--------------|------------------------|-----------|---|--|--|
| Figure 4.3 Main circuit terminals (4~5.5kW)          |              |              |                |                                              |                   |              |              |              |              |                        |           |   |  |  |
|                                                      | $(+)$        |              | <b>PB</b>      | $(\cdot)$                                    | R                 |              | S<br>T       |              |              | V<br>U                 |           | W |  |  |
|                                                      |              |              |                |                                              |                   | <b>POWER</b> |              |              | <b>MOTOR</b> |                        |           |   |  |  |
|                                                      |              |              |                | Figure 4.4 Main circuit terminals (7.5~15kW) |                   |              |              |              |              |                        |           |   |  |  |
|                                                      | $\mathsf{R}$ |              | S              | Т                                            | P <sub>1</sub>    |              | $^{(+)}$     |              |              | U                      | V<br>W    |   |  |  |
|                                                      |              | <b>POWER</b> |                |                                              |                   |              |              | $(\text{-})$ |              | <b>MOTOR</b>           |           |   |  |  |
| Figure 4.5 Main circuit terminals (18.5~110kW)       |              |              |                |                                              |                   |              |              |              |              |                        |           |   |  |  |
|                                                      |              | R            |                | S                                            |                   | т            |              | U            |              | V                      |           | W |  |  |
|                                                      |              |              |                | <b>POWER</b>                                 |                   |              | <b>MOTOR</b> |              |              |                        |           |   |  |  |
|                                                      |              |              |                |                                              |                   |              |              |              |              |                        |           |   |  |  |
|                                                      |              |              |                | P <sub>1</sub>                               |                   |              | $(+)$        |              |              |                        |           |   |  |  |
|                                                      |              |              |                |                                              |                   |              |              |              | $(-)$        |                        |           |   |  |  |
| Figure 4.6 Main circuit terminals (132~315kW)        |              |              |                |                                              |                   |              |              |              |              |                        |           |   |  |  |
|                                                      |              | U            |                |                                              |                   | V            |              |              | W            |                        |           |   |  |  |
|                                                      |              |              | $\mathsf{R}$   |                                              |                   |              |              | S            |              | T <sub>1</sub>         |           |   |  |  |
|                                                      |              |              | <b>PE</b>      |                                              | P <sub>1</sub>    |              |              | $(+)$        |              |                        | $(\cdot)$ |   |  |  |
| Figure 4.7 Main circuit terminals (350~500kW)        |              |              |                |                                              |                   |              |              |              |              |                        |           |   |  |  |
| 4.2.2 Main Circuit Terminals (220VAC)                |              |              |                |                                              |                   |              |              |              |              |                        |           |   |  |  |
|                                                      |              |              |                |                                              | R                 | S            | Τ            | U            |              |                        | ₩         |   |  |  |
|                                                      |              | $^{(+)}$     | PB             | $(-)$                                        |                   | UWER         |              |              |              |                        |           |   |  |  |
| MOTOR<br>Figure 4.8 Main circuit terminals (4~5.5kW) |              |              |                |                                              |                   |              |              |              |              |                        |           |   |  |  |
|                                                      |              |              |                |                                              | R                 | S            | Τ            |              | U            | V                      | ₩         |   |  |  |
|                                                      |              |              | $(+)$ PB $(-)$ |                                              |                   |              |              |              | <b>MOTOR</b> |                        |           |   |  |  |
|                                                      |              |              |                |                                              |                   | POWI         |              |              |              |                        |           |   |  |  |
|                                                      |              |              |                | Figure 4.9 Main circuit terminals (7.5kW)    |                   |              |              |              |              |                        |           |   |  |  |
|                                                      |              | R            | S              |                                              | <b>P1</b>         |              | $(+) (-)$    |              | U            | V                      | ₩         |   |  |  |
|                                                      |              |              |                |                                              |                   |              |              |              | <b>MOTOR</b> |                        |           |   |  |  |

Figure 4.10 Main circuit terminals (11~18.5kW)

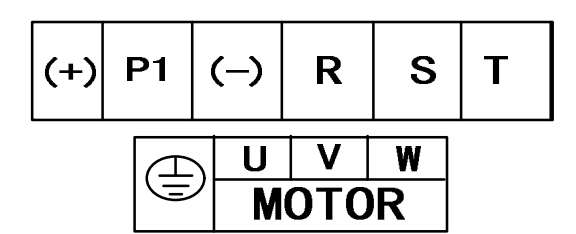

Figure 4.11 Main circuit terminals (22kW and above)

The function of main circuit terminals are described as followings:

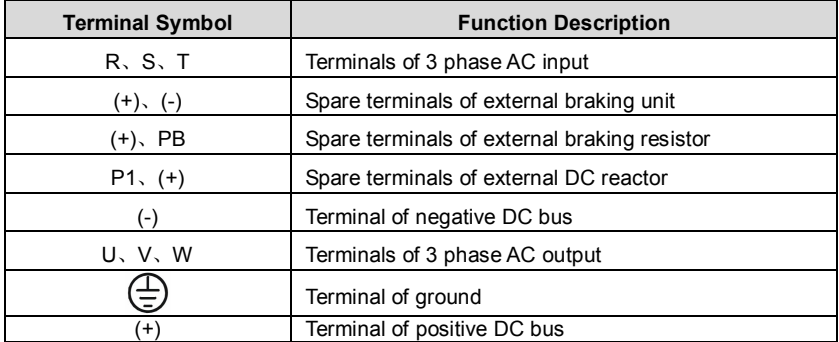

#### **4.2.3 Control Circuit Terminals**

 $\overline{\phantom{a}}$ 

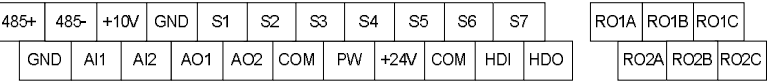

Figure 4.12 Control circuit terminals.

## **4.3 Wiring Diagram**

#### **4.3.1 Typical Wiring Diagram**

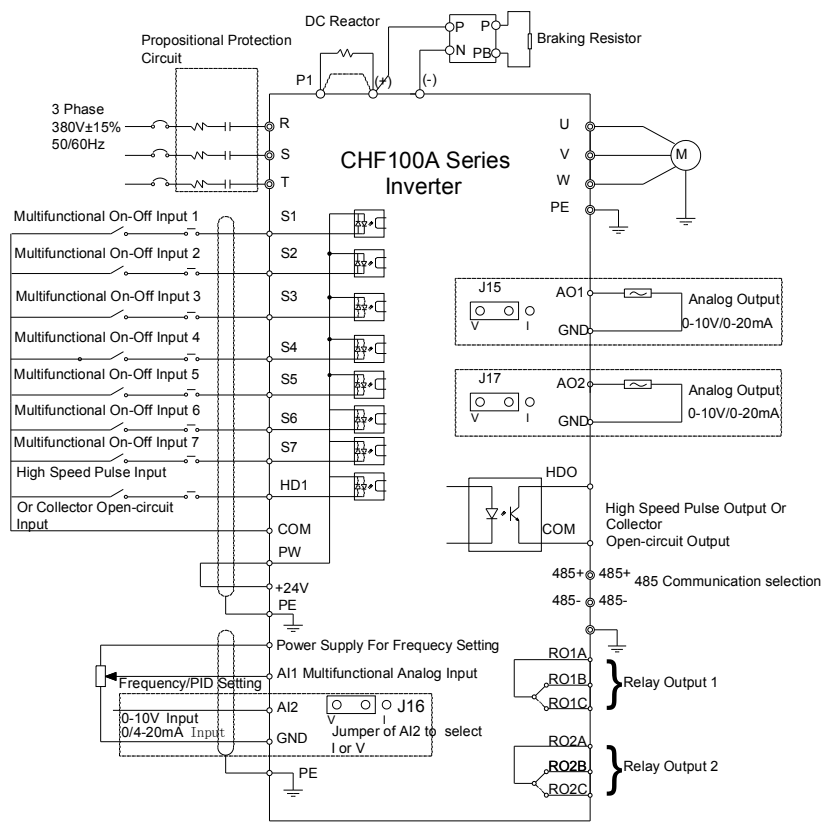

Figure4.13 Typical Wiring diagram

#### **4.3.2 Output and input signal connection**

Set the common emitter/common collector mode and internal/external power supply by

U-shaped contact tag. The factory setting is the common emitter.

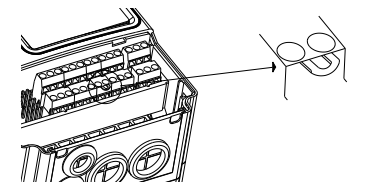

Figure 4.14 U-shaped contact tag

Common emitter mode:

Please set the U-shaped contact tag according to the applied power supply, if the input signal is from the NPN transistor.

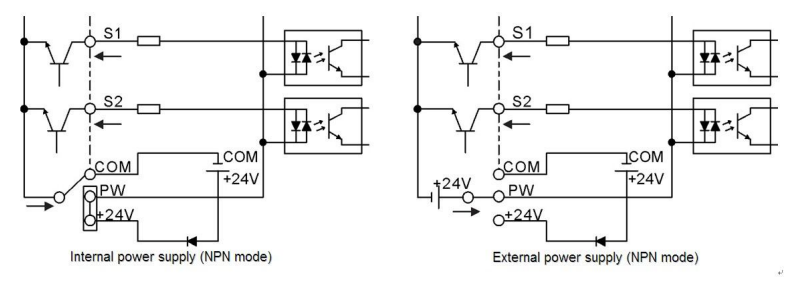

Figure 4.15 Common emitter modes

Please set the U-shaped contact tag according to the applied power supply, if the input signal is from the PNP transistor.

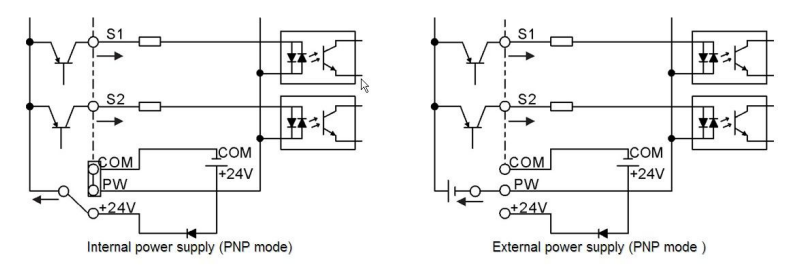

Figure 4.16 Common collector modes

## **4.4 Wiring Main Circuits**

#### **4.4.1 Wiring at input side of main circuit**

4.4.1.1 Circuit breaker

It is necessary to connect a circuit breaker which is compatible with the capacity of inverter between 3ph AC power supply and power input terminals (R, S, and T). The capacity of breaker is 1.5~2 times to the rated current of inverter. See *Specifications of Breaker, Cable, and Contactor* for the detail that the capacity of the invertrer should between 1.5~2 times of the rated current of the inverter.

4.4.1.2 Electromagnetic contactor

In order to cut off the input power effectively when fault occurs to the system, it is

necessary to install a contactor at the input side to control the ON-OFF of the main circuit power supply.

#### 4.4.1.3 Input AC reactor

In order to prevent the rectifier damage result from the large current when peak pulse input, AC reactor should be installed at the input side. It can also be used to improve the power factor of the input side. For the effective protection, it is recommended to install input reactor for inverters of 380V/110kW (including 110kW) and install input reactor for inverters of 220V/45kW.

#### 4.4.1.4 Input EMC filter

The surrounding device may be disturbed by the cables when the inverter is working. EMC filter can minimize the interference. Just like the following figure.

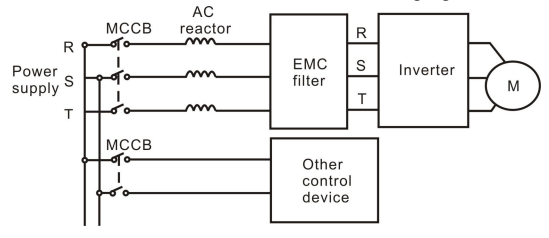

Figure4.17 Main circuit wiring at input side.

#### **4.4.2 Wiring at inverter side of main circuit**

#### 4.4.2.1 DC reactor

CHF100A series inverters from 18.5kW to 90kW (380V) are equipped with internal DC reactors for the improvement of power factors and the avoidance of damage from high input current to the rectifying components because of the high-capacity transformer. The inverter can also cease the damage to the rectifying components which are caused by supply net voltage transients and harmonic waves of the loads.

4.4.2.2 Braking unit and braking resistor

• CHF100A series inverters below15kW (380V) are equipped with internal braking unit. In order to dissipate the regenerative energy generated by dynamic braking, the braking resistor should be installed at (+) and PB terminals.

• The wire length of the braking resistor should be less than 5m.

• Please pay attention to safety prevention and smooth ventilation when installing braking resistors because the temperature will rise for the heat releasing.

• The (+) and (-) terminal of the braking units corresponds to the (+) and (-) terminal of the inverter when the external braking unit is connected. Connect braking resistor to the BR1 and BR2 terminal of the braking unit.

• The wiring length between the  $(+)$ ,  $(-)$  terminals of the inverter and the  $(+)$ ,  $(-)$  terminals of the braking units should be no more than 5m, and the distributing length among BR1 and BR2 and the braking resistor terminals should be no more than 10m.

## **Note: Be sure that the electric polarity of (+) (-) terminals is right; it is not allowed to connect (+) with (-) terminals directly, otherwise damage or fire may occur.**

#### **4.4.3 Wiring at motor side of main circuit**

#### 4.4.3.1 Output Reactor

Output reator must be installed in the following condition. When the distance between inverter and motor is more than 50m, inverter may be tripped by over-current protection frequently because of the large leakage current resulted from the parasitic capacitance with ground. And the same time the output reactor should be installed to avoid the damage of motor insulation,

#### 4.4.3.2 Output EMC filter

EMC filter should be installed to minimize the leakage current caused by the cable and minimize the radio noise caused by the cables between the inverter and cable. Just see the following figure.

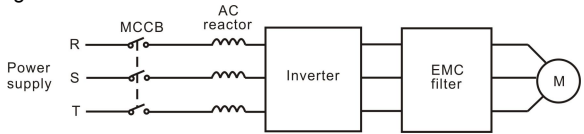

Figure 4.18 Wiring at motor side.

#### **4.4.4 Wiring of regenerative unit**

Regenerative unit is used for putting the electricity generated by braking of motor to the grid. Compared with traditional 3 phase inverse parallel bridge type rectifier unit, regenerative unit uses IGBT so that the total harmonic distortion (THD) is less than 4%. Regenerative unit is widely used for centrifugal and hoisting equipment. See *The Instruction of RBU Series Energy Feedback Unit* for detailed information.

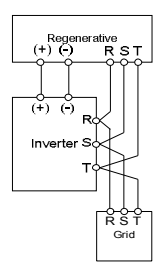

Figure 4.19 Wiring of regenerative unit.

#### **4.4.5 Wiring of Common DC bus**

Common DC bus method is widely used in the paper industry and chemical fiber industry which need multi-motor to coordinate. In these applications, some motors are in driving state while some others are in regenerative braking (generating electricity) state. The regenerated energy is automatically balanced through the common DC bus, which means it can supply to motors in driving state. Therefore the power consumption of whole system will be less compared with the traditional method (one inverter drives one motor).

When two motors are running at the same time (i.e. winding application), one is in driving state and the other is in regenerative state. In this case the DC buses of these two inverters can be connected in parallel so that the regenerated energy can be supplied to motors in driving status whenever it needs.

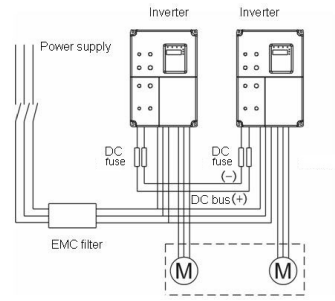

Figure 4.20 Wiring of common DC bus.

**Note: Two inverters must be the same model when connected with Common DC bus method. Be sure they are powered on at the same time.**

#### **4.4.6 Ground Wiring (PE)**

In order to ensure safety and prevent electrical shock and fire, terminal PE must be grounded with ground with proper techniques and the grounding resistor is less than 10Ω. The grounding wire should be short with a thick diameter, and it is better to use

multi-wires which have copper core  $(>3.5$ mm<sup>2</sup>). When multiple inverters need to be grounded, it is recommended to use command grounding wire for the avoidance of loop the ground wire.

## **4.5 Wiring Control Circuit**

#### **4.5.1 Precautions**

Use shielded or twisted-pair cables to connect control terminals.

Connect the ground terminal (PE) with shield wire.

The cable connected to the control terminal should be left away from the main circuit and strong current circuits (including power supply cable, motor cable, relay and contactor connecting cable) at least 20cm and parallel wiring should be avoided. It is suggested to apply perpendicular wiring to prevent inverter malfunction caused by external interference.

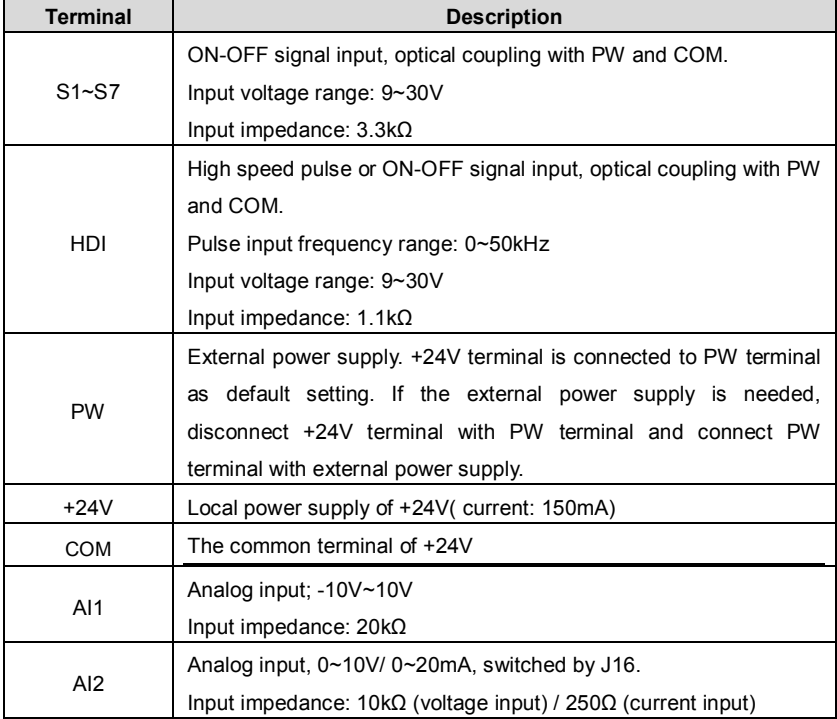

#### **4.5.2 Control circuit terminals**

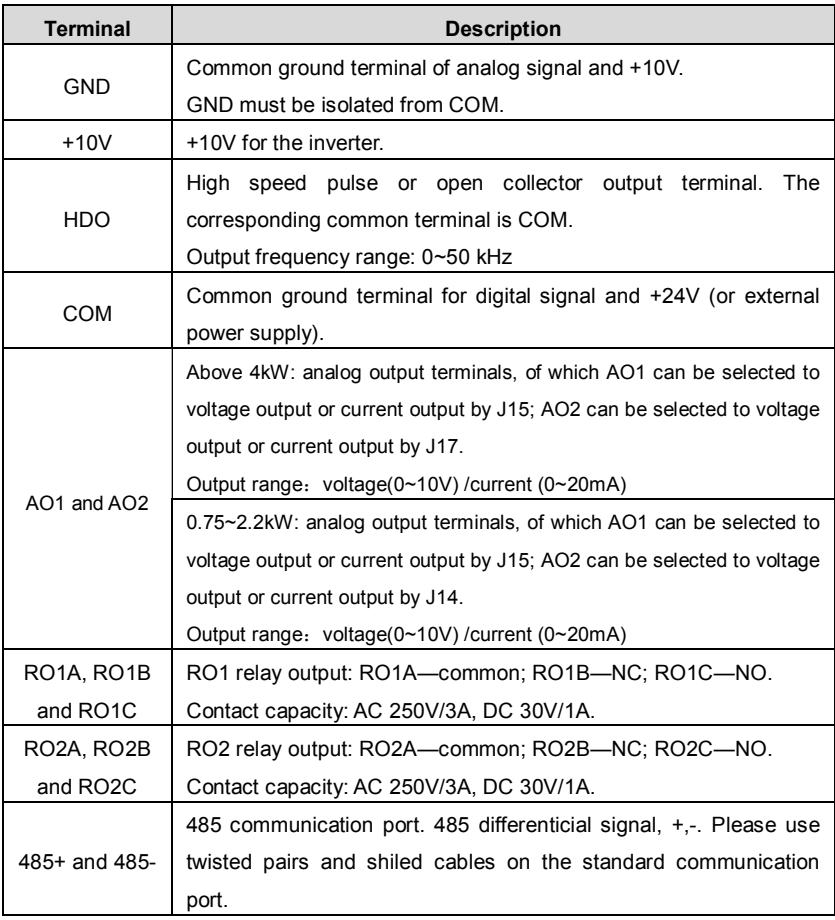

## **4.5.3 Jumper on control board**

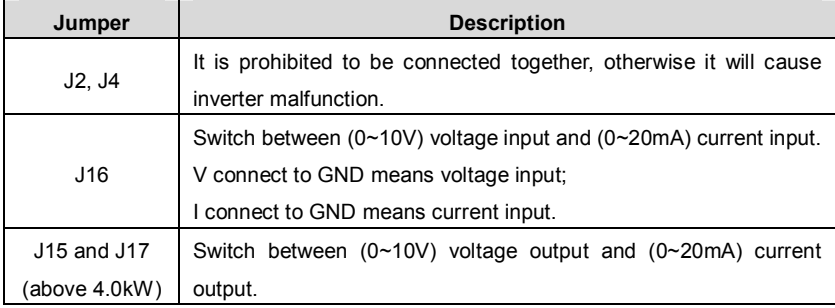

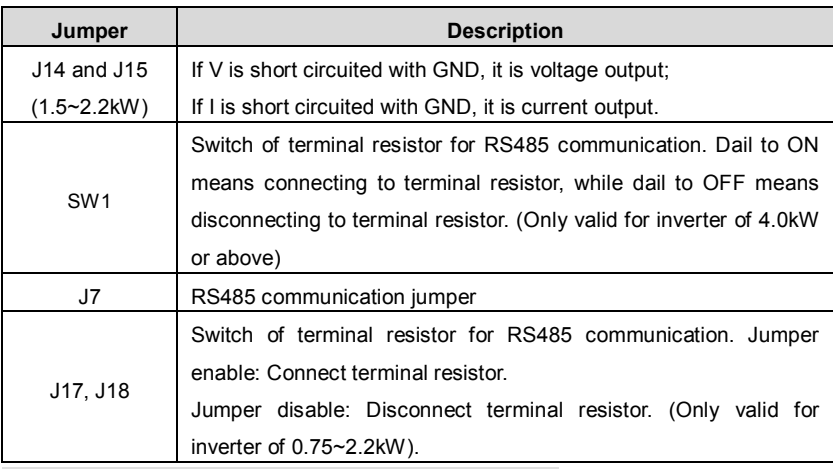

#### **4.6 Installation Guidline to EMC Compliance**

#### **4.6.1 General knowledge of EMC**

EMC is the abbreviation of electromagnetic compatibility, which means the device or system has the ability to work normally in the electromagnetic environment and will not generate any electromagnetic interference to other equipments.

EMC includes two aspects: electromagnetic interference and electromagnetic immunity.

According to the transmission mode, Electromagnetic interference can be divided into two categories: conducted interference and radiated interference.

Conducted interference is the interference transmitted by conductor. Therefore, any conductors (such as wire, transmission line, inductor, capacitor and so on) are the transmission channels of the interference.

Radiated interference is the interference transmitted in electromagnetic wave, and the energy is inverse proportional to the square of distance.

Three necessary conditions or essentials of electromagnetic interference are: interference source, transmission channel and sensitive receiver. Controlling these factors is right the point of settling the EMC issue. For customers, the solution of EMC problem is mainly originated from transmission channel because of transimitting source and receiver are not changable.

#### **4.6.2 EMC features of inverter**

Like other electric or electronic devices, inverter is not only an electromagnetic interference source but also an electromagnetic receiver. The operating principle of inverter determines that it can generate certain electromagnetic interference noise. At the same time inverter should be designed with certain anti-jamming ability to ensure the smooth working in certain electromagnetic environment. Following is its EMC features:

4.6.2.1 Input current is non-sine wave. The input current includes large amount of high-harmonic waves that can cause electromagnetic interference, decrease the grid power factor and increase the line loss.

4.6.2.2 Output voltage is high frequency PMW wave, which can increase the temperature rise and shorten the life of motor. And the leakage current will also increase, which can lead to the leakage protection device malfunction and generate strong electromagnetic interference to influence the reliability of other electric devices.

4.6.2.3 As an electromagnetic receiver, too strong external interference will cause malfunction and damage. The inverter can not work normally.

4.6.2.4 In the system, EMS and EMI of inverter coexist. Decrease the EMI of inverter can increase its EMS ability.

#### **4.6.3 EMC Installation Guideline**

In order to ensure all electric devices in the same system to work smoothly, this section, based on EMC features of inverter, introduces EMC installation process in several aspects of application (noise control, site wiring, grounding, leakage current and power supply filter). The good effective of EMC will depend on the good effective of all of these five aspects.

#### **4.6.3.1 Noise control**

All the connections to the control terminals must use shielded wire. And the shield layer of the wire must ground near the wire entrance of inverter. The ground mode is 360 degree annular connection formed by cable clips. It is strictly prohibitive to connect the twisted shielding layer to the ground of inverter, which greatly decreases or loses the shielding effect.

Connect inverter and motor with the shielded wire or the separated cable tray. One side of shield layer of shielded wire or metal cover of separated cable tray should connect to ground, and the other side should connect to the motor cover. Installing an EMC filter can reduce the electromagnetic noise greatly.

#### **4.6.3.2 Site wiring**

Power supply wiring: the power should be separated supplied from electrical transformer. Normally it is 5 core wires, three of which are fire wires, one of which is the neutral wire, and one of which is the ground wire. It is strictly prohibitive to use the same line to be both the neutral wire and the ground wire

Device categorization: there are different electric devices contained in one control cabinet, such as inverter, filter, PLC and instrument etc, which have different ability of emitting and withstanding electromagnetic noise. Therefore, it needs to categorize these devices into strong noise device and noise sensitive device. The same kinds of device should be placed in the same area, and the distance between devices of different category should be more than 20cm.

Wire Arrangement inside the control cabinet: there are signal wire (light current) and power cable (strong current) in one cabinet. For the inverter, the power cables are categorized into input cable and output cable. Signal wires can be easily disturbed by power cables to make the equipment malfunction. Therefore when wiring, signal cables and power cables should be arranged in different area. It is strictly prohibitive to arrange them in parallel or interlacement at a close distance (less than 20cm) or tie them together. If the signal wires have to cross the power cables, they should be arranged in 90 angles. Power input and output cables should not either be arranged in interlacement or tied together, especially when installed the EMC filter. Otherwise the distributed capacitances of its input and output power cable can be coupling each other to make the EMC filter out of function.

#### **4.6.3.3 Grounding**

Inverter must be ground safely when in operation. Grounding enjoys priority in all EMC methods because it does not only ensure the safety of equipment and persons, but also is the simplest, most effective and lowest cost solution for EMC problems.

Grounding has three categories: special pole grounding, common pole grounding and series-wound grounding. Different control system should use special pole grounding, and different devices in the same control system should use common pole grounding, and different devices connected by same power cable should use series-wound grounding.

#### **4.6.3.4 Leakage Current**

Leakage current includes line-to-line leakage current and over-ground leakage current. Its value depends on distributed capacitances and carrier frequency of inverter. The over-ground leakage current, which is the current passing through the common ground wire, can not only flow into inverter system but also other devices. It also can make leakage current circuit breaker, relay or other devices malfunction. The value of line-to-line leakage current, which means the leakage current passing through distributed capacitors of input output wire, depends on the carrier frequency of inverter,

the length and section areas of motor cables. The higher carrier frequency of inverter, the longer of the motor cable and/or the bigger cable section area, the larger leakage current will occur.

#### **Countermeasure:**

Decreasing the carrier frequency can effectively decrease the leakage current. In the case of motor cable is relatively long (longer than 50m), it is necessary to install AC reactor or sinusoidal wave filter at the output side, and when it is even longer, it is necessary to install one reactor at every certain distance.

#### **4.6.3.5 EMC Filter**

EMC filter has a great effect of electromagnetic decoupling, so it is preferred for customer to install it.

For inverter, noise filter has following categories:

- Noise filter installed at the input side of inverter;
- Install noise isolation for other equipment by means of isolation transformer or power filter.

#### **4.6.4 The installation complies with following standards:**

- EN61000-6-4: Electromagnetic Interference Detection on the industrial condition.
- EN61800-3: Comply with the electromagnetic radiation standard of EN61800-3 (The second environment). Can comply with the electromagnetic radiation standard of EN61000-6-3(residence) and standard of EN61000-6-4.
- **This type of PDS is not intended to be used on a low-voltage public network which supplies domestic premise;**
- **Radio frequency interference is expected if used on such a network.**

# **5. OPERATION**

## **5.1 Keypad Description**

#### **5.1.1 Keypad schematic diagram**

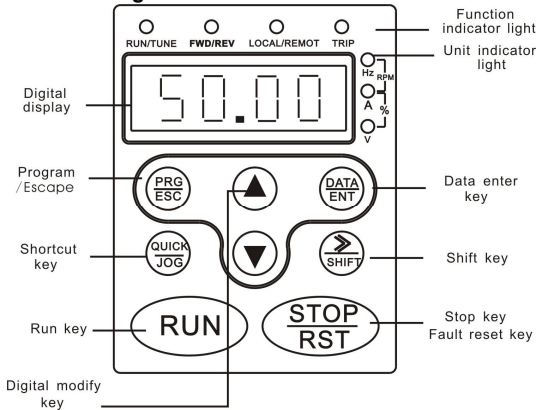

Figure 5.1 Keypad schematic diagram.

#### **5.1.2 Function key description**

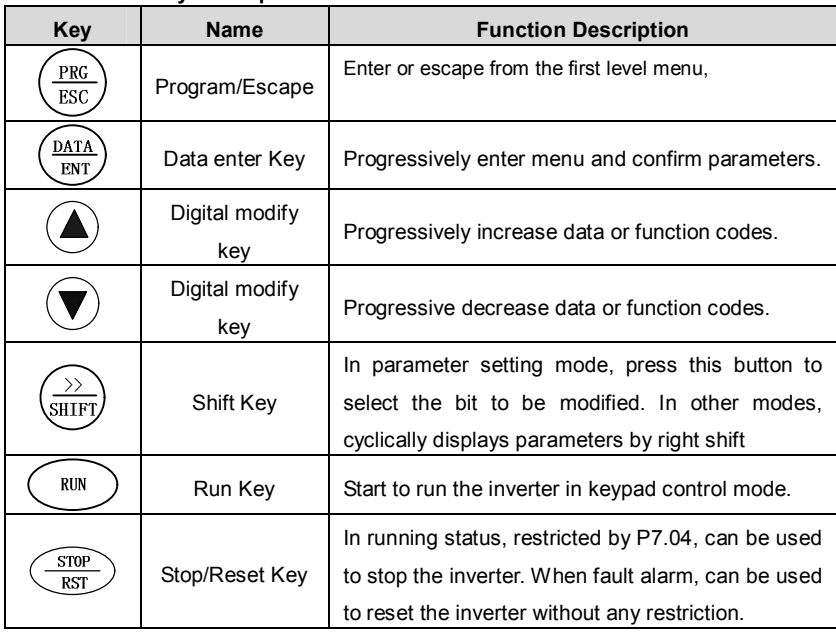

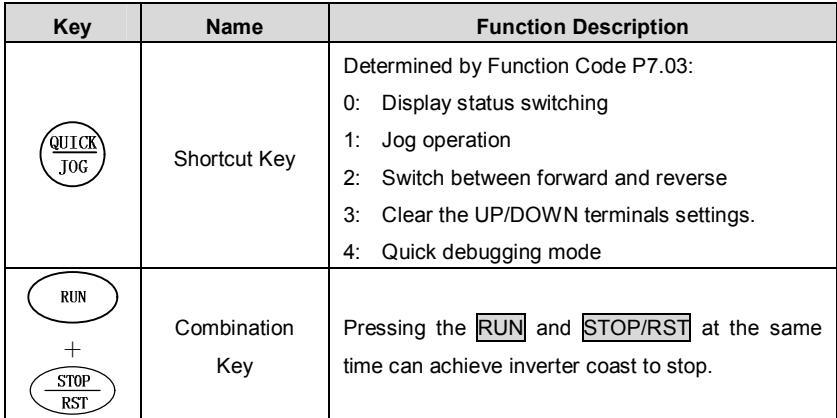

#### **5.1.3 Indicator light description**

5.1.3.1 Function Indicator Light Description

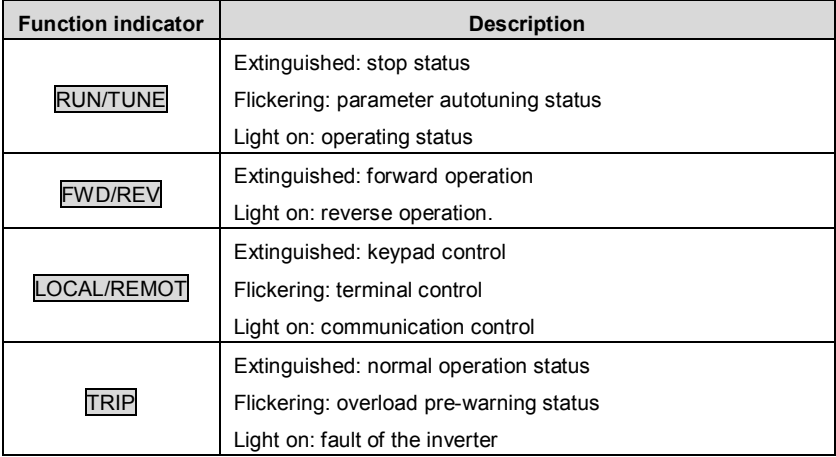

## 5.1.3.2 Unit Indicator Light Description

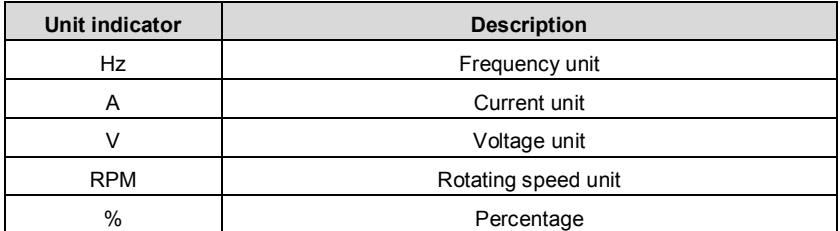

5.1.3.3 Digital Display

Have 5 digit LED , which can display all kinds of monitoring data and alarm codes such as reference frequency, output frequency and so on.

## **5.2 Operation Process**

#### **5.2.1 Parameter setting**

Three levels of menu are:

- Function code group (first-level);
- Function code (second-level);
- Function code value (third-level).

Remarks:

Press either the **PRG/ESC** or the **DATA/ENT** can return to the second- level menu from the third- level menu. The difference is: pressing DATA/ENT will save the set parameters into the control panel, and then return to the second- level menu with shifting to the next function code automatically; while pressing PRG/ESC will directly return to the second-class menu without saving the parameters, and keep staying at the current function code.

Example: modify the function code P1.01 from 00.00Hz to 01.05Hz.

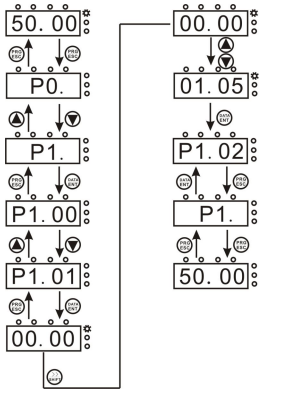

Figure 5.2 Flow chart of parameter setting.

Under the third- level menu, if the parameter has no flickering bit, it means the function code cannot be modified. The possible reasons could be:

 This function code is not modifiable parameter, such as actual detected parameter, operation records and so on;

This function code is not modifiable in running status, but modifiable in stop status.

#### **5.2.2 Fault reset**

If fault occurs to the inverter, it will inform the related fault information. User can use STOP/RST or according terminals determined by P5 Group to reset the fault. After fault reset, the inverter is in stand-by state. If user does not reset the inverter when it is in fault state, the inverter will be in operation protection state, and can not run.

#### **5.2.3 Motor parameters autotuning**

Input right nameplate parameter of the motor before the running of the inverter. CHF100A series inverter matches the standard motor parameter according to the nameplate. CHF100A series inverter support parameter autotune to improve the control perfprmance.

The procedure of motor parameter autotuning is as follows:

Firstly, choose the keypad command channel as the operation command channel (P0.01).

And then input following parameters according to the actual motor parameters:

P2.01: motor rated power;

P2.02: motor rated frequency;

P2.03: motor rated speed;

P2.04: motor rated voltage;

P2.05: motor rated current;

Set P0.16 to be 1, and for the detail process of motor parameter autotuning, please refer to the description of Function Code P0.16. And then press RUN on the keypad panel, the inverter will automatically calculate following parameter of the motor. See the instruction of P0.16 for the detailed information.

P2.06: motor stator resistance;

P2.07: motor rotor resistance;

P2.08: motor stator and rotor inductance;

P2.09: motor stator and rotor mutual inductance;

P2.10: motor current without load;

Then motor autotuning is finished.

The keypad will display TUN-1 and TUN-2 during autotune. When the keypad displays -END-, the parameter autotune has been finished.

**Note: The motor should be de-coupled from the load; otherwise, the motor parameters obtained by autotuning may be incorrect.**

#### **5.2.4 Password setting**

CHF100A series inverter provides password protection function to users. Set P7.00 to

gain the password and the password protection becomes effective instantly after quitting form the function code editing state. Press PRG/ESC again to the function code editing state, "-----" will be displayed. Unless using the correct password, the operators cannot enter it.

Set P7.00 to 0 to cancel password protection function and the password cannot protect the parameters in the quick menu.

#### **5.2.5 Shortcut menu setting**

Shortcut menu, in which parameters in common use can be programmed, provides a quick way to view and modify function parameters. In the shortcut menu, a parameter being displayed as "hP0.11" means the function parameter P0.11. Modifying parameters in the shortcut menu has the same effect as doing at normal programming status.

#### **5.3 Running State**

#### **5.3.1 Power-on initialization**

Firstly the system initializes during the inverter power-on, and LED displays "8.8.8.8.8.". After the initialization is completed, the inverter is in stand-by status

#### **5.3.2 Stand-by**

In stop or running status, multi-status parameters can be displayed. And these function can be choose to display through function code P7.06 and P7.07 (running parameters) and P7.08(stop parameters) at the bineary bits. See the description of P7.06, P7.07 and P7.08 for detailed definition.

In stop status, there are ten stopping parameters which can be chosen to display or not. They are: reference frequency, DC bus voltage, ON-OFF input status, open collector output status, PID setting, PID feedback, analog input AI1 voltage, analog input AI2 voltage, HDI frequency, step number of simple PLC and multi-step speed. Whether or not to display depends on setting the corresponding binary bit of P7.08. Press the /SHIFT to scroll through the parameters in right order. Press DATA/ENT + QUICK/JOG to scroll through the parameters in left order.

#### **5.3.3 Operation**

In running status, there are nineteen running parameters which can be chosen to display or not. They are: running frequency, reference frequency, DC bus voltage, output voltage, output current, rotating speed, line speed, output power, output torque, PID setting, PID feedback, ON-OFF input status, open collector output status, length value, count value, step number of PLC and multi-step speed, voltage of AI1, voltage of AI2, high speed pulse input HDI frequency. Whether or not to display depends on setting the

corresponding bit of P7.06, P7.07. Press the  $\sqrt{\frac{S H F T}{S}}$  to scroll through the parameters in right order. Press  $\overline{\text{DATA/ENT}}$  +  $\overline{\text{QUCK/JOG}}$  to scroll through the parameters in left order.

#### **5.3.4 Fault**

In fault status, inverter will display parameters of STOP status besides parameters of fault status. Press the  $\sqrt{\frac{1}{15}}$  /SHIFT to scroll through the parameters in right order . Press DATA/ENT + QUICK/JOG to to scroll through the parameters in left order.

CHF series inverter offers a variety of fault information. For details, see inverter faults and their troubleshooting.

## **5.4 Shortcut Menu**

Shortcut menu provides a quick way to view and modify function parameters.

Seting the P7.03 to 4, the press QUICK/JOG, the inverter will search the parameter which is different from the factory seting, save these parameters to be ready for checking. The buffer length of shortcut menu is 32. So when the record data beyonds to 32, can not display the overlength part. Press QUICK/JOG will be the shortcut debugging mode. If the QUICK/JOG displays "NULLP", it means the parameters are the same with the factory setting. If want to return to last display, press QUICK/JOG.

# **6. DETAILED FUNCTION DESCRIPTION**

## **P0 Group Basic Function**

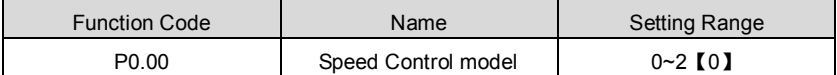

This parameter is used to select the speed control mode of the inverter.

0: V/F control: It is only suitable for motor commissioning cases where needs not high accuracy or the cases where one inverter drives multiple motors.

1: Sensorless vector control: It is only suitable for motor commissioning cases or the cases where needs not high accuracy. This mode is applied in the universal high performance cases where the pulse encoder is not installed or the cases where requires high torque at low speed, high speed accuracy, and quicker dynamic response, such as machine tool, injection molding machine, centrifugal machine and wire-drawing machine, etc. One inverter only drives one motor.

2. Torque control (sensorless vector control): It is suitable for the application with low accuracy torque control, such as wired-drawing.

#### **Note:**

**Set right nameplate parametes of the motor and encoder parameters when selecting vector control mode and complete the parameters autotune before running to get the right motor parameters. Only proper motor parameter can improve the high performance of vector control.**

#### **Adjust P3 group can optimize the performance of vector control.**

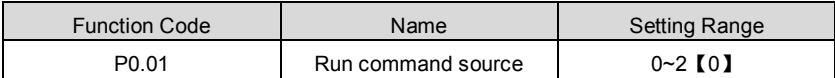

The control commands of inverter include: start, stop, forward run, reverse run, jog, and fault reset and so on.

0: Keypad (LED extinguished);

Both RUN and STOP/RST key are used for running command control. If Multifunction key QUICK/JOG is set as FWD/REV switching function (P7.03 is set to 2), it will be used to change the rotating orientation. **In running status, pressing RUN and STOP/RST in the same time will cause the inverter coast to stop.**

1: Terminal (LED flickering)

The operation, including forward run, reverse run, forward jog, reverse jog etc. can be controlled by multifunctional input terminals.

#### 2: Communication (LED lights on)

The operation of inverter can be controlled by host through communication.

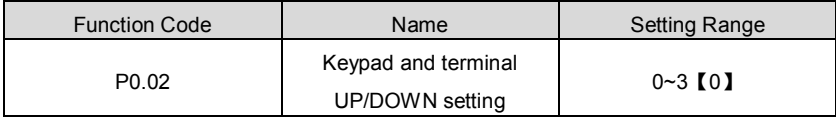

The frequency can be set by " $\overline{\wedge}$ ", " $\overline{\vee}$ " and terminal UP/DOWN. This setting method have the highest and it cab be combined with setting channel. It is used to adjust the output frequency during the comissioning of controlling system.

0: valid, and the value can be saved when the inverter is powered off. The frequency command can be set and the value can be saved after the inverter is powered off and it will combinate with the current frequency when it is repowered on.

1: valid, and the value can not be saved when the inverter is powered off. The frequency command can be set but the value can not be saved after the inverter is powered off

2: invalid, the function of " $\overline{\wedge}$ ", " $\overline{\vee}$ " and terminal UP/DOWN is invalid, and the setting will be cleared automatically.

3: valid during running. The function of " $\overline{\wedge}$ ", " $\overline{\vee}$ " and terminal UP/DOWN is valid during running and the setting will be cleared automatically when the inverter stops.

## **Note**:**When the factory setting is restored, the value of keypad and UP/DOWN will be cleared.**

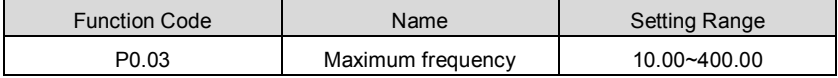

This parameter is used to set the Max. Output frequency of the inverter. It is the basic of frequency setting and the speed of ACC/DEC. Please apy attention to it.

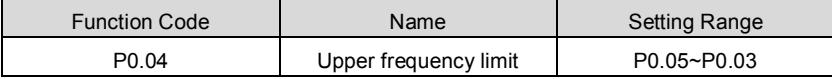

This is the upper limit of the output frequency and it will be less than or equal to the Max. Output frequency.

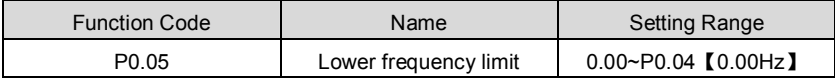

This is the lower limit of the output frequency of the inverter.

This parameter can be selected by function code P1.12. If the setting frequency is lower thanthe upper limit, the inverter will run, stop or hibernate at the lower limit frequency. The Max. Output frequency≥ Upper limit of the frequency≥Lower limit of the frequency.

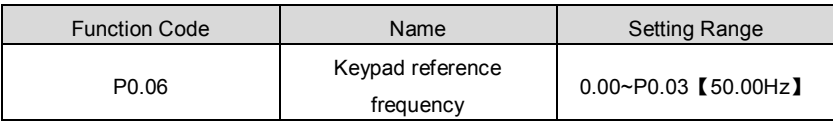

When Frequency A command source is set to be Keypad, this parameter is the initial value of inverter reference frequency.

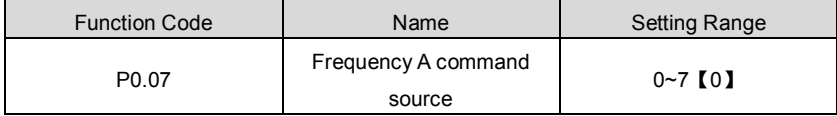

Select Frequency A command input channel and there are 8 main given frequency channels.

0: Keypad: Please refer to description of P0.06

Set the frequency by the keypad through modifying P0.06.

 $1:$  Al1

2: AI2

Set the frequency through analog input terminals. CHF100A series inverters provide 2 ways analog input terminal in its standard configuration, of which AI1 is -10V~10V voltage input; AI2 is  $0 \sim 10V/0(4) \sim 20$  mA input. The current/voltage can be shifted by J16.

#### **Note: when AI2 selects 0~20mA input, 20mA corresponds to 5V.**

100.0% of analog input corresponds to the Max. Frequency (function code P0.03), -100.0% corresponds to the Max. Frequenxy in reverse (function code P0.03).

3: HDI

The reference frequency is set by high speed pulse input. CHF100A series inverters provide 1 way HDI input in its standard configuration.

Pulse specification: pulse voltage range 15~30V, and pulse frequency range 0.0~50.0 kHz. 100% of the setting inpluse corresponds to maximal frequency, while -100% corresponds with minus maximal frequency.

**Note: pulse can only be input through multi-function terminal HDI. And set P5.00=0 to select the function of HDI as "setting input".**

4. Simple PLC

The inverter will run at simple PLC when selecting this frequency setting method. It is necessary to set the parameter of PA group to determine the given frequency, running direction and each ACC/DEC time. Please refer to the instruction of PA group carefully.

5. Multi-stage speed

The inverter will run at multi-stage speed when selecting this frequeny setting method.

The reference frequency is determined by P5 and PA group. If P0.07 is not multi-stage speed setting, then the multi-stage setting has the priority which is lower than the priority of jogging. Only stage 1~15 can be set when multi-stage setting has the priority. So stage 1~15 can be set when P0.07 is multi-stage speed setting.

6. PID control

The running mode is prodecure PID control when selecting this parameter. It is e necessary to set P9 group. The reference frequency is the result of PID adjustment. For details, please refer to description of P9 group.

7. Remote Communication

The frequency command is given by the upper monitor through communication given. Please refer to MODBUS communication protocol in chapter 9.

The reference frequency is set through RS485. For details, please refer to Modbus protocol in Chapter 9.

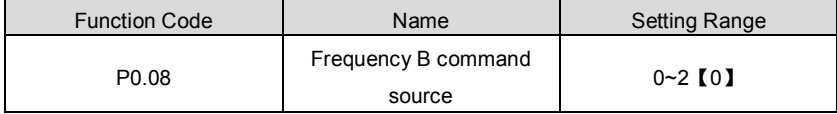

0:AI1

1:AI2

2:HDI

When B frequency command is the only frequency reference channel, its application is the same with A frequency command. For details, please refer to P0.07.

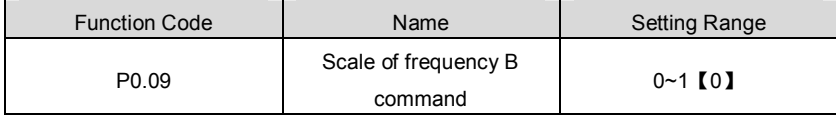

0:Maximum output frequency, 100% of B frequency setting corresponds to the maximum output frequency

1:A frequency command, 100% of B frequency setting corresponds to the maximum output frequency. Select this setting if it needs to adjust on the base of A frequency command

**Note: If set AI2 to be 0~20mA input, the relative voltage of 20mA is 5V. P0.09 is used when the frequeny B is superimposed.**

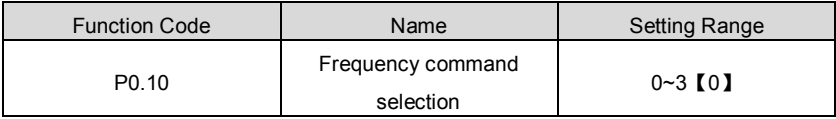
- 0: Only frequency command source A is active.
- 1: Only frequency command source B is active.
- 2: Both Frequency command source A and B are active.

Reference frequency = reference frequency A + reference frequency B.

3: Both Frequency command source A and B are active.

Reference frequency = Max (reference frequency A, reference frequency B).

#### **Note: Combination (0, 1 and 2) can be switched by P5 group.**

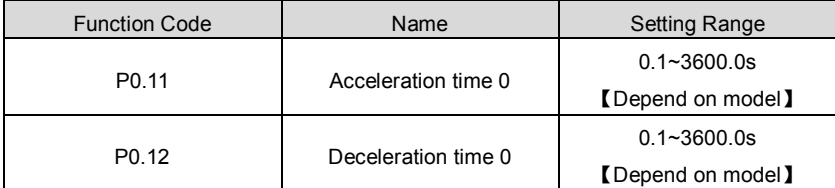

Acceleration time is the time of accelerating from 0Hz to maximum frequency (P0.03). Deceleration time is the time of decelerating from maximum frequency (P0.03) to 0Hz. Please refer to following figure.

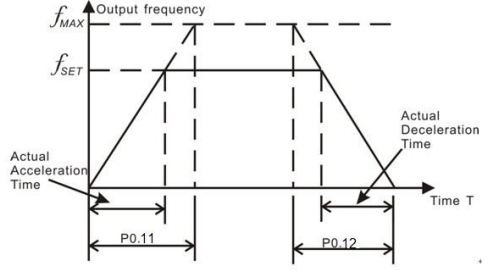

Figure 6.1 Acceleration and deceleration time

When the reference frequency is equal to the maximum frequency, the actual acceleration and deceleration time will be equal to actual setting.

When the reference frequency is less than the maximum frequency, the actual acceleration and deceleration time will be less than actual setting.

The actual acceleration (deceleration) time = setting ACC/DEC time\* reference frequency/ maximum frequency.

1st group: P0.11, P0.12

- 2nd group: P8.00, P8.01
- 3rd group: P8.02, P8.03
- 4th group: P8.04, P8.05.

The acceleration and deceleration time can be selected by combination of

#### multifunctional ON-OFF input terminals.

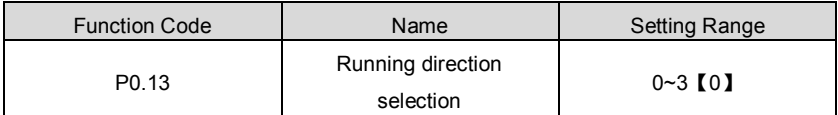

0: Runs at the default direction, the inverter runs in the forward direction.

1: Runs at the oppositing direction, the inverter runs in the reverse direction. This effect equals to the shifting the rotation direction by adjusting either two of the motor wires.

### **Note: If the parameters are restored, the running direction will be back to its original status.**

2: Forbid to run in reverse direction: It can be used in some special cases if the reverse running is disabled.

| <b>Function Code</b> |       | Name                     |                          | <b>Setting Range</b> |  |  |
|----------------------|-------|--------------------------|--------------------------|----------------------|--|--|
| P0.14                |       | Carrier frequency        |                          | $1.0 - 15.0$ kHz     |  |  |
|                      |       |                          |                          | 【Depend on model】    |  |  |
| Carrier frequency    |       | Electromagnetic<br>noise | Noise<br>leakage current | Radiating            |  |  |
|                      | 1KHZ  | Big                      | Small                    | Small                |  |  |
|                      | 10KHZ |                          |                          |                      |  |  |
|                      | 15KHZ | Small                    | Big                      | Big                  |  |  |

Figure 6.2 Effect of carrier frequency.

The following table is the relationship between power rating and carrier frequency.

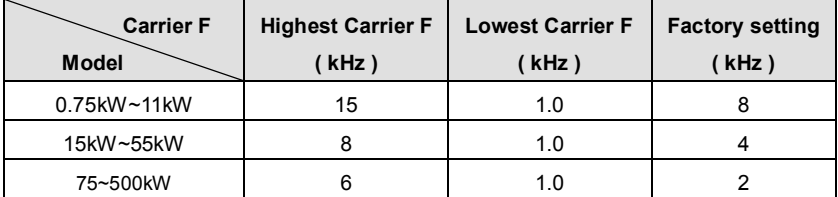

The advantage of high carrier frequency: ideal current waveform, little current harmonic wave and motor noise.

The disadvantage of high carrier frequency: increasing the switch loss, increasing inverter temperature and the impact to the output capacity. The inverter needs to derate on high carrier frequency. At the same time, the leakage and electrical magnetic interference will increase.

Applying low carrier frequency is contrary to the above, too low carrier frequency will

cause unstable running, torque decreasing and surge.

The manufacturer has set a reasonal carrier frequency when the inverter is in factory. In general, users do not need to change the parameter.

When the frequency used exceeds the default carrier frequency, the inverter needs to derate 20% for each additional 1k carrier frequency.

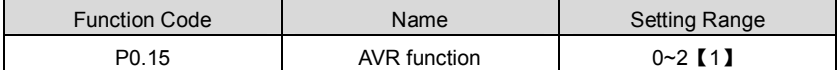

AVR function is the output voltage automatic adjustment function. When AVR is invalid, the output voltage will change with the intput voltage (or DC bus voltage); when AVR is valid, the output voltage won't change with the input voltage (or DC bus voltage). The range of output voltage will keep constant. If the site requirement is not met, AVR function can be cancled to shorten the DEC time.

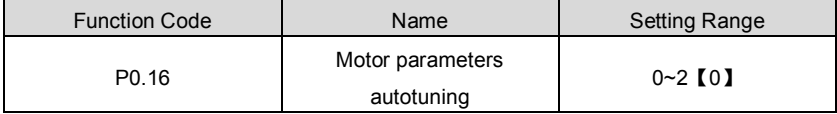

0: No action: Forbidding autotuning.

1: Rotation autotuning:

Input rigjht parameters of the motor nameplate (P2.01-P2.05) and do not connect any load to the motor before performing autotuning and ensure the motor is in static and empty status. Otherwise the parameters detected by autotuning will be incorrect.

Set the proper acceleration and deceleration time (P0.11 and P0.12) according to the motor inertia before performing autotuning. Otherwise it may cause over-current and over-voltage fault during autotuning.

Set P0.16 to be 1 then press the DATA/ENT, LED will display "-TUN-" and flickers. During "-TUN-" is flickering, press the PRG/ESC to exit autotuning. Press RUN to start the autotuning, and the LED will display "TUN-0" and "TUN-1" "RUN/TUNE" light will flicker. After a few minutes, LED will display "-END-". That means the autotuning is finished and return to the stop status. When "-TUN-" flickers, pressing **PRG/ESC** can escape from the parameter autotune. During the autotuning, press the STOP/RST will stop the autotune.

**Note: Only keypad can control the autotuning. P0.16 will restore to 0 automatically when the autotuning is finished.**

2: Static autotuning:

 $\blacklozenge$  If it is difficult to disconnect the load, static autotuning is recommended.

◆ The operation process is the same as rotation autotuning except step c.

**Note: The Mutual inductance and current without load will not be detected by static autotuning, if needed user should input suitable value according to experience.** 

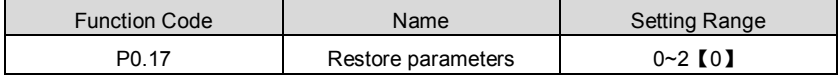

0: No action

1: Inverter restores all parameters to factory setting.

2: Inverter clear all fault records.

This function code will restore to 0 automatically when complete the function operation.

## **P1 Group Start and Stop Control**

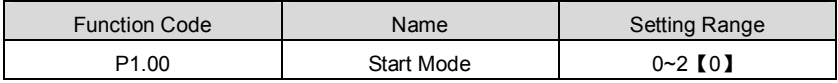

0: Start directly: Start the motor at the starting frequency directly.

1: DC braking and start: Inverter will output DC current firstly and then start the motor at the starting frequency. Please refer to description of P1.03 and P1.04. It is suitable for the motor which have small inertia load and may reverse rotation when start.

2: Speed tracking and start: Inverter detects the rotation speed and direction of motor, then start running to its reference frequency based on current speed. This can realize smooth start of rotating motor with big inertia load when instantaneous power off.

### **Note: It only applies on the inverter of 7.5kW and above.**

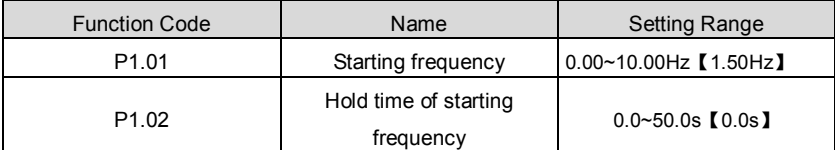

Set proper starting frequency can increase the starting torque. The inverter runs from the starting frequency and after the keeping time of the starting frequency, the inverter will accelerate to the aimed frequency during the ACC time. If the reference frequency is less than starting frequency, the inverter will be at stand-by status. The indicator of RUN/TUNE lights on, inverter has no output. The starting frequency could be less than the lower frequency limits. The starting frequency takes no effect during FWD/REV switching.

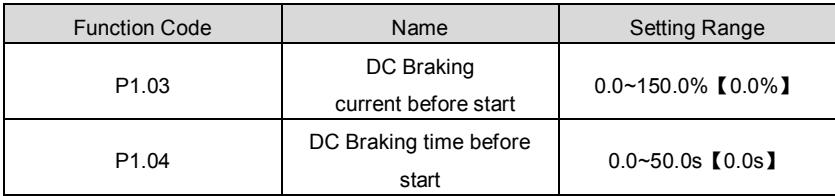

During the DC braking before P1.03, the increased current is the percentage to the rated current of the inverter.

DC braking is invalid when P1.04 is set to be 0.

The bigger the DC braking current, the greater the braking torques.

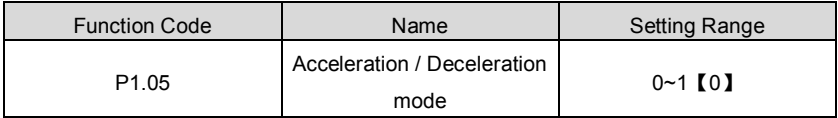

The frequency changing method during the running and starting of the inverter.

0: Linear

Output frequency will increase or decrease with fixed acceleration or deceleration time.

1: Reserved

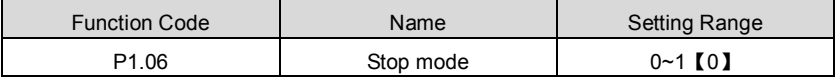

0: Deceleration to stop

When the stop command takes effect, the inverter decreases the output frequency according to P1.05 and the defined deceleration time till stop.

1: Coast to stop

When the stop command takes effect, the inverter blocks the output immediately. The motor coasts to stop by its mechanical inertia.

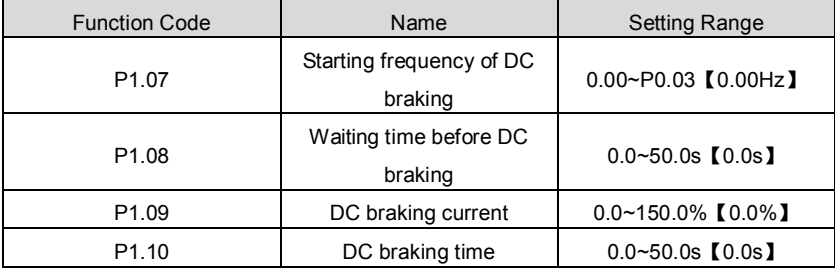

Starting frequency of DC braking: Start the DC braking when running frequency reaches starting frequency determined. Starting frequency of DC braking is 0 and the DC braking is invalid. The inverter will stop in the defined DEC time.

Waiting time before DC braking: Inverter blocks the output before starting the DC braking. After this waiting time, the DC braking will be started so as to prevent over-current fault caused by DC braking at high speed.

DC braking current: The value is the percentage of rated current of inverter. The bigger the DC braking current is, the greater the braking torque is.

DC braking time: The time used to perform DC braking. If the time is 0, the DC braking will be invalid.

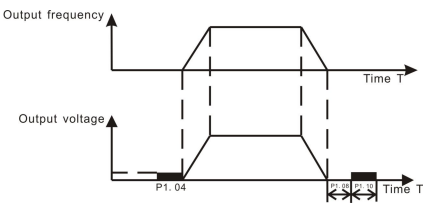

Figure 6.3 DC braking diagram.

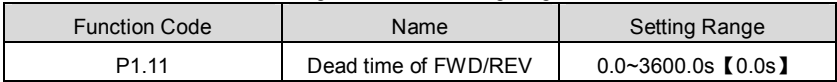

Set the hold time at zero frequency in the transition between forward and reverse running.

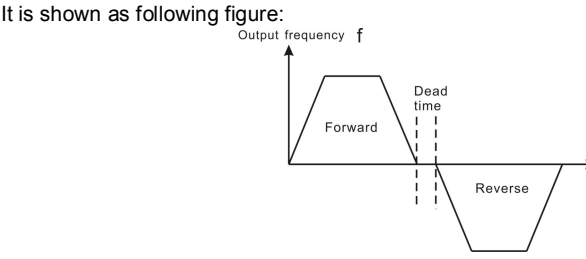

Figure 6.4 FWD/REV dead time diagram.

t

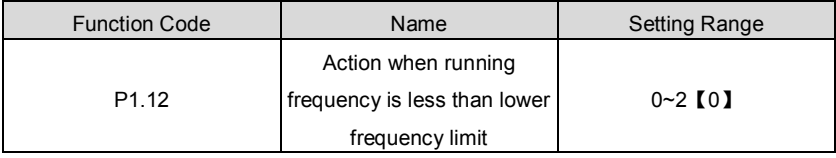

This function code is used to define the running state when the setting frequency is lower than the lower frequency limit.

0: Running at the lower frequency limit: The inverter runs at a frequency which is lower than the lower frequency limit

1: Stop: This parameter is used to prevent motor running at low speed for a long time.

2: Stand-by: Inverter will Coast to stop when the running frequency is less than the lower frequency limit. When the reference frequency is higher than or equal to the lower frequency limit again, the inverter will start to run automatically.

**Note: the function is only valid when the lower frequency limit is above 0.** 

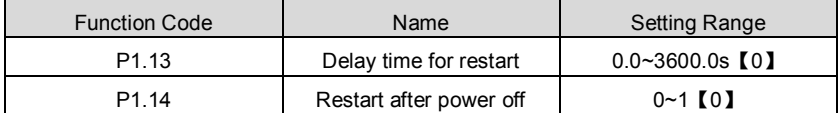

0: Disabled: Inverter will not automatically restart when power on again until run command takes effect.

1: Enabled: When inverter is running, after power off and power on again, if run command source is key control (P0.01=0) or communication control (P0.01=2), inverter will automatically restart after delay time determined by P1.14; if run command source is terminal control (P0.01=1), inverter will automatically restart after delay time determined by P1.14 only if FWD or REV is active.

**Note:** 

 **If P1.14 is set to be 1, it is recommended that start mode should be set as speed tracing mode (P1.00=2).** 

 **This function may cause the inverter restart automatically, please be cautious.** 

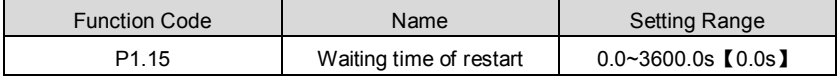

**Note: Valid when P1.14=1**

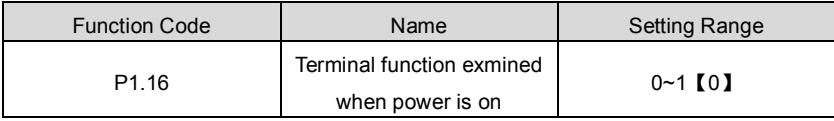

This function only takes effect if run command source is terminal control.

If P1.15 is set to be 0, when power on, inverter will not start even if FWD/REV terminal is active, until FWD/REV terminal disabled and enabled again.

If P1.15 is set to be 1, when power on and FWD/REV terminal is active, inverter will start automatically.

**Note: This function may cause the inverter restart automatically, please use it with cautious.** 

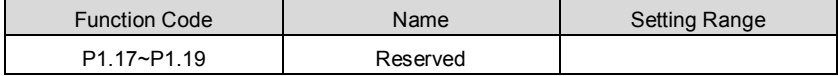

# **P2 Group Motor Parameters**

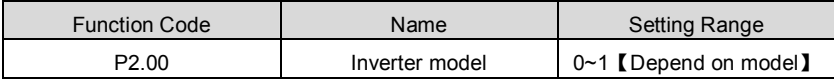

0: G model: Applicable to constant torque load.

1: P model: Applicalbe to constant power load.

CHF100A series inverters apply the manner of G/P unification, which means the power of the motor used in G type is lower than the power of the motor used in P type for one gear.

The factory setting of the inverter is G model. If P model is selected, it is necessary to set the function code to 1 and reset the motor parameters of P2.

For example, the factory setting of CHF100A-022G/030P-4 is 22kW G. If it is necessary to change it to 30kW P, set P2.00 to 1 and reset the motor parameters of P2.

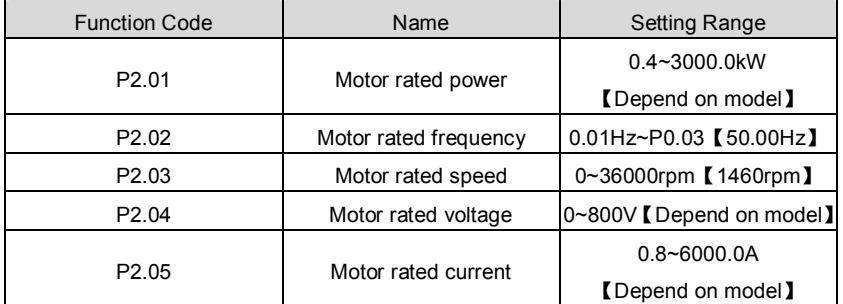

**Note: In order to achieve superior performance, please set these parameters according to motor nameplate, and then perform autotuning.**

The inverter provides parameters autotune. Correct parameters autotune is from the right setting of parameter of motor.

The power rating of inverter should match the motor. If the bias is too big, the control performances of inverter will be deteriorated distinctly.

**Reset P2.01 can initialize P2.06~P2.10 automatically.**

| <b>Function Code</b> | Name                     | <b>Setting Range</b>     |  |
|----------------------|--------------------------|--------------------------|--|
| P <sub>2.06</sub>    | Motor stator resistance  | $0.001 - 65.535$         |  |
|                      |                          | <b>[Depend on model]</b> |  |
| P <sub>2.07</sub>    |                          | $0.001 - 65.535$         |  |
|                      | Motor rotor resistance   | <b>[Depend on model]</b> |  |
| P <sub>2.08</sub>    |                          | $0.1 - 6553.5Mh$         |  |
|                      | Motor leakage inductance | <b>【Depend on model】</b> |  |

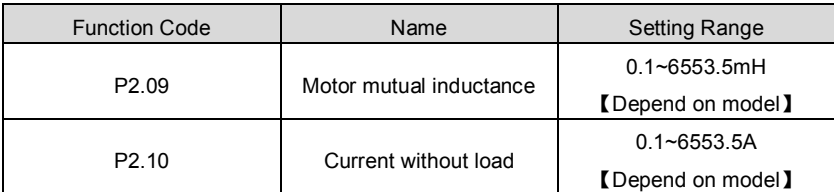

After autotuning, the value of  $P2.06 - P2.10$  will be automatically updated. These parameters are the basic parameters for high performance V/F control which have direct impact to the control performance.

**Note: Do not change these parameters; otherwise it may deteriorate the control performance of inverter.**

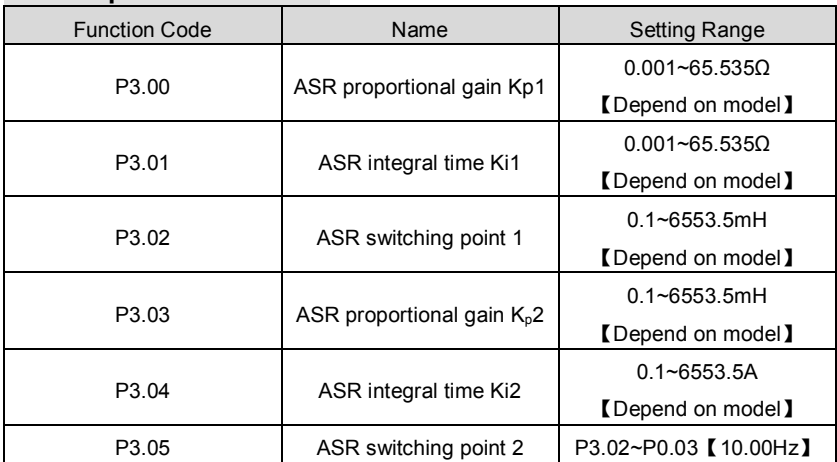

# **P3 Group Vector Control**

The above parameters are only valid for vector control and torque control and invalid for  $V/F$  control. Through P3.00~P3.05, user can set the proportional gain  $K<sub>o</sub>$  and integral time  $K_i$  of speed regulator (ASR), so as to change the speed response characteristic. ASR's structure is shown in following figure.

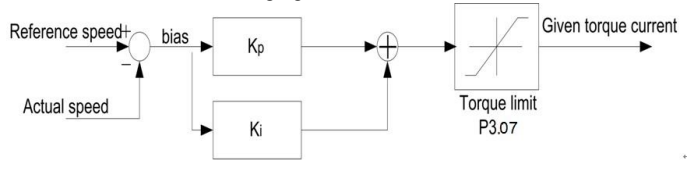

Figure 6.6 ASR diagram

P3.00 and P3.01 only take effect when output frequency is less than P3.02. P3.03 and P3.04 only take effect when output frequency is greater than P3.05. When output frequency is between P3.02 and P3.05,  $K_p$  and  $K_l$  are proportional to the bias between P3.02 and P3.05. For details, please refer to following figure.

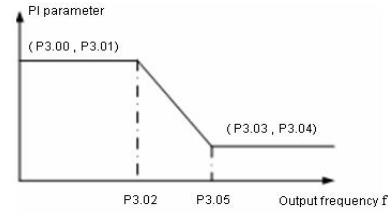

Figure 6.7 PI parameter diagram.

The system's dynamic response can be faster if the proportion gain  $K_p$  is increased; However, if  $K_p$  is too large, the system tends to oscillate.

The system dynamic response can be faster if the integral time  $K_i$  is decreased;

However, if K<sub>i</sub> is too small, the system becomes overshoot and tends to oscillate.

P3.00 and P3.01 are corresponding to  $K_p$  and  $K_i$  at low frequency, while P3.03 and P3.04 are corresponding to  $K_p$  and  $K_i$  at high frequency. Please adjust these parameters according to actual situation. The adjustment procedure is as follow:

 $\blacklozenge$  Increase the proportional gain (Kp) as far as possible without creating oscillation.

 $\blacklozenge$  Reduce the integral time (Ki) as far as possible without creating oscillation.

For more details about fine adjustment, please refer to description of P9 group.

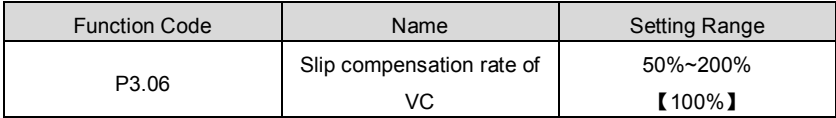

The parameter is used to adjust the slip frequency of vector control and improve the precision of speed control. Properly adjust this parameter can effectively restrain the static speed bias.

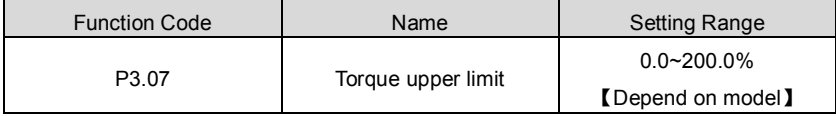

**Note:**

 **100% setting corresponding to rated current. G model : 150.0%**;**P model: 120.0%.**

**Under torque control, P3.07 and P3.09 are all related with torque setting.**

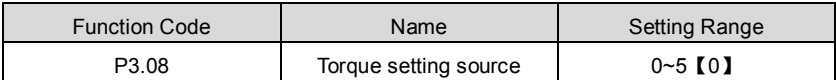

0: Keypad (P3.09)

1:AI1

2:AI2

3: HDI

4:Multi-step speed

5:Communication

1~5: Torque control is valid, which defines the torque setting source. When the torque setting is minus, the motor will reverse.

Under speed control mode, output torque matches load torque automatically, but limited by P3.07. If the load is above the set upper limit of the torque, the output torque of the inverter will be limited, and the rotation speed of the motor will change automatically.

Under the torque control mode, the inverter will output torque at the set command, but the output frequency is limited by the upper or lower limit. When the set torque is above the load torque, the output frequency of the inverter will raise to the upper limit frequency; if the set torque is below the load torque, the output frequency of the inverter will decrease to the lower limit frequency. If the output frequency of the inverter is limited, the output torque will be different from the set torque.

**Note:**

 **Speed control and torque control can be switched by using multi-function input terminals.**

**1~5: 100% corresponding to twice of rated current of inverter.**

 **When inverter decelerate to stop, Torque control model is switched to speed control mode automatically**

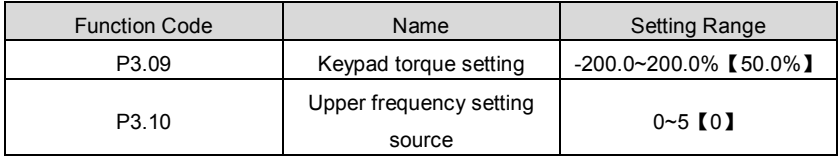

0: Keypad (P3.09)

1:AI1

 $2.412$ 

3:HDI

4:Multi-step speed

### 5:Communication

### **Note: 1~4 100% Corresponds to maximum frequency.**

# **P4 Group V/F Control**

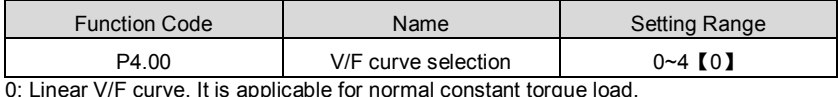

1: Multidots curve. It can be defined through setting (P4.03~P4.08).

 $2~4$ : Torque stepdown curve. It is applicable for variable torque load, such as blower,

pump and so on. Please refer to following figure.

### **Note**:**Vb= Motor rated voltage Fb= Motor rated frequency.**

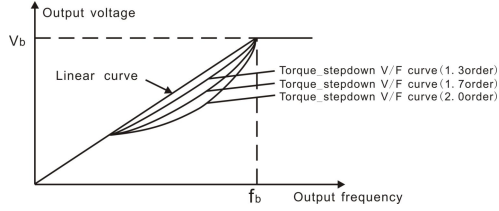

Figure 6.8 V/F curve.

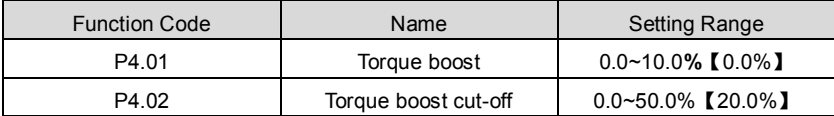

Torque boost will take effect when output frequency is less than cut-off frequency of torque boost (P4.02). Torque boost can improve the torque performance of V/F control at low speed.

The value of torque boost should be determined by the load. The heavier the load, the larger the value is. If the boost is too large, the motor will run in exciting. The efficiency of the motor decreases as the current of the inverter increases and the motor increase the heat-releasing.

When the torque boost is set to 0.0%, the inverter is in the automatic torque boost state.

Cut-off point of torque boost: The torque boost is valid under this point, and the torque boost is invalid when exceeding this set frequency.

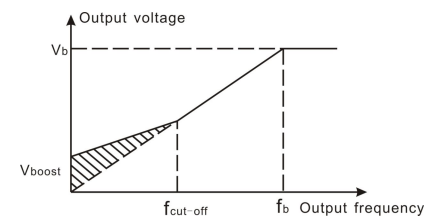

Figure 6.8 Torque boost by hand.

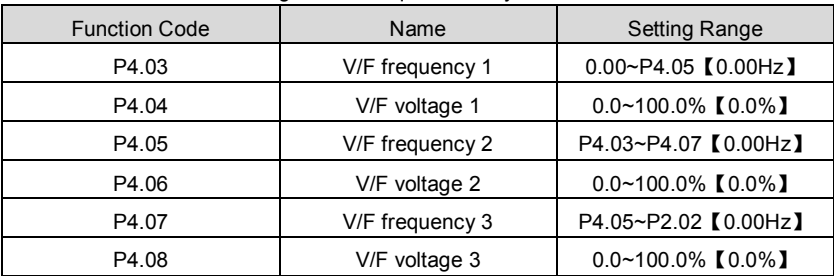

P4.03~P4.08 are used to set the user-defined V/F curve. The value should be set according to the load characteristic of motor.

**Note:** 

- **0**<**V1**<**V2**<**V3**<**rated voltage.**
- **0**<**f1**<**f2**<**f3**<**rated frequency.**
- **The voltage corresponding to low frequency should not be set too high, otherwise it may cause motor overheat or inverter fault.**

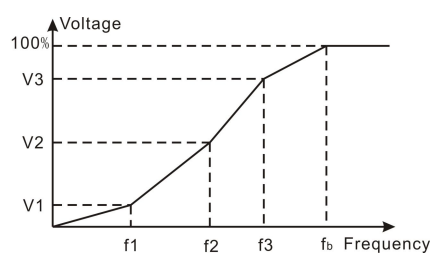

Figure 6.9 V/F curve setting diagram.

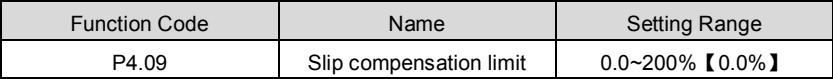

The slip compensation function calculates the torque of motor according to the output current and compensates for output frequency. This function is used to improve speed accuracy when operating with a load. P4.09 sets the slip compensation limit as a percentage of motor rated slip; the slip compensation limit is calculated as the formula:

#### P4.09=fb-n\*p/60

Fb= Motor rated frequency (P2.02)

N= Motor rated speed (P2.03)

#### P= Motor poles

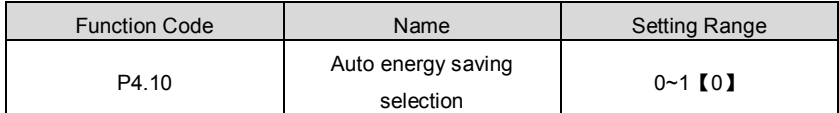

### 0: Disabled

### 1: Enabled

While there is a light or empty load such as pumps or fans, it will reduce the inverter output voltage and save energy through detecting the load current.

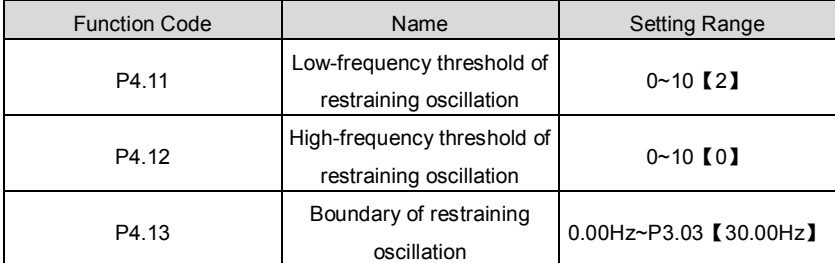

P4.11~P4.12 are only valid in the V/F control mode, When set P4.11 and P4.12 to be 0, the restraining oscillation is invalid. While set the values to be 1~3 will have the effect of restraining oscillation.When the running frequency is lower than P4.13, P4.11 is valid, when the running frequency higher than P4.13, P4.12 is valid.

# **P5 Group Input Terminals**

There are 8 multi-function digital input terminals and 2 analog input terminals in CHF100A series inverters.

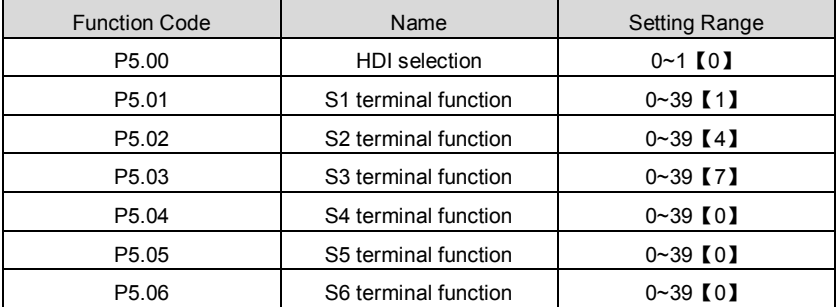

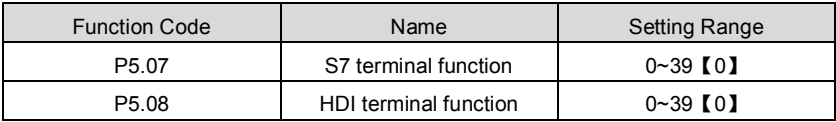

0: High speed pulse input

1: ON-OFF input

#### **Note: P5.08 is only used when P5.00 is set to be 1.**

The meaning of each setting is shown in following table.

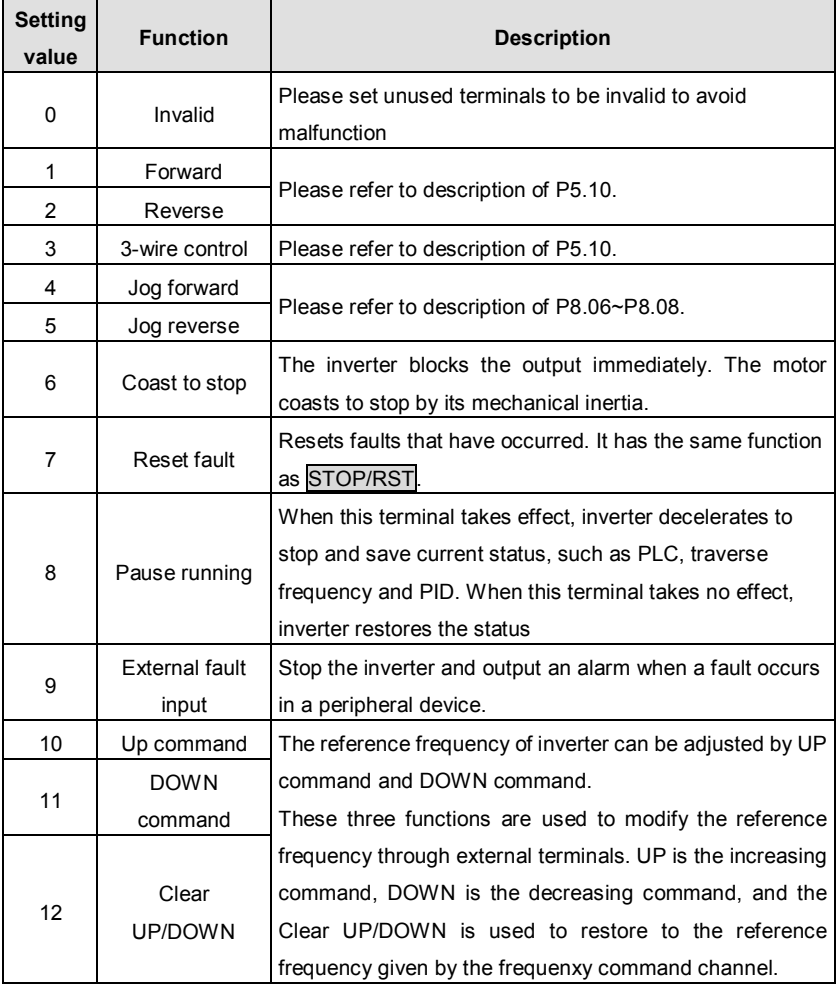

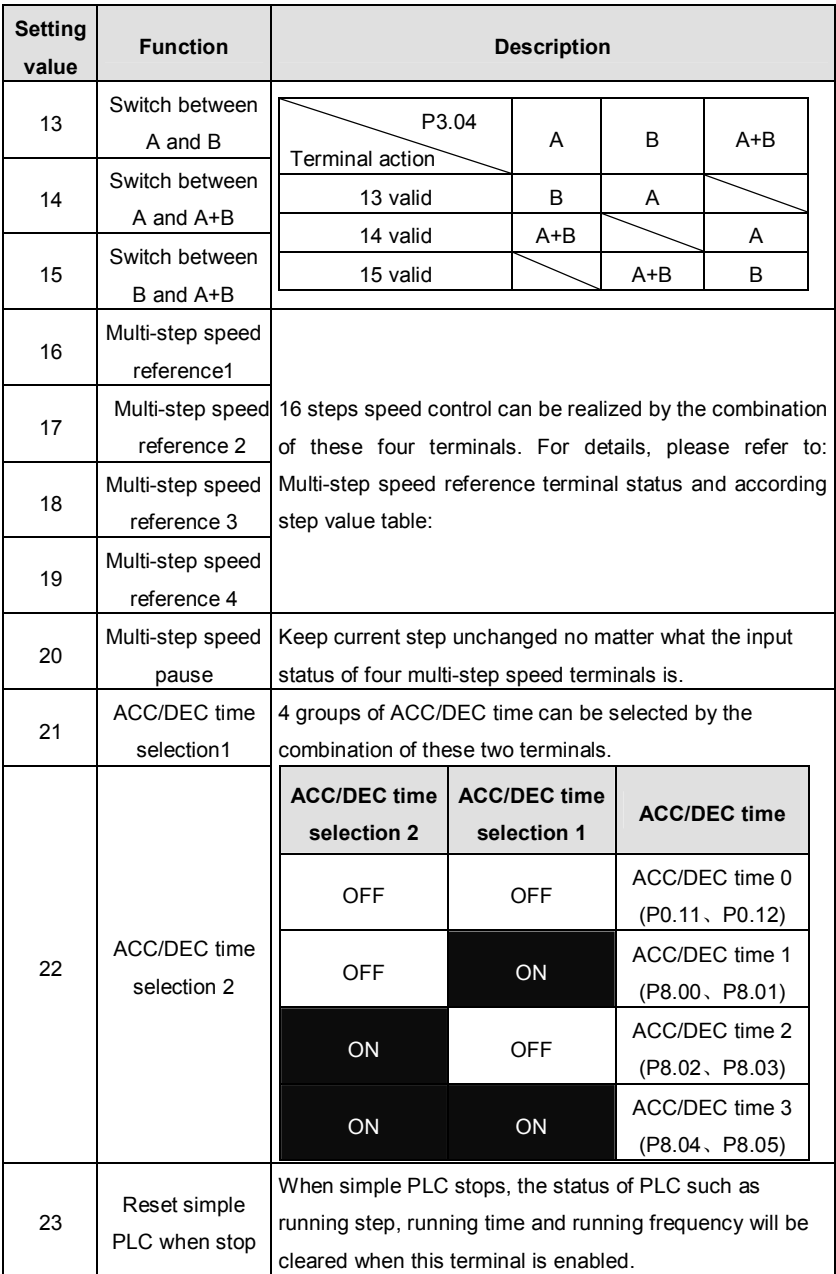

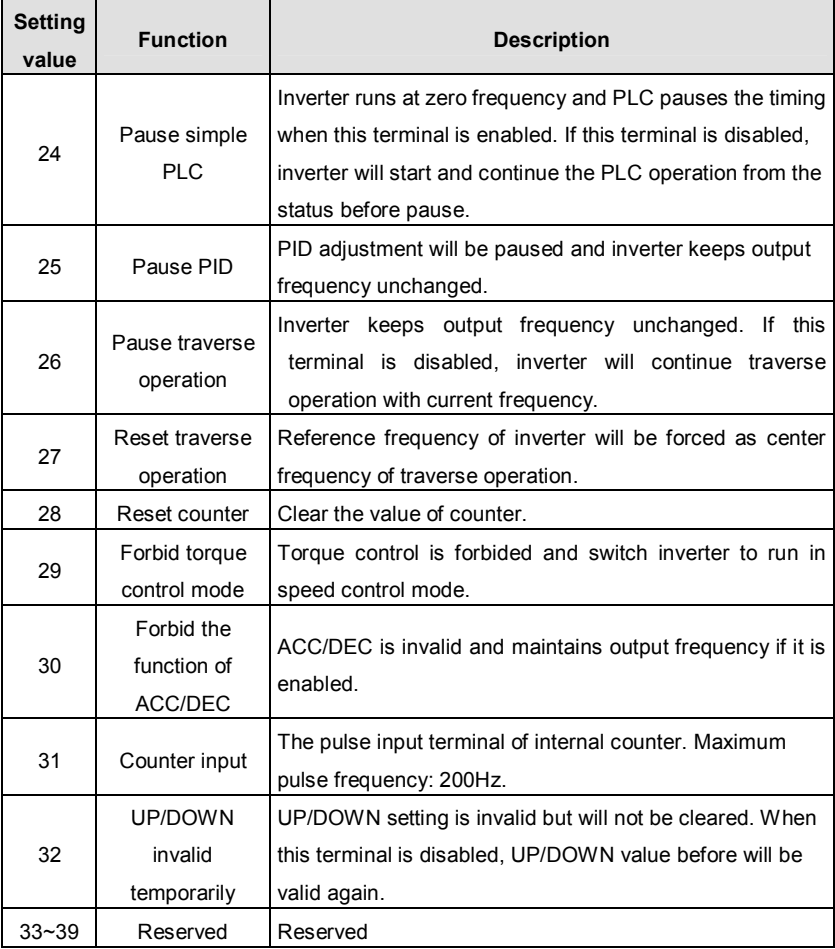

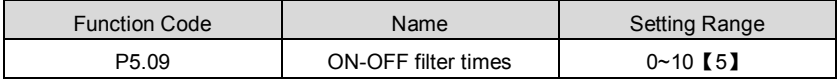

This parameter is used to set filter strength of terminals (S1~S4, HDI). When interference is heavy, user should increase this value to prevent malfunction.

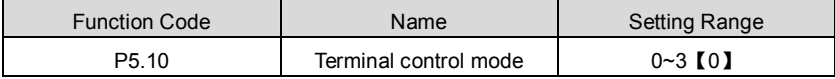

This parameter defines four different control modes that control the inverter operation through external terminals.

0: 2-wire control mode 1: Integrate enabling with run direction. The defined FWD and REV terminal command determines the direction.

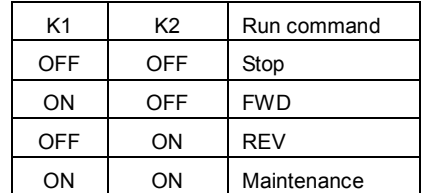

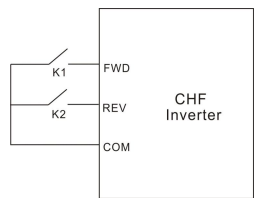

Figure 6.10 2-wire control mode 1.

1: 2-wire control mode 2: START/STOP command is determined by FWD terminal. Run direction is determined by REV terminal.

| K <sub>1</sub> | K <sub>2</sub> | Run command |                |            |                 |
|----------------|----------------|-------------|----------------|------------|-----------------|
| <b>OFF</b>     | <b>OFF</b>     | Stop        | K <sub>1</sub> | <b>FWD</b> |                 |
| ΟN             | <b>OFF</b>     | <b>FWD</b>  | K <sub>2</sub> | <b>REV</b> | CHF<br>Inverter |
| <b>OFF</b>     | ON             | Stop        |                | COM        |                 |
| ON             | ON             | <b>REV</b>  |                |            |                 |

Figure 6.11 2-wire control mode 2.

2: 3-wire control mode 1:

SB1: Start button

SB2: Stop button (NC)

K: Run direction button

Terminal SIn is the multifunctional input terminal of S1~S7 and HDI. The terminal function should be set to be 3 (3-wire control).

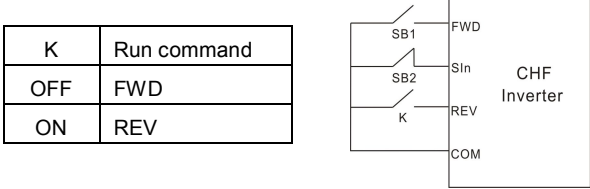

Figure 6.12 3-wire control mode 1.

3: 3-wire control mode 2:

SB1: Forward run button

SB2: Stop button (NC)

SB3: Reverse run button

Terminal SIn is the multifunctional input terminal of S1~S7 and HDI. The terminal

function should be set to be 3 (3-wire control).

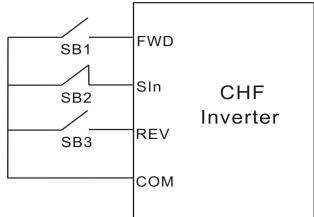

Figure 6.13 3-wire control mode 2.

**Note: When 2-wire control mode is active, the inverter will not run in following situation even if FWD/REV terminal is enabled:**

- **Coast to stop (press RUN and STOP/RST at the same time).**
- **Stop command from serial communication.**
- **FWD/REV terminal is enabled before power on.**

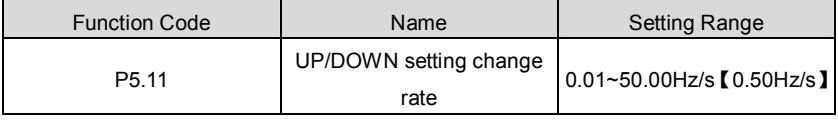

This parameter is used to determine how fast UP/DOWN setting changes.

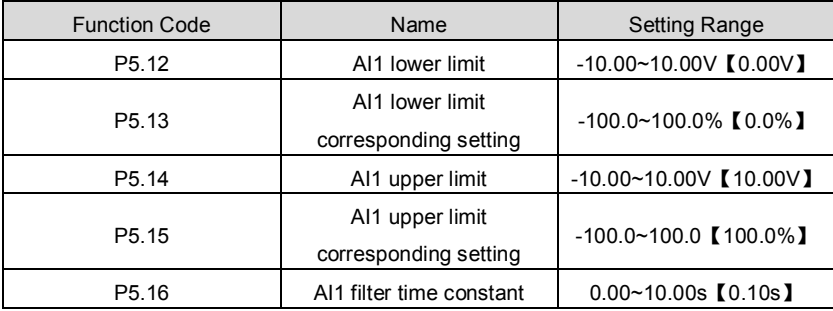

These parameters determine the relationship between analog input voltage and the corresponding setting value. When the analog input voltage exceeds the range between lower limit and upper limit, it will be regarded as the upper limit or lower limit.

The analog input AI1 can only provide voltage input, and the range is -10V~10V.

For different applications, the corresponding value of 100.0% analog setting is different.

For details, please refer to description of each application.

**Note: AI1 lower limit must be less or equal to AI1 upper limit.**

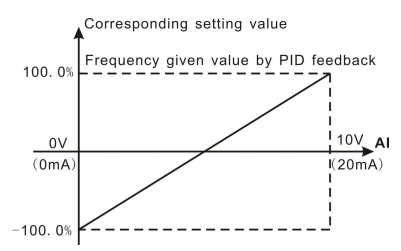

Figure 6.14 Relationship between AI and corresponding setting.

AI1 filter time constant is effective when there are sudden changes or noise in the analog input signal. Responsiveness decreases as the setting increases.

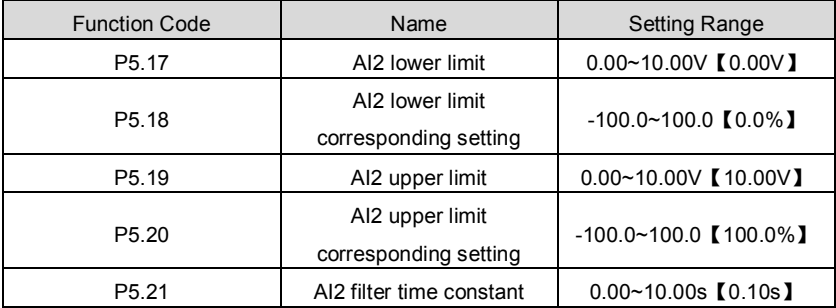

Please refer to description of AI1. When AI2 is set as 0~20mA input, the corresponding voltage range is 0~5V.

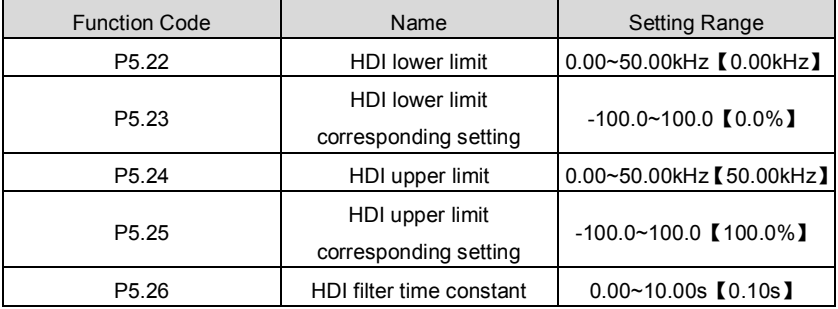

The description of P5.22~P5.26 is similar to AI1.

# **P6 Group Output Terminals**

There are 2 multi-function relay output terminals, 1 HDO terminal and 2 multi-function analog output terminals in CHF100A series inverters.

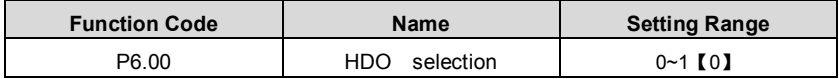

0: High-speed pulse output: The maximum pulse frequency is 50.0 kHz. Please refer to description of P6.06.

1: ON-OFF output: Please refer to description of P6.01.

### **Note: The output of HDO terminal is OC (open collector) output.**

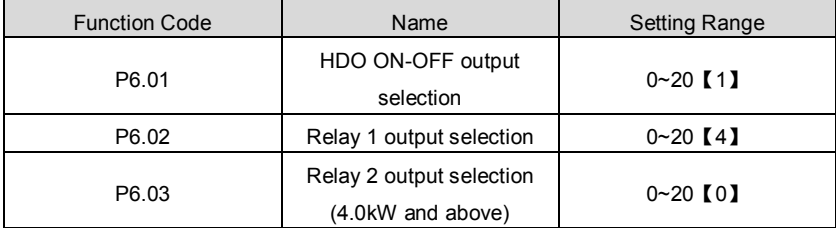

OC/Relay output functions are indicated in the following table:

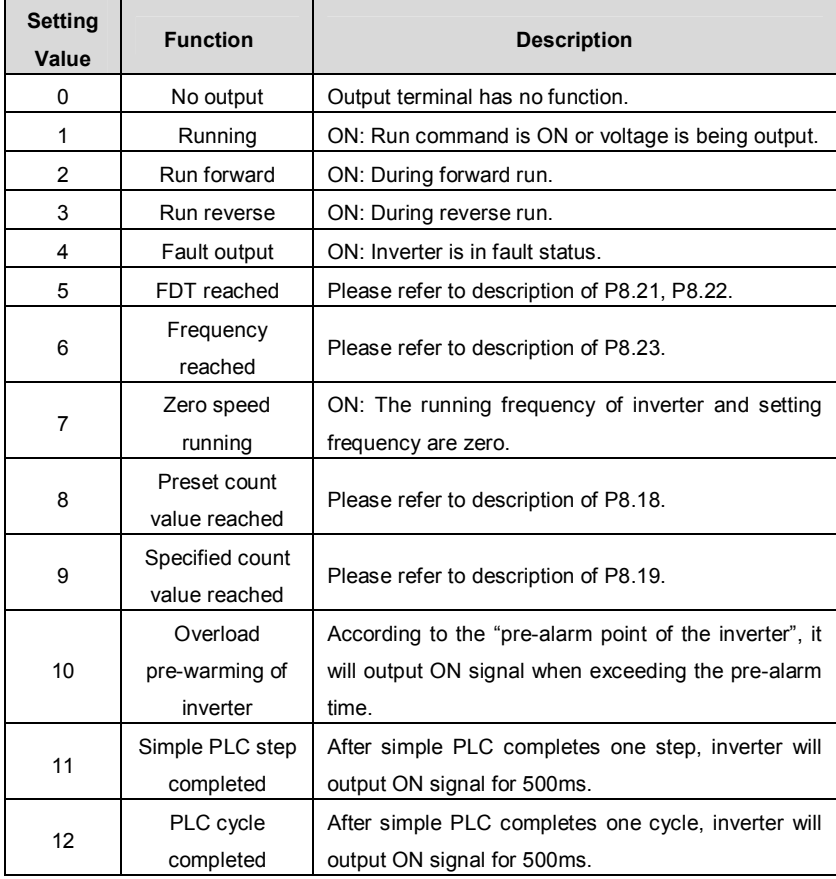

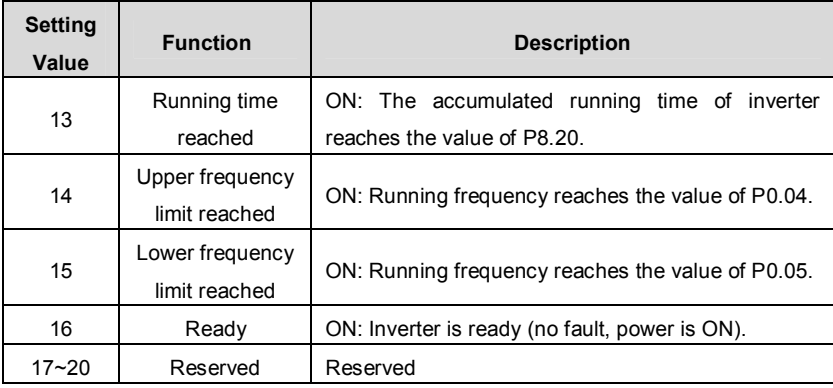

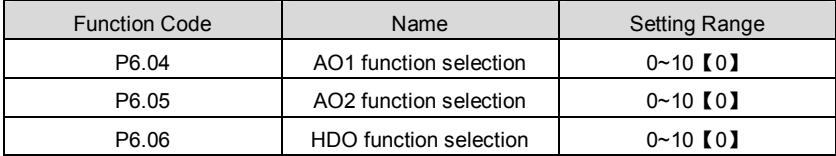

AO/HDO output functions are indicated in the following table:

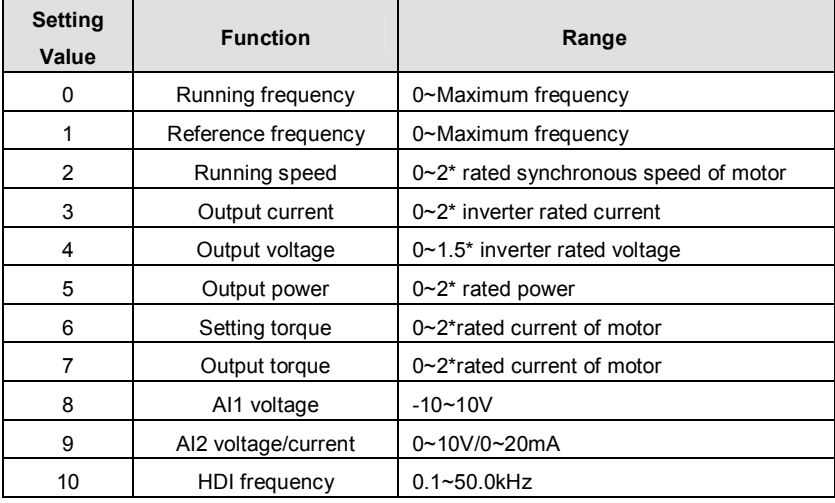

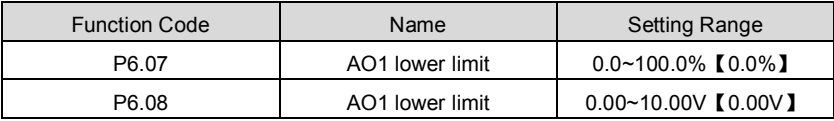

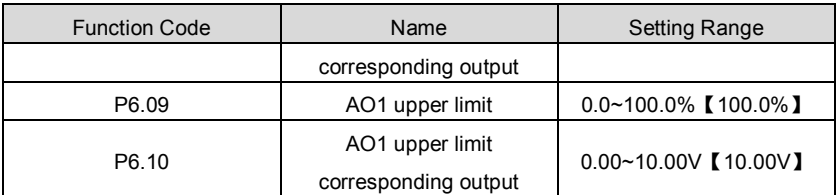

These parameters determine the relationship between analog output voltage/current and the corresponding output value. When the analog output value exceeds the range between lower limit and upper limit, it will output the upper limit or lower limit.

When AO1 is current output, 1mA is corresponding to 0.5V.

For different applications, the corresponding value of 100.0% analog output is different. For details, please refer to description of each application.

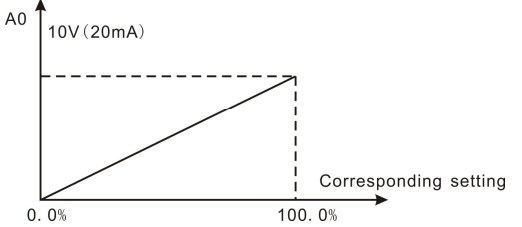

Figure 6.15 Relationship between AO and corresponding setting.

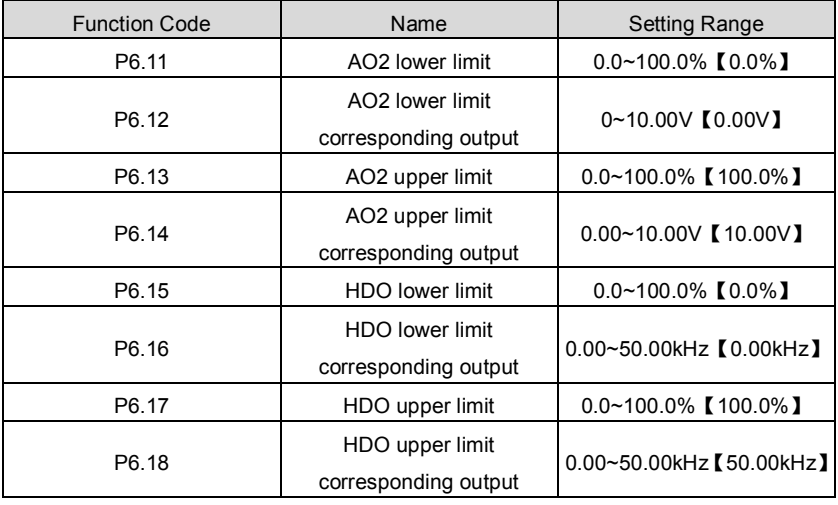

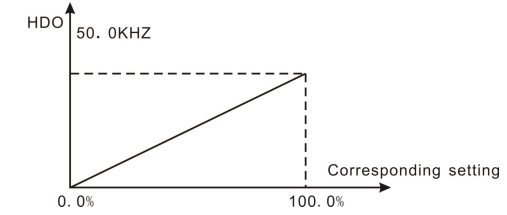

Figure 6.16 Relationship between HDO and corresponding setting.

# **P7 Group Display Interface**

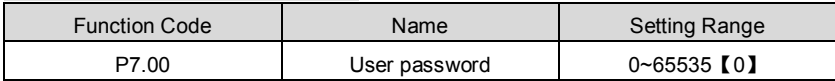

The password protection function will be valid when P7.00 is set to be any nonzero data. When P7.00 is set to be 00000, user's password set before will be cleared and the password protection function will be disabled.

After the password has been set and becomes valid, the user can not access menu if the user's password is not correct. Only when a correct user's password is input, the user can see and modify the parameters. Please keep user's password in mind.

The password protection becomes valid in 1 minute after quitting form the function code editing state. Press PRG/ESC again to the function code editing state, "0.0.0.0.0" will be displayed. Unless using the correct password, the operators cannot enter it.

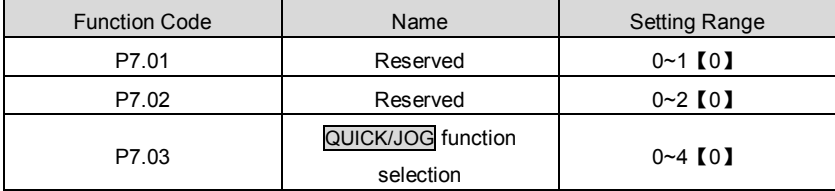

QUICK/JOG is a multifunctional key, whose function can be defined by the value

0. Display status switching

1: Jog: Press QUICK/JOG, the inverter will jog.

2: FWD/REV switching: Press QUICK/JOG, the running direction of inverter will reverse. It is only valid if P0.03 is set to be 0.

3: Clear UP/DOWN setting: Press QUICK/JOG, the UP/DOWN setting will be cleared.

4. Quick debugging mode

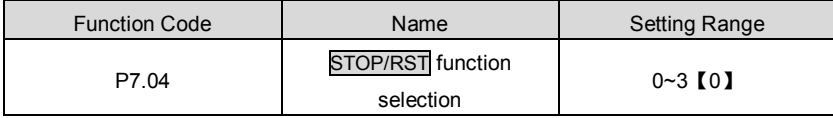

- 0: Valid when keypad control (P0.02=0)
- 1: Valid when keypad or terminal control (P0.02=0 or 1)
- 2: Valid when keypad or communication control (P0.02=0 or 2)
- 3: Always valid

### **Note:**

**The value of P7.04 only determines the STOP function of STOP/RST.**

### **The RESET function of STOP/RST is always valid.**

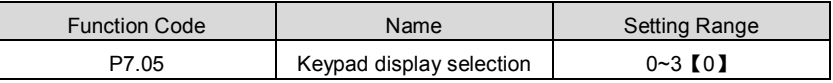

0: When external keypad exists, local keypad will be invalid.

1: Local and external keypad display simultaneously, only the key of external keypad is valid.

2: Local and external keypad display simultaneously, only the key of local keypad is valid.

3: Local and external keypad display simultaneously, both keys of local and external keypad are valid.

## **Note: This function should be used cautiously, otherwise it may cause malfunction.**

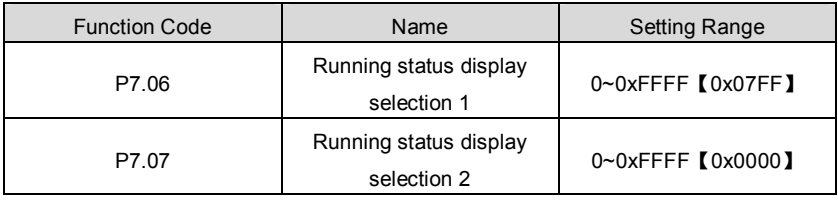

P7.06 and P7.07 define the parameters that can be displayed by LED in running status.

If Bit is 0, the parameter will not be displayed; If Bit is 1, the parameter will be displayed.

Press > /SHIFT to scroll through these parameters in right order . Press DATA/ENT +

QUICK/JOG to scroll through these parameters in left order.

The display content corresponding to each bit of P7.06 is described in the following table:

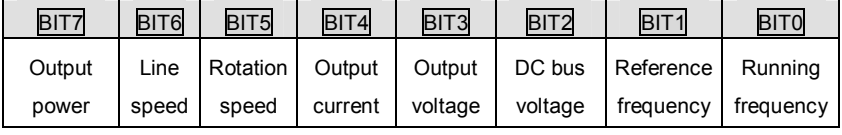

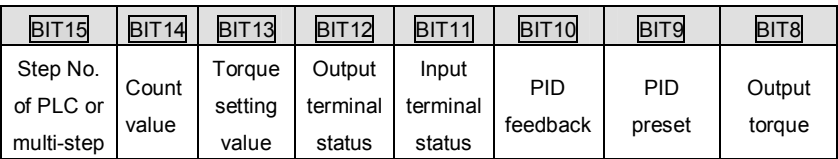

For example, if user wants to display output voltage, DC bus voltage, Reference frequency, Output frequency, Output terminal status, the value of each bit is as the following table:

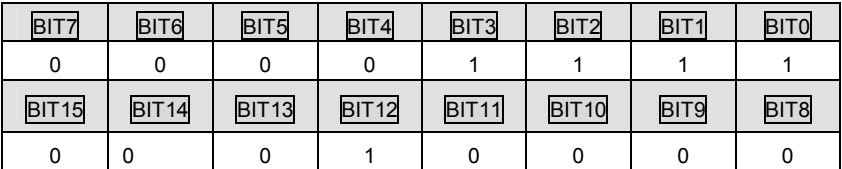

The value of P7.06 is 100Fh.

### **Note: I/O terminal status is displayed in decimal.**

For details, please refer to description of P7.23 and P7.24.

The display content corresponding to each bit of P7.07 is described in the following table:

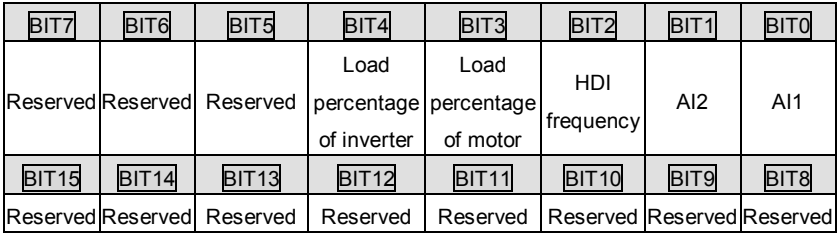

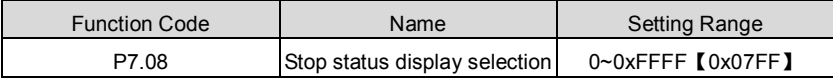

P7.08 determines the display parameters in stop status. The setting method is similar with P7.06.

The display content corresponding to each bit of P7.08 is described in the following table:

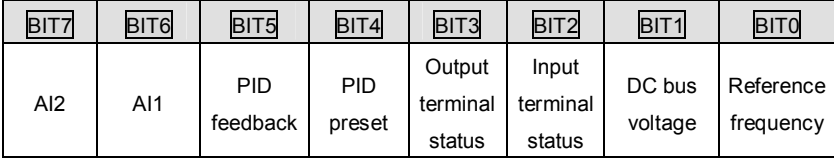

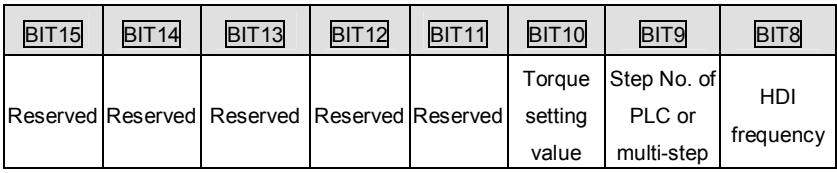

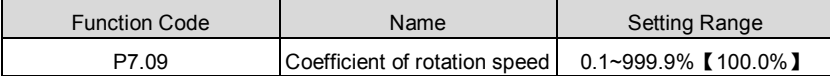

This parameter is used to calibrate the bias between actual mechanical speed and rotation speed. The formula is as below:

Actual mechanical speed = 120 \* output frequency \*P7.09 / Number of poles of motor.

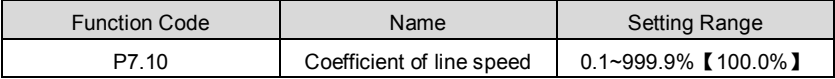

This parameter is used to calculate the line speed based on actual mechanical speed. The formula is as below:

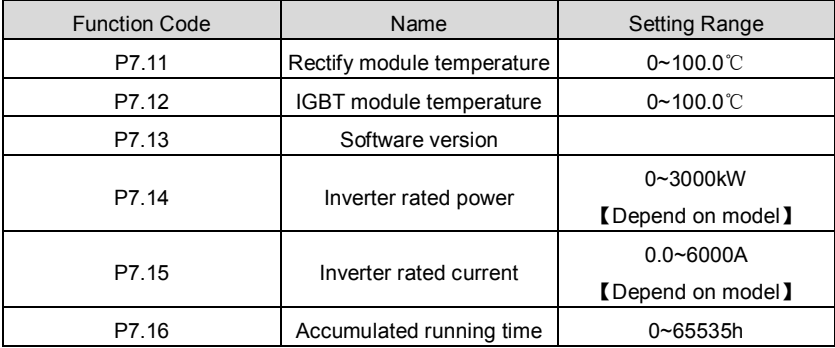

Line speed = actual mechanical speed \* P7.10

Rectify module temperature: Indicates the temperature of rectify module. Overheat protection point of different model may be different.

IGBT module temperature: Indicates the temperature of IGBT module. Overheat protection point of different model may be different.

Software version: Indicates current software version of DSP.

Accumulated running time: Displays accumulated running time of inverter.

### **Note: Above parameters are read only.**

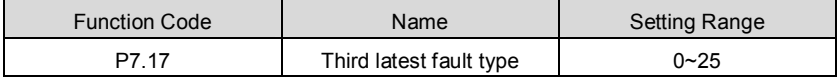

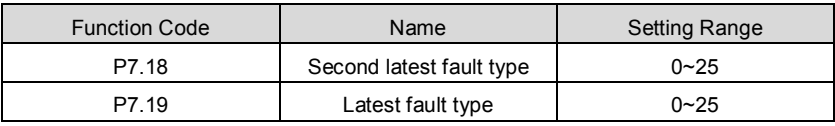

These parameters record three recent fault types. 0 means there is no fault and 0~25 means there are 25 faults. For details, please refer to fault analysis.

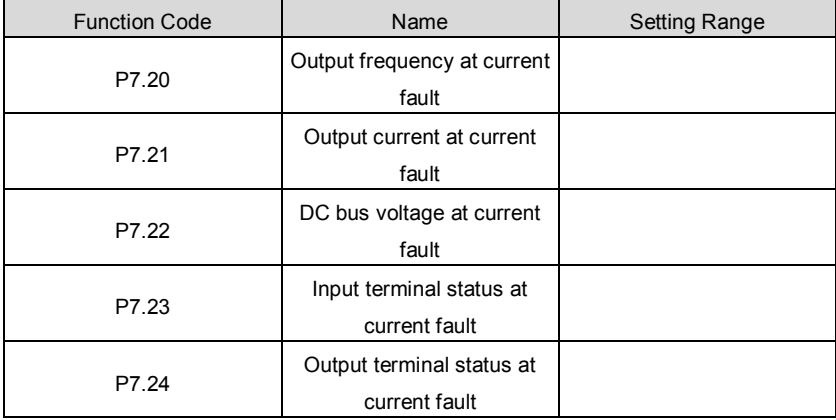

This value is displayed as decimal. This value records ON-OFF input terminal status at current fault. The meaning of each bit is as below:

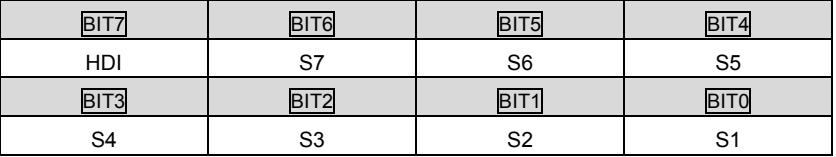

1 indicates corresponding input terminal is ON, while 0 indicates OFF. This value records output terminal status at current fault.

This value is displayed as decimal. The meaning of each bit is as below:

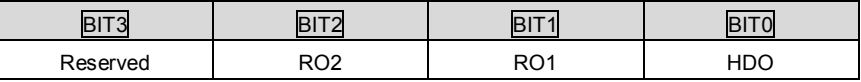

1 indicates corresponding output terminal is ON, while 0 indicates OFF. Notice: This value is displayed as decimal.

# **P8 Group Enhanced Function**

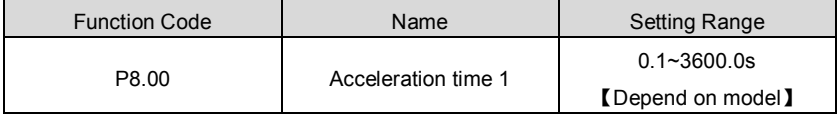

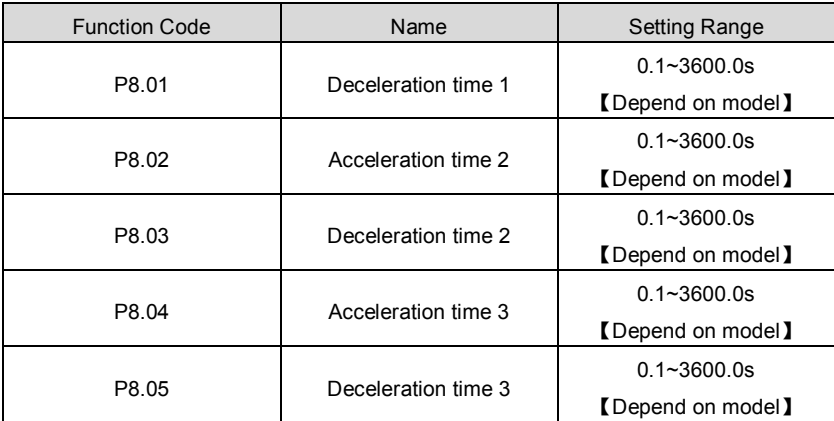

ACC/DEC time can be seleted among P0.11, P0.12 and the above three groups. Their meanings are the same. Please refer to the relative instructions of P0.11 and P0.12.

Select the ACC/DEC time 0~3 through the different combination of the multi-function digital terminals when the inverter runs.

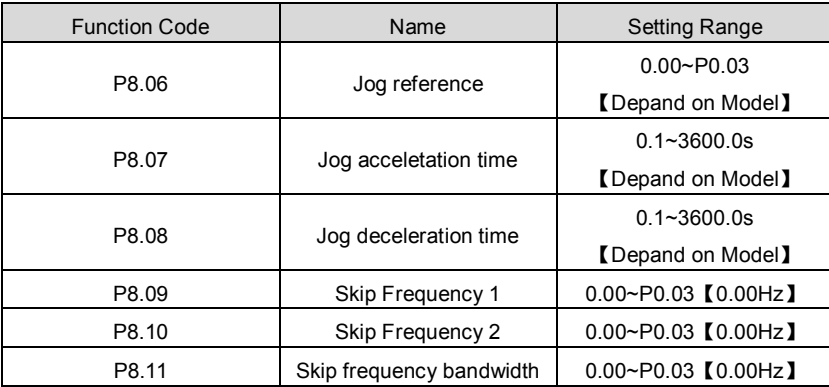

For details, please refer to description of P0.11 and P0.12.

By means of setting skip frequency, the inverter can keep away from the mechanical resonance with the load. P8.09 and P8.10 are centre value of frequency to be skipped. **Notice:** 

- **If P8.11 is 0, the skip function is invalid.**
- **If both P8.09 and P8.10 are 0, the skip function is invalid no matter what P8.11 is.**
- **Operation is prohibited within the skip frequency bandwidth, but changes during acceleration and deceleration are smooth without skip.**

The relation between output frequency and reference frequency is shown in following figure.

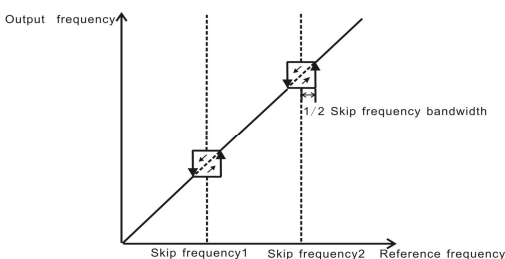

Figure 6.17 Skip frequency diagram.

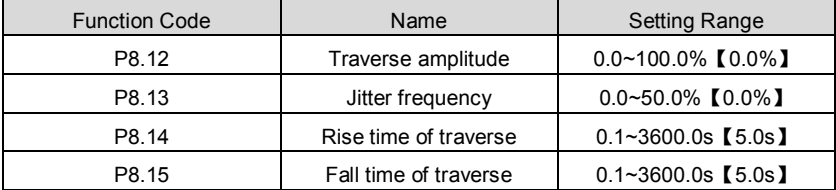

Traverse function applies to the industries where need the traverse and convolution function such as textile and chemical fiber industries

The traverse function means that the output frequency of the inverter is fluctuated with the set frequency as its center. The route of the running frequency is illustrated as below, of which the traverse is set by P08.12 and when P08.12 is set as 0, the traverse is 0 with no function.

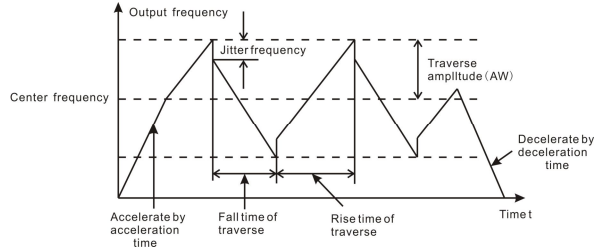

Figure 6.18 Traverse operation diagram.

Traverse range: The traverse running is limited by upper and low frequency. The traverse range relative to the center frequency: traverse range  $AW = center$ frequency×traverse range P08.12.

Sudden jumping frequency=traverse range AW  $\times$  sudden jumping frequency range P08.13. When run at the traverse frequency, the value which is relative to the sudden jumping frequency.

The raising time of the traverse frequency: The time from the lowest point to the highest one.

The declining time of the traverse frequency  $\pm$  The time from the highest point to the lowest one.

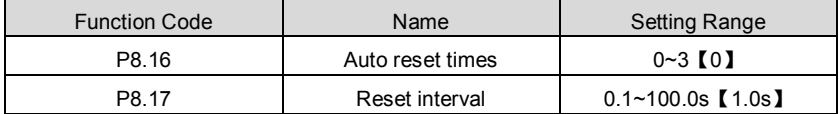

The times of the fault reset: the inverter set the fault reset times by selecting this function. If the reset times exceed s this set value, the inverter will stop for the fault and wait to be repaired.

The interval time of the fault reset. The interval between the time when the fault occurs and the time when the reset action occurs.

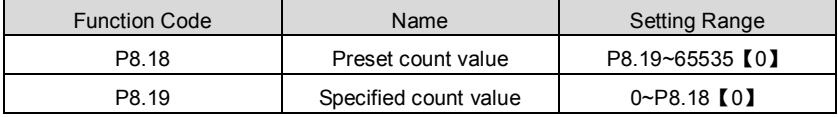

The count pulse input channel can be S1~S4 (≤200Hz) and HDI.

If function of output terminal is set as preset count reached, when the count value reaches preset count value (P8.18), it will output an ON-OFF signal. Inverter will clear the counter and restart counting.

If function of output terminal is set as specified count reached, when the count value reaches specified count value (P8.19), it will output an ON-OFF signal until the count value reaches preset count value (P8.18). Inverter will clear the counter and restart counting.

**Note:** 

- **Specified count value (P8.19) should not be greater than preset count value (P8.18).**
- **Output terminal can be RO1, RO2 or HDO.**

This function is shown as following figure.

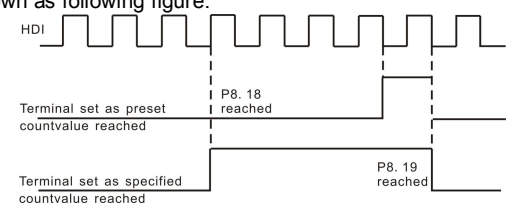

Figure 6.19 Timing chart for preset and specified count reached.

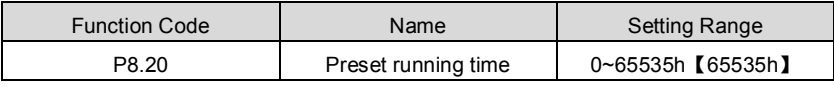

Pre-set running time of the inverter.

When the accumulative running time achieves the set time, the multi-function digital output terminals will output the signal of "running time arrival".

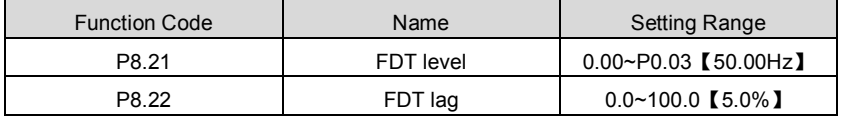

When the output frequency reaches a certain preset frequency (FDT level), output terminal will output an ON-OFF signal until output frequency drops below a certain

frequency of FDT level (FDT level - FDT lag), as shown in following figure.<br>
Output frequency

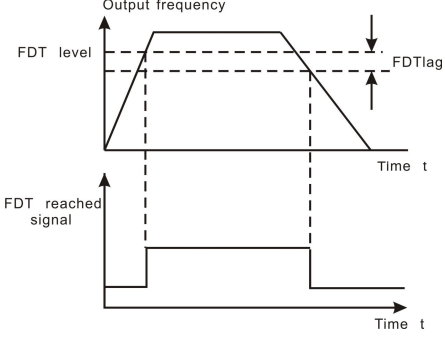

Figure 6.20 FDT level and lag diagram.

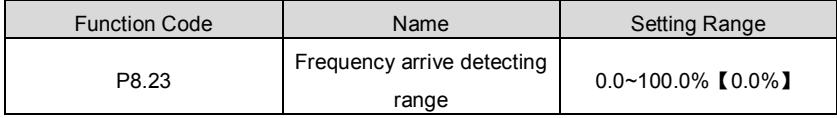

When output frequency is within the detecting range of reference frequency, an ON-OFF signal will be output. The function can adjust the detecting range.

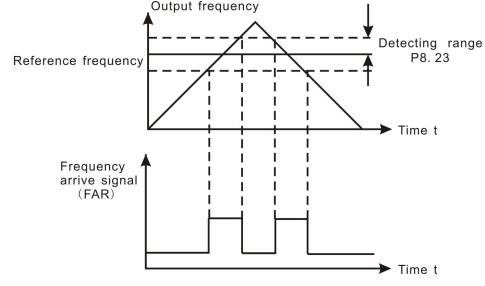

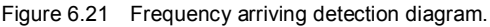

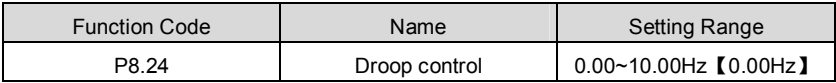

When several motors drive the same load, each motor's load is different because of the difference of motor's rated speed. The load of different motors can be balanced through droop control function which makes the speed droop along with load increase.

When the motor outputs rated torque, actual frequency drop is equal to P8.24. User can adjust this parameter from small to big gradually during commissioning. The relation between load and output frequency is in the following figure.<br>
Motor tergue

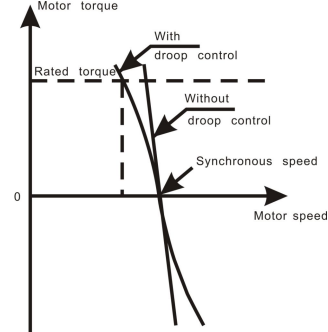

Figure 6.22 Droop control diagram.

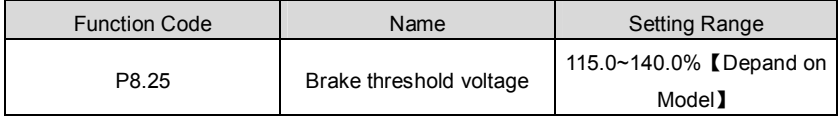

When the DC bus voltage is greater than the value of P8.25, the inverter will start dynamic braking.

**Note:** 

- **Factory setting is 120% if rated voltage of inverter is 220V.**
- **Factory setting is 130% if rated voltage of inverter is 380V.**
- **The value of P8.25 is corresponding to the DC bus voltage at rated input voltage.**

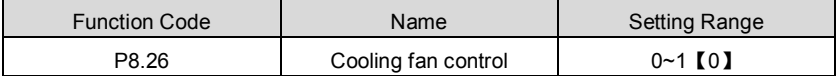

0: Auto stop mode: The fan keeps working when the inverter is running. When the inverter stops, whether the fan works or not depends on the module temperature of inverter.

1: The fan keeps working when powering on.

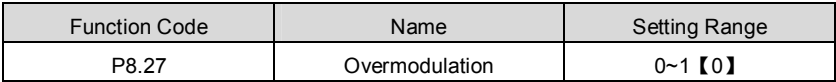

0: the function is invalid

1: the function is valid

The function is applicable in the instance of low network voltage or heavy load for a long time, inveter raises the output voltage with rising utilization rate of bus voltage.

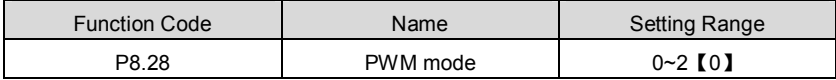

The features of each mode, please refer the following table:

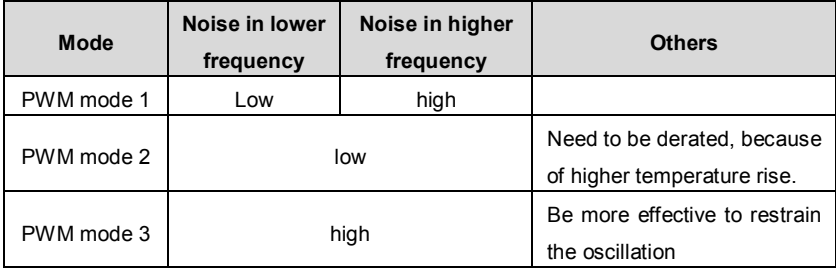

# **P9 Group PID Control**

PID control is a common used method in process control, such as flow, pressure and temperature control. The principle is firstly to detect the bias between preset value and feedback value, then calculate output frequency of inverter according to proportional gain, integral and differential time. Please refer to following figure.<br><sup>Output</sup>

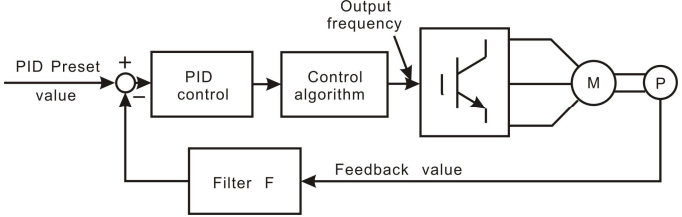

Figure 6.23 PID control diagram.

### **Note: To make PID take effect, P0.07 must be set to be 6.**

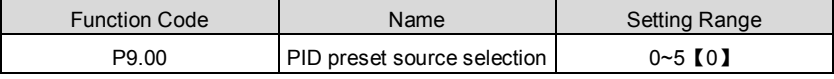

0: Keypad

 $1:$  Al1

- $2. A12$
- 3: HDI
- 4: Multi-step
- 5: Communication

When P0.07=6, this function is valid. The parameter determines the target given channel during the PID procures.

These parameters are used to select PID preset and feedback source.

**Note:**

- **Preset value and feedback value of PID are percentage value.**
- **100% of preset value is corresponding to 100% of feedback value.**
- **Preset source and feedback source must not be same, otherwise PID will be malfunction.**

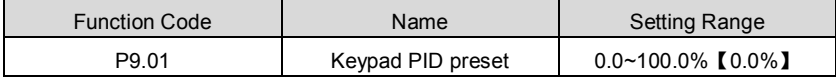

Set the parameter when P9.00=0.

The basic value of this parameter is the feedback value.

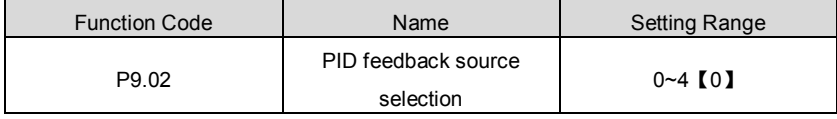

 $0.411$ 

 $1: A12$ 

2: AI1+AI2

3: HDI

4: Communication

This parameter is used to select PID feedback source.

## **The given channel and the feedback channel can not coincide, otherwise, PID can not control effectively.**

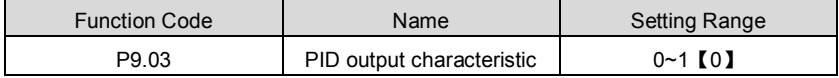

0: Positive. When the feedback value is greater than the preset value, output frequency will be decreased, such as tension control in winding application.

1: Negative. When the feedback value is greater than the preset value, output frequency will be increased, such as tension control in unwinding application.

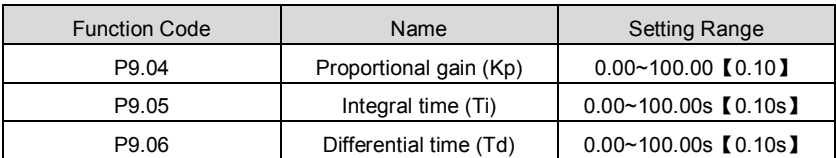

Optimize the responsiveness by adjusting these parameters while driving an actual load.

### **Adjusting PID control:**

Use the following procedure to activate PID control and then adjust it while monitoring the response.

- 1. Enabled PID control (P0.07=6)
- 2. Increase the proportional gain (Kp) as far as possible without creating oscillation.
- 3. Reduce the integral time (Ti) as far as possible without creating oscillation.
- 4. Increase the differential time (Td) as far as possible without creating oscillation.

### **Making fine adjustments:**

First set the individual PID control constants, and then make fine adjustments.

Reducing overshooting

If overshooting occurs, shorten the differential time and lengthen the integral time.<br>Before adjustment

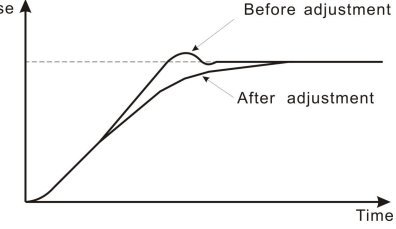

Figure 6.24 Reducing overshooting diagram.

Rapidly stabilizing control status

To rapidly stabilize the control conditions even when overshooting occurs, shorten the integral time and lengthen the differential time.

Reducing long-cycle oscillation

If oscillation occurs with a longer cycle than the integral time setting, it means that integral operation is strong. The oscillation will be reduced as the integral time is lengthened.
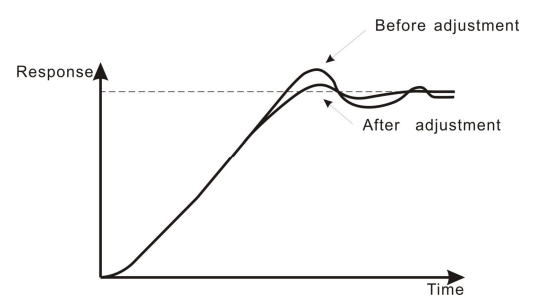

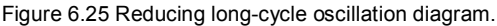

Reducing short-cycle oscillation

If the oscillation cycle is short and oscillation occurs with a cycle approximately the same as the differential time setting, it means that the differential operation is strong. The oscillation will be reduced as the differential time is shortened.

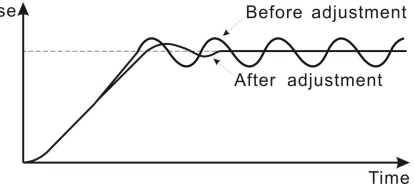

Figure 6.26 Reducing short-cycle oscillation diagram.

If oscillation cannot be reduced even by setting the differential time to 0, then either lower the proportional gain or raise the PID primary delay time constant.

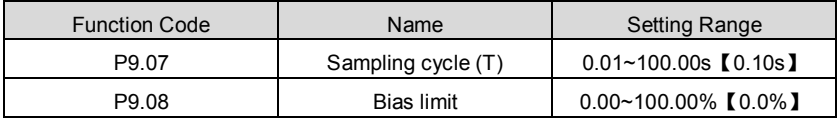

Sampling cycle T refers to the sampling cycle of feedback value. The PI regulator calculates once in each sampling cycle. The bigger the sampling cycle is, the slower the response is.

Bias limit defines the maximum bias between the feedback and the preset. PID stops operation when the bias is within this range. Setting this parameter correctly is helpful to improve the system output accuracy and stability.

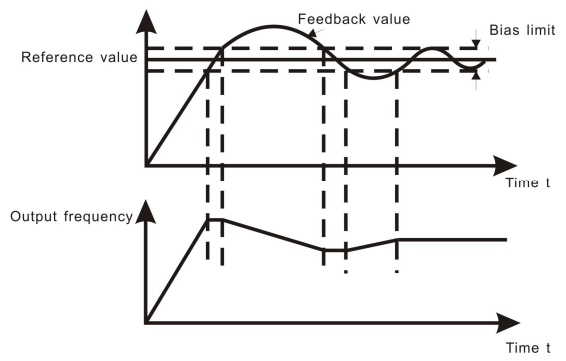

Figure 6.27 Relationship between bias limit and output frequency.

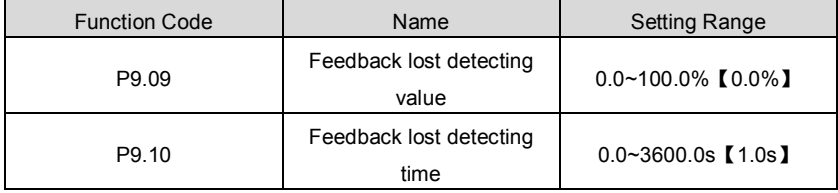

When feedback value is less than P9.09 continuously for the period determined by P9.10, the inverter will alarm feedback lost failure (PIDE).

**Note: 100% of P9.09 is the same as 100% of P9.01.**

### **PA Group Simple PLC and Multi-step Speed Control**

Simple PLC function can enable the inverter to change its output frequency and directions automatically according to programmable controller PLC. For multi-step speed function, the output frequency can be changed only by multi-step terminals. **Note:** 

- **Simple PLC has 16 steps which can be selected.**
- **If P0.07 is set to be 5, 16 steps are available for multi-step speed. Otherwise only 15 steps are available (step 1~15).**

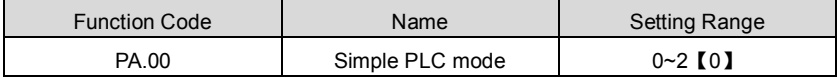

0: Stop after one cycle: Inverter stops automatically as soon as it completes one cycle, and it needs run command to start again.

1: Hold last frequency after one cycle: Inverter holds frequency and direction of last step after one cycle.

2: Circular run: Inverter continues to run cycle by cycle until receive a stop command.

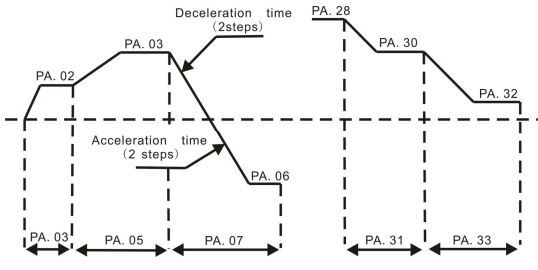

Figure 6.28 Simple PLC operation diagram.

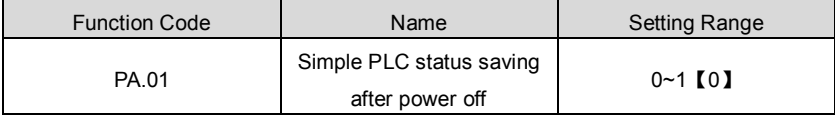

- 0: Power loss without memory
- 1: Power loss memory

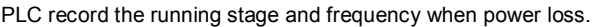

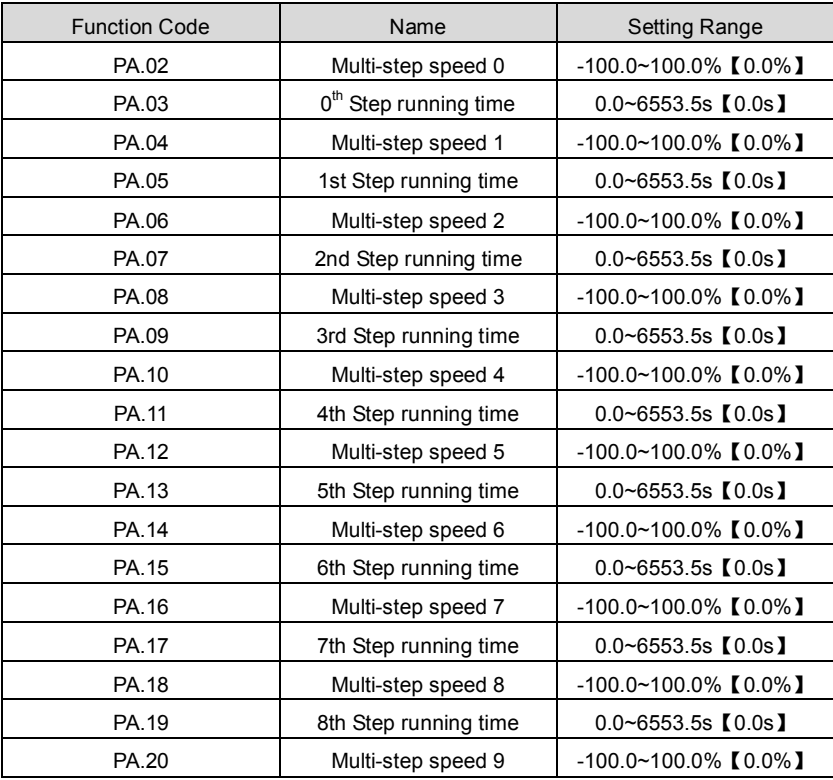

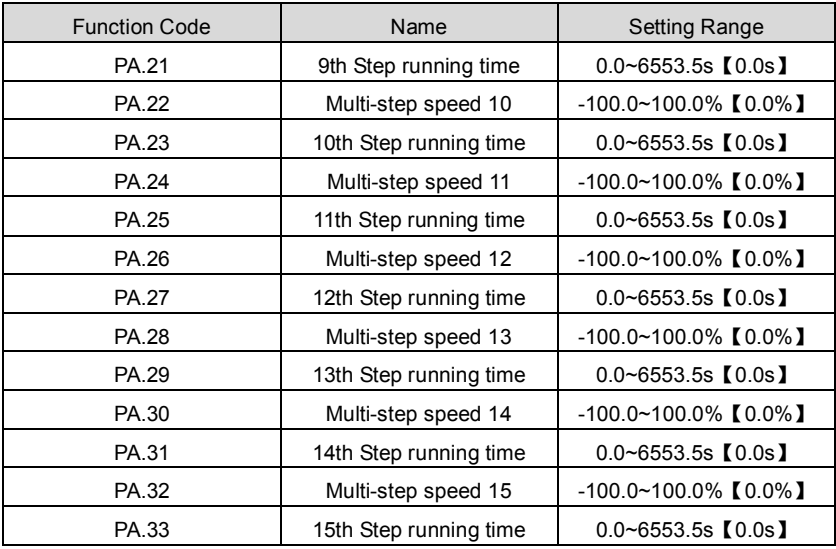

100.0% of the frequency setting corresponds to the Max. Frequency.

When selecting simple PLC running, set PA.02~PA.33 to define the running and direction of all stages.

**Note**:**The symbol of multi-stage determines the running direction of simple PLC. The negative value means reverse rotation.** 

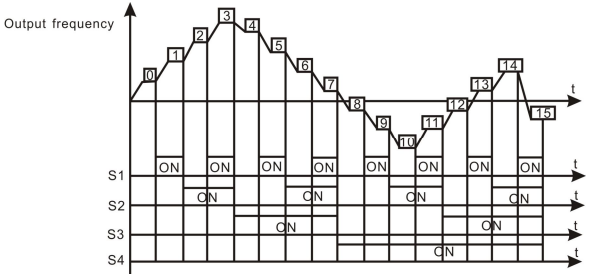

Figure 6.29 Multi-steps speed operation diagram.

Multi-stage speeds are in the range of -Fmax~Fmax and it can be set continuously. CHF100A series inverters can set 16 stages speed, selected by the combination of multi-stage terminals S1, S2, S3, S4, corresponding to the speed 0 to speed 15. When S1=S2=S3=S4=OFF, the frequency input manner is selected via code P0.06 or P0.07. When all S1=S2=S3=S4 terminals aren't off, it runs at multi-stage which takes

precedence of keypad, analog value, high-speed pulse, PLC, communication frequency input. Select at most 16 stages speed via the combination code of S1, S2, S3, and S4.

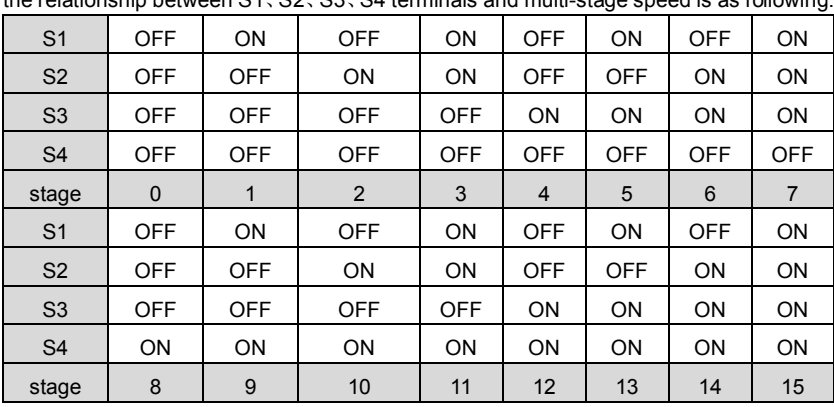

The start-up and stopping of multi-stage running is determined by function code P0.03, the relationship between S1、S2、S3、S4 terminals and multi-stage speed is as following:

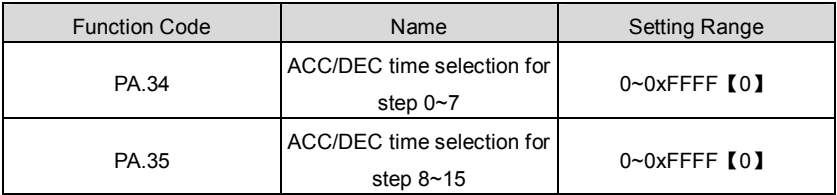

These parameters are used to determine the ACC/DEC time from one step to next step. There are four ACC/DEC time groups.

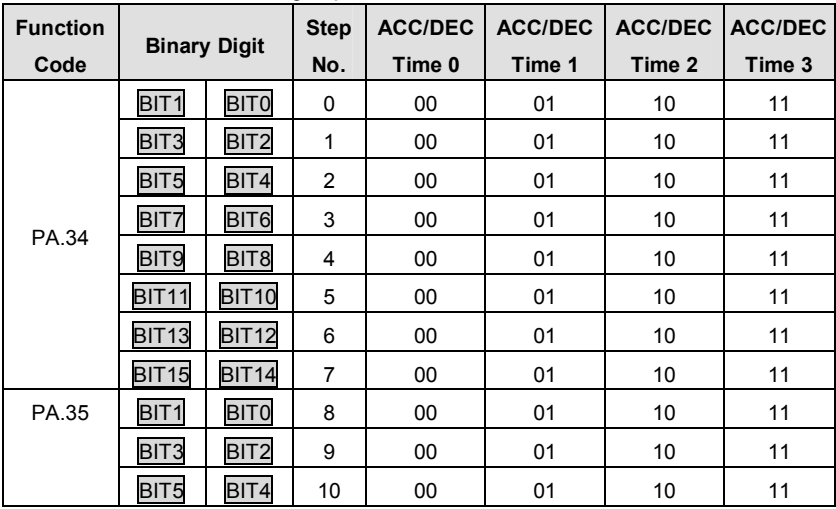

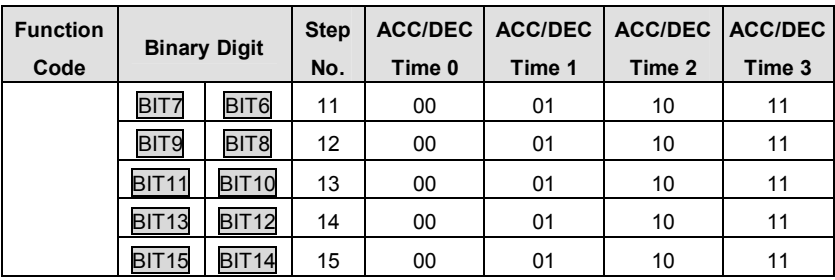

After the users select the corresponding ACC/DEC time, the combining 16 binary bit will change into decimal bit, and then set the corresponding function codes.

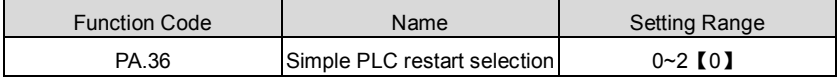

0: Restart from step 0: If the inverter stops during running (due to stop command or fault), it will run from step 0 when it restarts.

1: Continue from interrupted step: If the inverter stops during running (due to stop command or fault), it will record the running time of current step. When inverter restarts, it will resume from interrupted time automatically. For details, please refer to following figure.

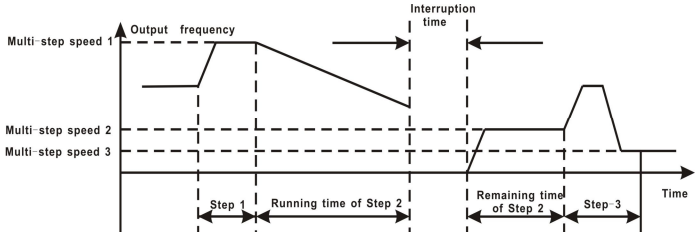

Figure 6.30 Simple PLC continues from interrupted step.

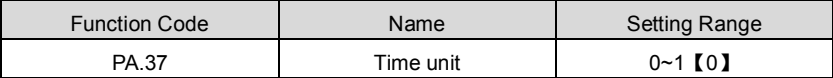

- 0: Seconds
- 1: Minutes

This parameter determines the unit of x step running time.

### **Pb Group Protection Function**

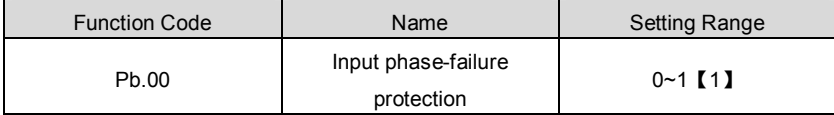

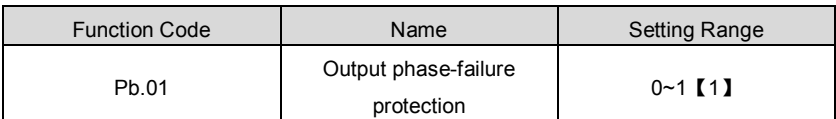

0: Disable

1: Enable

Input phase loss protection: select whether to protect the input phase loss

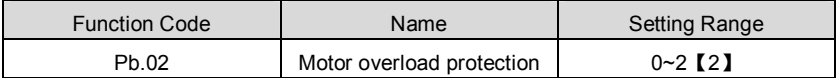

1: For normal motor, the lower the speed is, the poorer the cooling effect is. Based on this reason, if output frequency is lower than 30Hz, inverter will reduce the motor overload protection threshold to prevent normal motor from overheat.

1: Common motor (with low speed compensation). As the cooling effect of the common motor is weakened at low speed, the corresponding electronic heating protection is adjusted. The low speed compensation means decrease the motor overload protection threshold whose frequency is below 30Hz.

2: Variable frequency motor (without low speed compensation). As the cooling effect of variable frequency motor has nothing to do with running speed, it is not required to adjust the motor overload protection threshold.

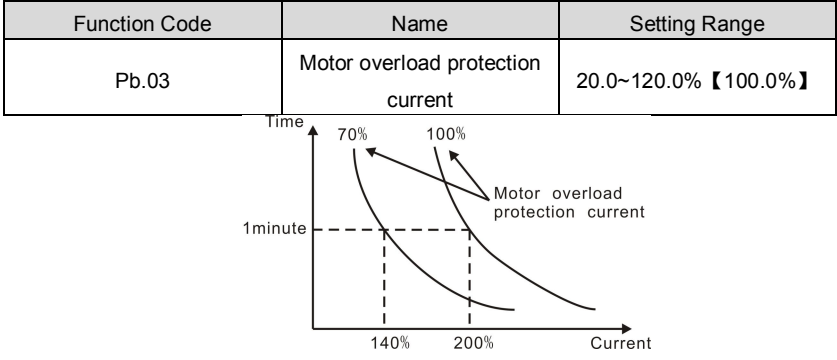

Figure 6.31 Motor overload protection curve.

The value can be determined by the following formula:

Motor overload protection current = (Maximum load current / inverter rated current) \* 100%

**Note:**

 **This parameter is normally used when rated power of inverter is greater than rated power of motor.**

 **Motor overload protection time: 60s with 200% of rated current. For details, please refer to above figure.**

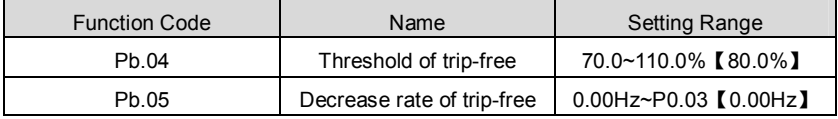

100% of Pb.04 corresponds to the standard bus voltage.

If Pb.05 is set to be 0, the trip-free function is invalid.

Trip-free function enables the inverter to perform low-voltage compensation when DC bus voltage drops below Pb.04. The inverter can continue to run without tripping by reducing its output frequency and feedback energy via motor.

**Note: If Pb.05 is too big, the feedback energy of motor will be too large and may cause over-voltage fault. If Pb.05 is too small, the feedback energy of motor will be too small to achieve voltage compensation effect. So please set Pb.05 according to load inertia and the actual load.**

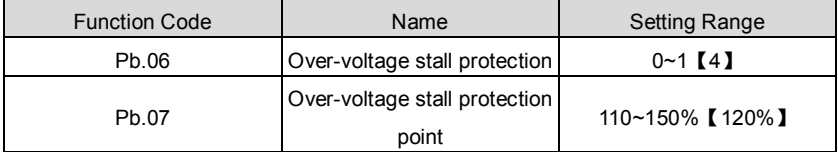

0: Disabled

1: Enabled

During deceleration, the motor's decelerating rate may be lower than that of inverter's output frequency due to the load inertia. At this time, the motor will feed the energy back to the inverter, resulting in rise of DC bus voltage rise. If no measures taken, the inverter will trip due to over voltage.

During deceleration, the inverter detects DC bus voltage and compares it with over-voltage stall protection point. If DC bus voltage exceeds Pb.07, the inverter will stop reducing its output frequency. When DC bus voltage become lower than Pb.07, the deceleration continues, as shown in following figure.

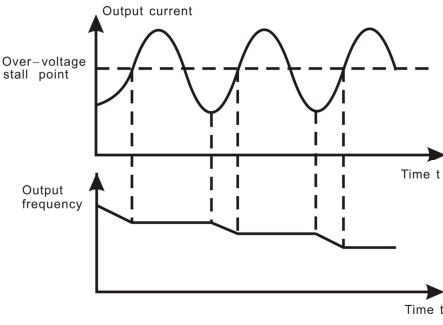

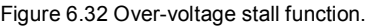

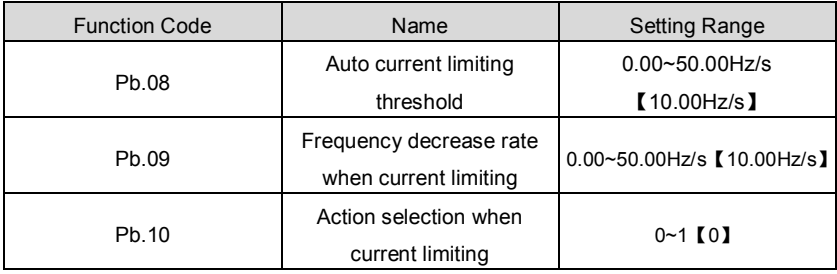

0: Enabled

1: Disabled when constant speed

Auto current limiting is used to limit the current of inverter smaller than the value determined by Pb.08 in real time. Therefore the inverter will not trip due to surge over-current. This function is especially useful for the applications with big load inertia or step change of load.

Pb.08 is a percentage of the inverter's rated current.

Pb.09 defines the decrease rate of output frequency when this function is active. If Pb.08 is too small, overload fault may occur. If it is too big, the frequency will change too sharply and therefore, the feedback energy of motor will be too large and may cause over-voltage fault. This function is always enabled during acceleration or deceleration. Whether the function is enabled in constant speed running is determined by Pb.10.

**Note:** 

- **During auto current limiting process, the inverter's output frequency may change; therefore, it is recommended not to enable the function when inverter needs to output stable frequency**
- **During auto current limiting process, if Pb.08 is too low, the overload capacity will be impacted.**

Please refer to following figure.

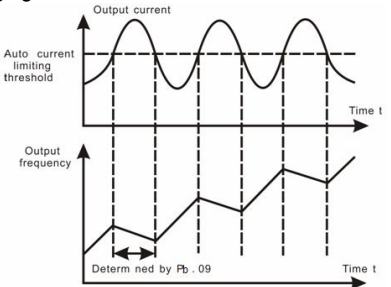

Figure 6.33 Current limiting protection function.

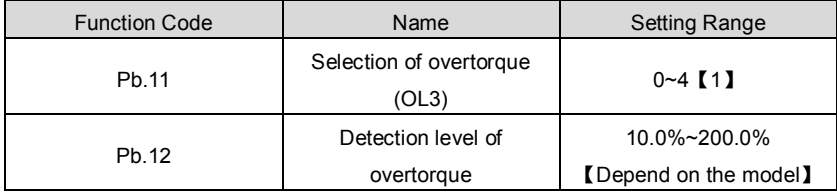

0: No detection

1: Valid detection of overtorque during running, then continue running

2: Valid detection of overtorque during running, then warning and stop

3: Valid detection of overtorque during constant speed running, then continue running

4:Valid detection of overtorque during constant speed running, then warning (OL3) and stop.

G model: 150%

P model: 120%

This value is depending on model.

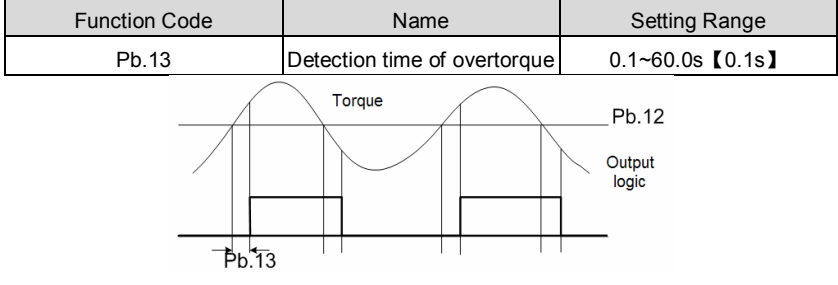

Figure 6.34 Overtorque control function.

If Pb.11 is set to be 1or 3, and if the output torque of inverter reaches to Pb.12, and with delay of Pb.13, this will output the overtorque. And the TRIP light will reflash. If P6.01

~P6.03 are set to be10, the output will be valid.

If Pb.11 is set to be 2 or 4, when overtorque signal meets the output conditions,inverter proforms warming signal OL3,and meanwhile stops the output.

#### **PC Group Serial Communication**

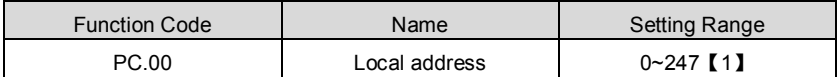

When the master is writing the frame, the communication address of the slave is set to 0, the address is the communication address. All slaves on the MODBUS fieldbus can receive the frame, but the salve doesn't answer.

The communication of the drive is unique in the communication net. This is the fundamental for the point to point communication between the upper monitor and the drive.

#### **Note**:**The address of the slave cannot set to 0.**

This parameter determines the slave address used for communication with master. The value "0" is the broadcast address.

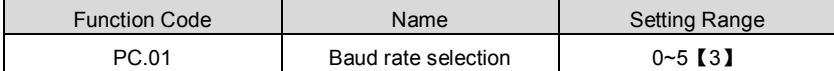

0: 1200BPS

1: 2400BPS

2: 4800BPS

3: 9600BPS

4: 19200BPS

5: 38400BPS

This parameter can set the data transmission rate during serial communication.

The baud rate between the upper monitor and the inverter must be the same. Otherwise, the communication is not applied. The bigger the baud rate, the quicker the commnication speed.

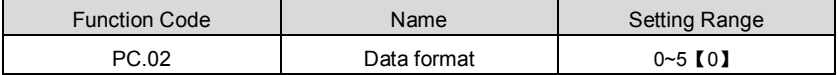

0: RTU, 1 start bit, 8 data bits, no parity check, 1 stop bit.

1: RTU, 1 start bit, 8 data bits, even parity check, 1 stop bit.

2: RTU, 1 start bit, 8 data bits, odd parity check, 1 stop bit.

3: RTU, 1 start bit, 8 data bits, no parity check, 2 stop bits.

4: RTU, 1 start bit, 8 data bits, even parity check, 2 stop bits.

5: RTU, 1 start bit, 8 data bits, odd parity check, 2 stop bits.

This parameter defines the data format used in serial communication protocol.

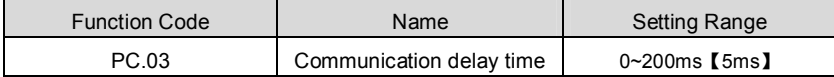

This parameter means the interval time when the drive receive the data and sent it to the upper monitor. If the answer delay is shorter than the system processing time, then the answer delay time is the system processing time, if the answer delay is longer than the system processing time, then after the system deal with the data, waits until achieving the answer delay time to send the data to the upper monitor.

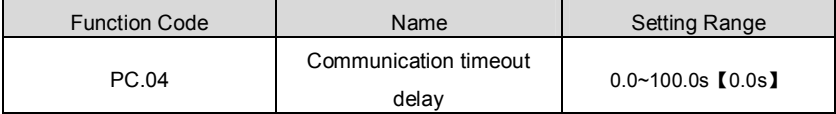

When the function code is set as 0.0, the communication overtime parameter is invalid. When the function code is set to a valid value, if the interval time between two communications exceeds the communication overtime, the system will report "communication faults" (CE).

Generally, set it as invalid; set the parameter in the continuous communication to monitor the communication state.

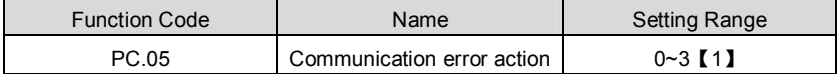

0: When communication error occurs, inverter will alarm (CE) and coast to stop.

1: When communication error occurs, inverter will omit the error and continue to run.

2: When communication error occurs, if P0.01=2, inverter will not alarm but stop according to stop mode determined by P1.06. Otherwise it will omit the error.

3: When communication error occurs, inverter will not alarm but stop according to stop mode determined by P1.06.

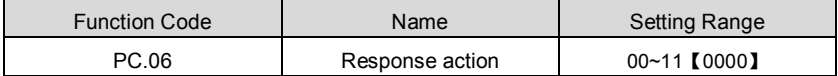

Unit's place of LED

0: Response to writing

1: No response to writing

Ten's place of LED

0: Reference not saved when power off

1: Reference saved when power off

#### **Pd Group Supplementary Function**

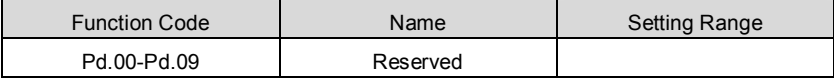

# **PE Group Factory Setting**

This group is the factory-set parameter group. It is prohibited for user to modify.

# **7. TROUBLE SHOOTING**

This chapter tells how to reset faults and view fault history. It also lists all alarm and fault messages including the possible cause and corrective actions.

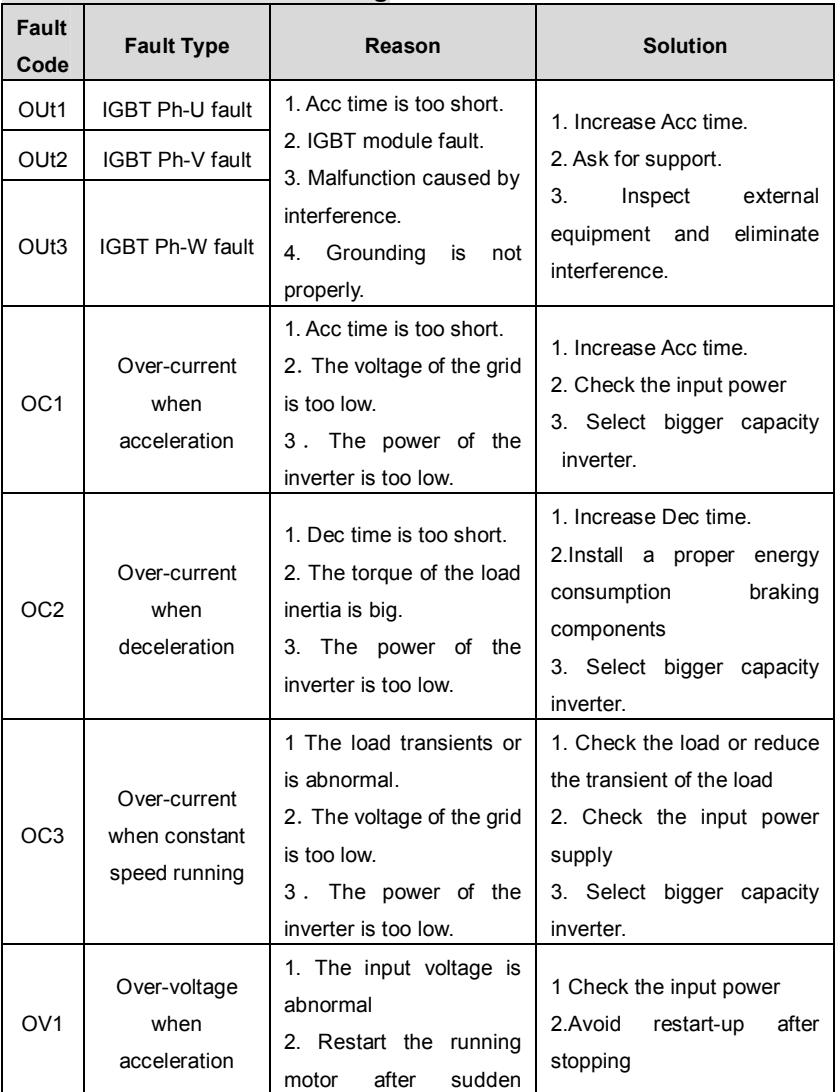

## **7.1 Fault and Trouble shooting**

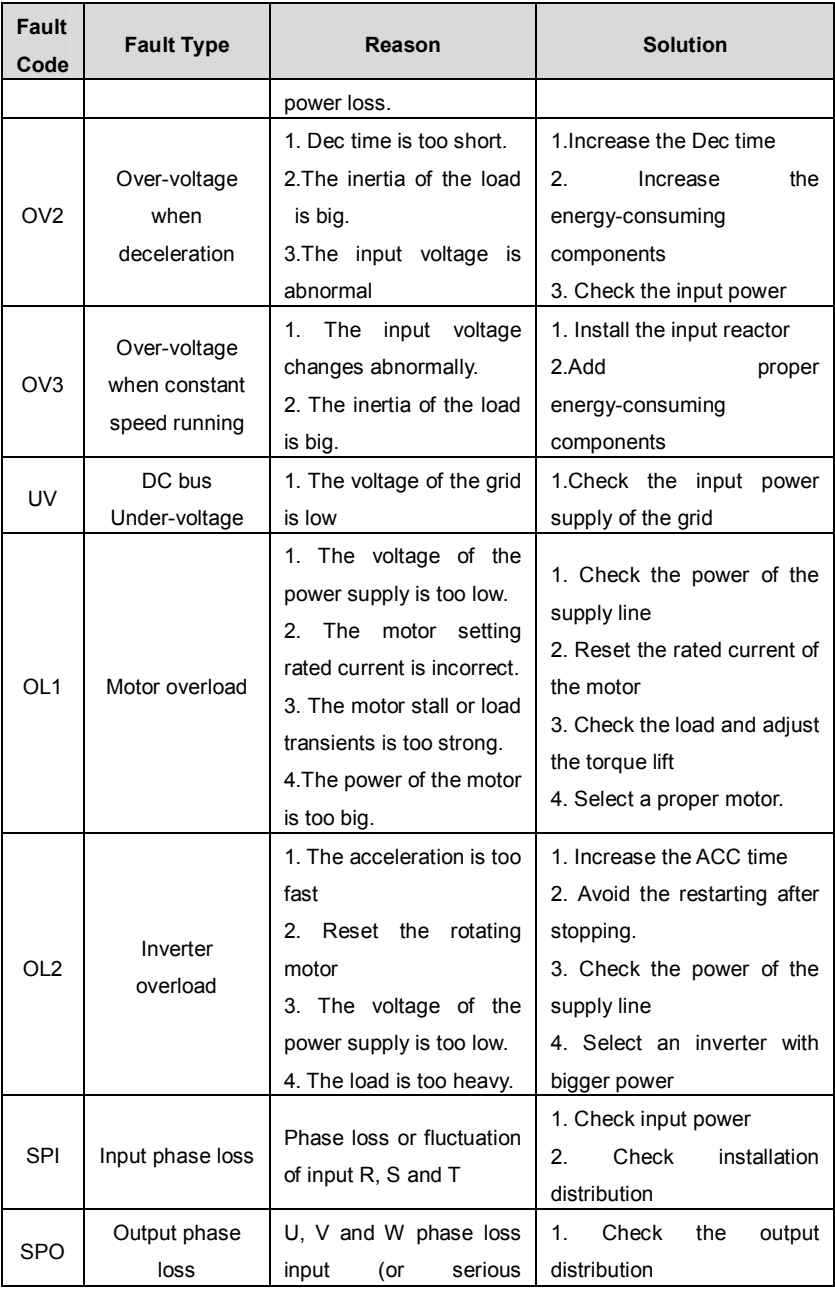

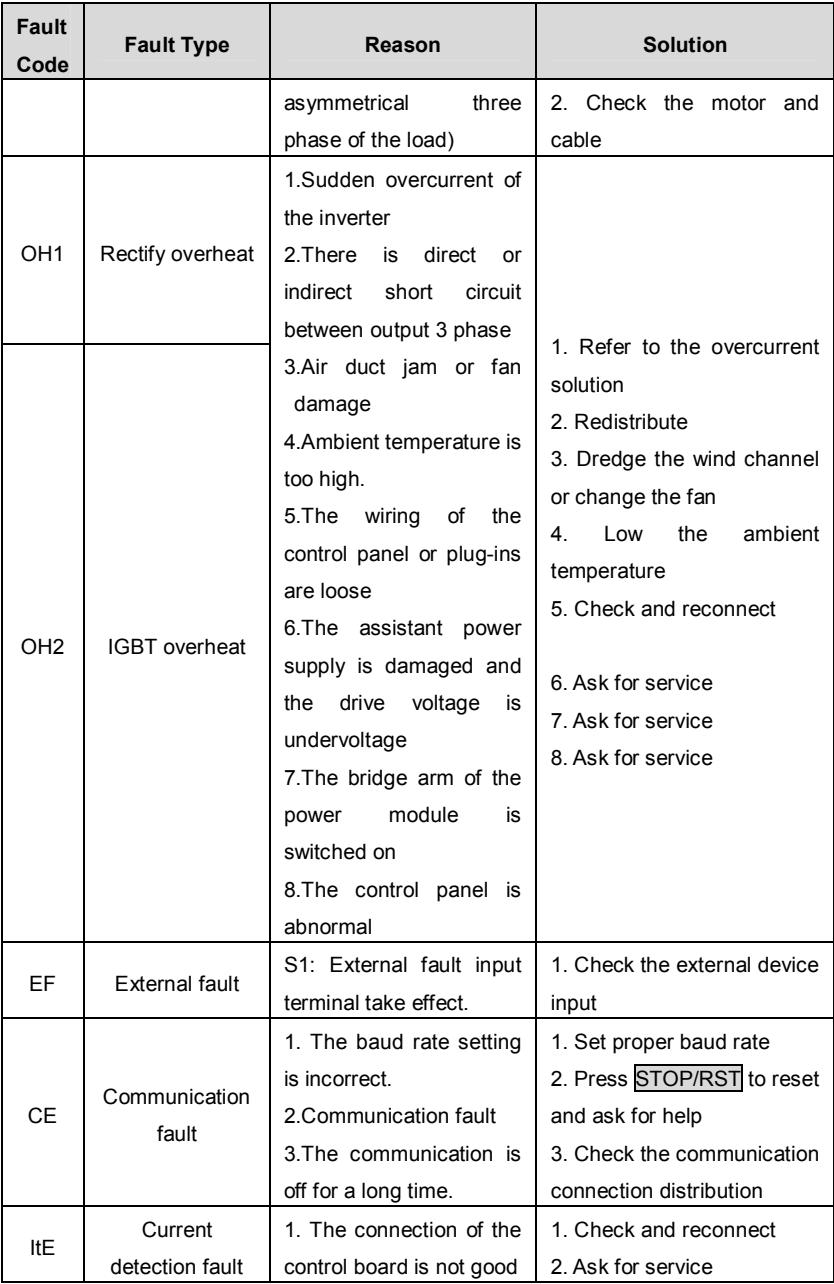

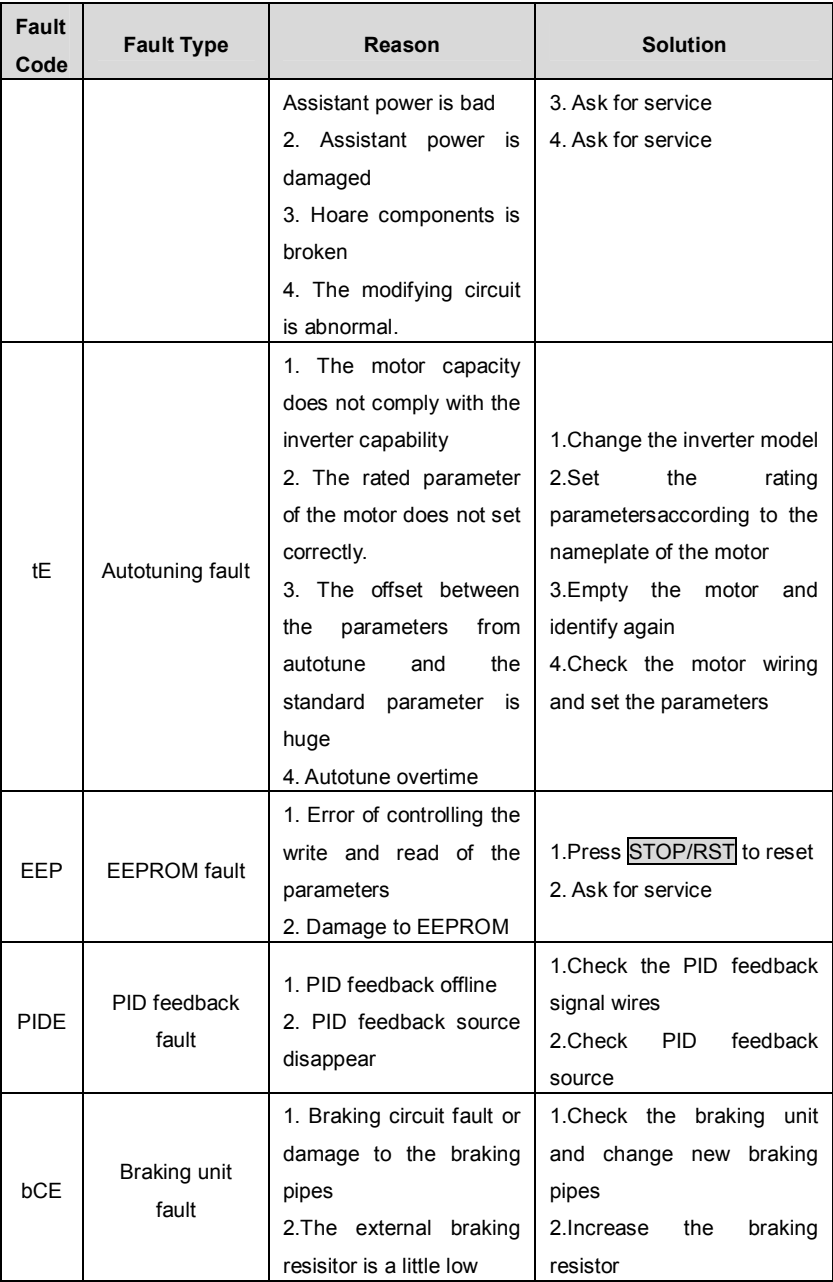

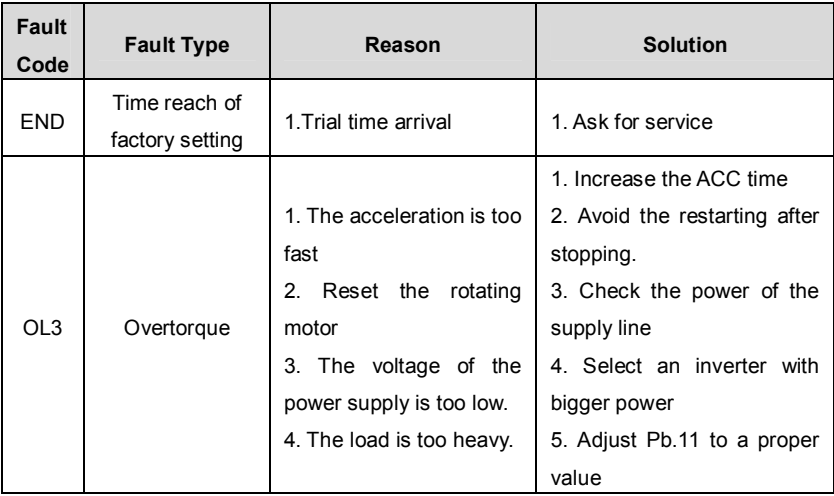

# **7.2 Common Faults and Solutions**

Inverter may have following faults or malfunctions during operation, please refer to the following solutions.

#### **No display after power on:**

- Inspect whether the voltage of power supply is the same as the inverter rated voltage or not with multi-meter. If the power supply has problem, inspect and solve it.
- Inspect whether the three-phase rectify bridge is in good condition or not. If the rectification bridge is burst out, ask for support.
- Check the CHARGE light. If the light is off, the fault is mainly in the rectify bridge or the buffer resistor. If the light is on, the fault may be lies in the switching power supply. Please ask for support.

#### **Power supply air switch trips off when power on:**

- **Inspect whether the input power supply is grounded or short circuit. Please solve** the problem.
- Inspect whether the rectify bridge has been burnt or not. If it is damaged, ask for support.

#### **Motor doesn't move after inverter running:**

• Inspect if there is balanced three-phase output among U, V, and W. If yes, then motor could be damaged, or mechanically locked. Please solve it.

- Ask for help if the output is unbalanced.
- Ask for help if there is no output voltage.

#### **Inverter displays normally when power on, but switch at the input side trips when running:**

- Inspect whether the output side of inverter is short circuit. If yes, ask for support.
- Inspect whether ground fault exists. If yes, solve it.
- If trip happens occasionally and the distance between motor and inverter is too far, it is recommended to install output AC reactor.

# **8. MAINTENANCE**

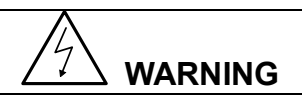

- Maintenance must be performed according to designated maintenance methods.
- Maintenance, inspection and replacement of parts must be performed only by certified person.
- After turning off the main circuit power supply, wait for 10 minutes before maintenance or inspection.
- DO NOT directly touch components or devices of PCB board. Otherwise inverter can be damaged by electrostatic.
- After maintenance, all screws must be tightened.

#### **8.1 Daily Maintenance**

In order to prevent the fault of inverter to make it operate smoothly in high-performance for a long time, user must inspect the inverter periodically (within half year). The following table indicates the inspection content.

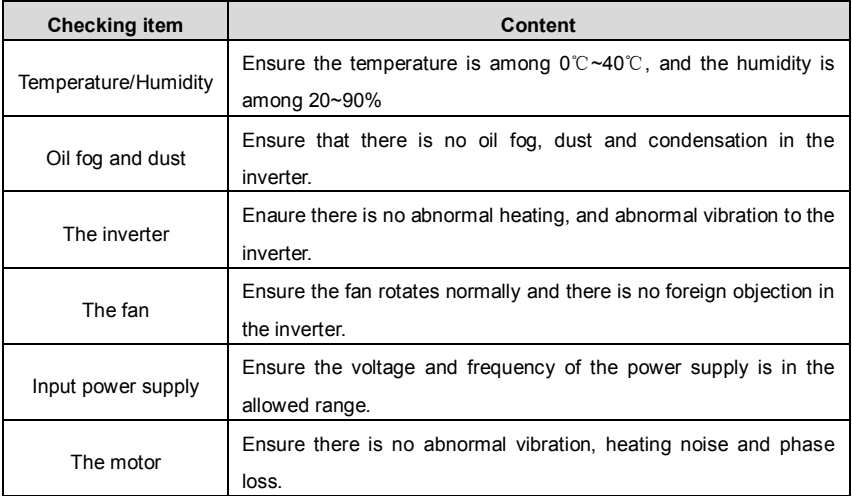

### **8.2 Periodic Maintenance**

Customer should check the inverter every 6 months according to the actual environment.

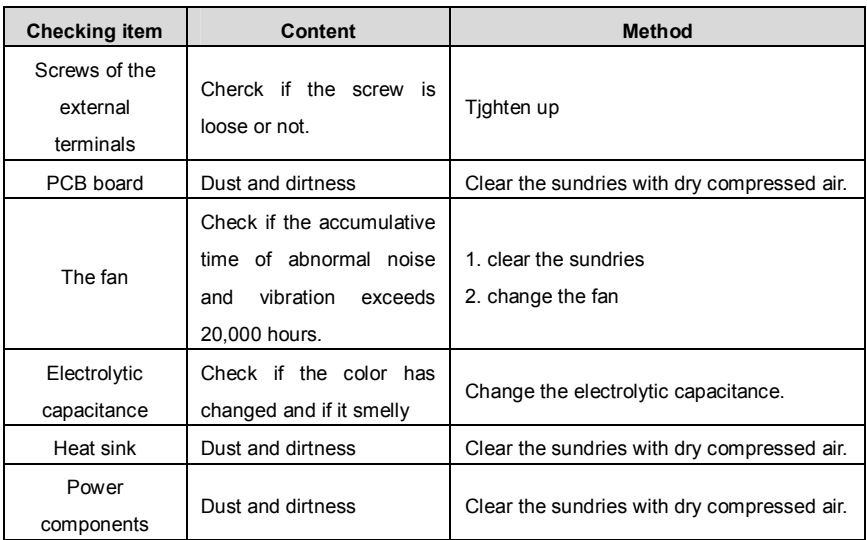

### **8.3 Replacement of wearing parts**

Fans and electrolytic capacitors are wearing parts; please make periodic replacement to ensure long term, safety and failure-free operation. The replacement periods are as follows:

- ◆Fan: Must be replaced when using up to 20,000 hours;
- ◆Electrolytic Capacitor: Must be replaced when using up to 30,000~40, 000 hours.

# **9. COMMUNICATION PROTOCOL**

### **9.1 Interfaces**

RS485: asynchronous, half-duplex.

Default: 8-E-1, 19200bps. See Group PC parameter settings.

### **9.2 Communication Modes**

9.2.1 The protocol is Modbus protocol. Besides the common register Read/Write operation, it is supplemented with commands of parameters management. 9.2.2 The drive is a slave in the network. It communicates in 'point to point' master-slave mode. It will not respond to the command sent by the master via broadcast address. 9.2.3 In the case of multi-drive communication or long-distance transmission, connecting a 100~120Ω resistor in parallel with the master signal line will help to enhance the immunity to interference.

# **9.3 Protocol Format**

Modbus protocol supports both RTU. The frame format is illustrated as follows:

RTU mode

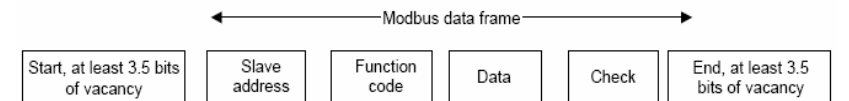

Modbus adopts "Big Endian" representation for data frame. This means that when a numerical quantity larger than a byte is transmitted, the most significant byte is sent first.

#### **RTU mode**

In RTU mode, the Modbus minimum idle time between frames should be no less than 3.5 bytes. The checksum adopts CRC-16 method. All data except checksum itself sent will be counted into the calculation. Please refer to section: CRC Check for more information. Note that at least 3.5 bytes of Modbus idle time should be kept and the start and end idle time need not be summed up to it.

The table below shows the data frame of reading parameter 002 from slave node address 1.

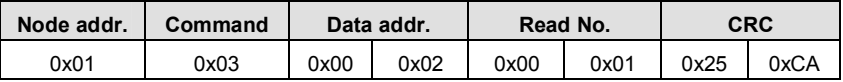

The table below shows the reply frame from slave node address 1

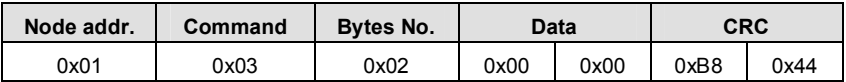

#### **9.4 Protocol function**

Different respond delay can be set through drive's parameters to adapt to different needs.

For RTU mode, the respond delay should be no less than 3.5 bytes interval.

The main function of Modbus is to read and write parameters. The Modbus protocol supports the following commands:

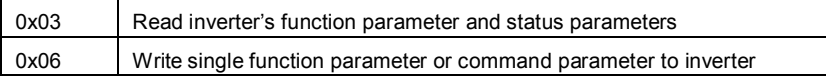

All drive's function parameters, control and status parameters are mapped to Modbus R/W data address.

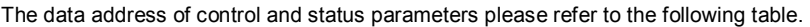

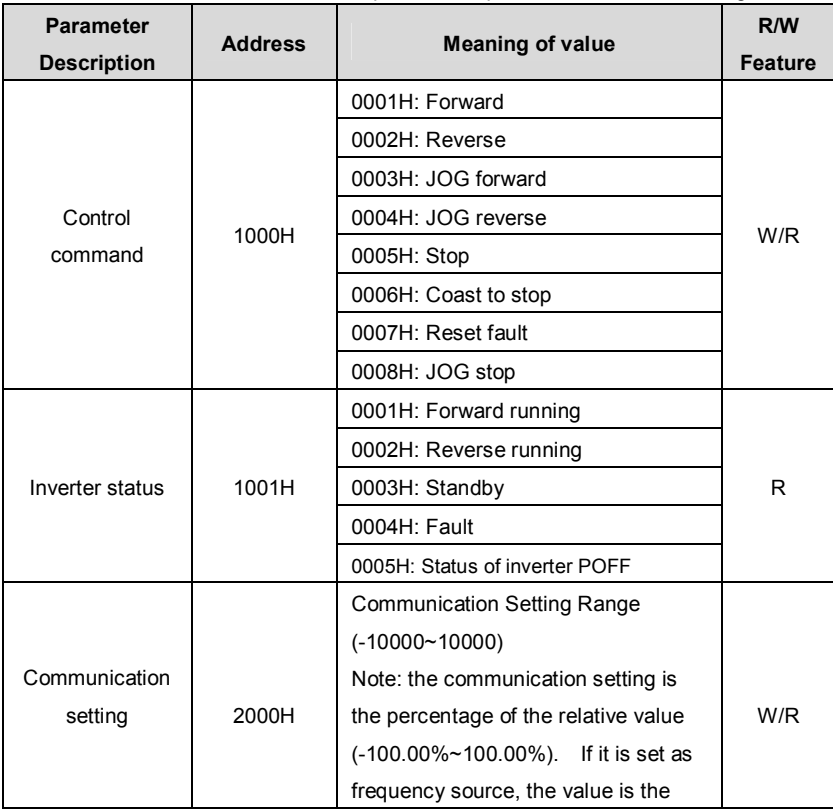

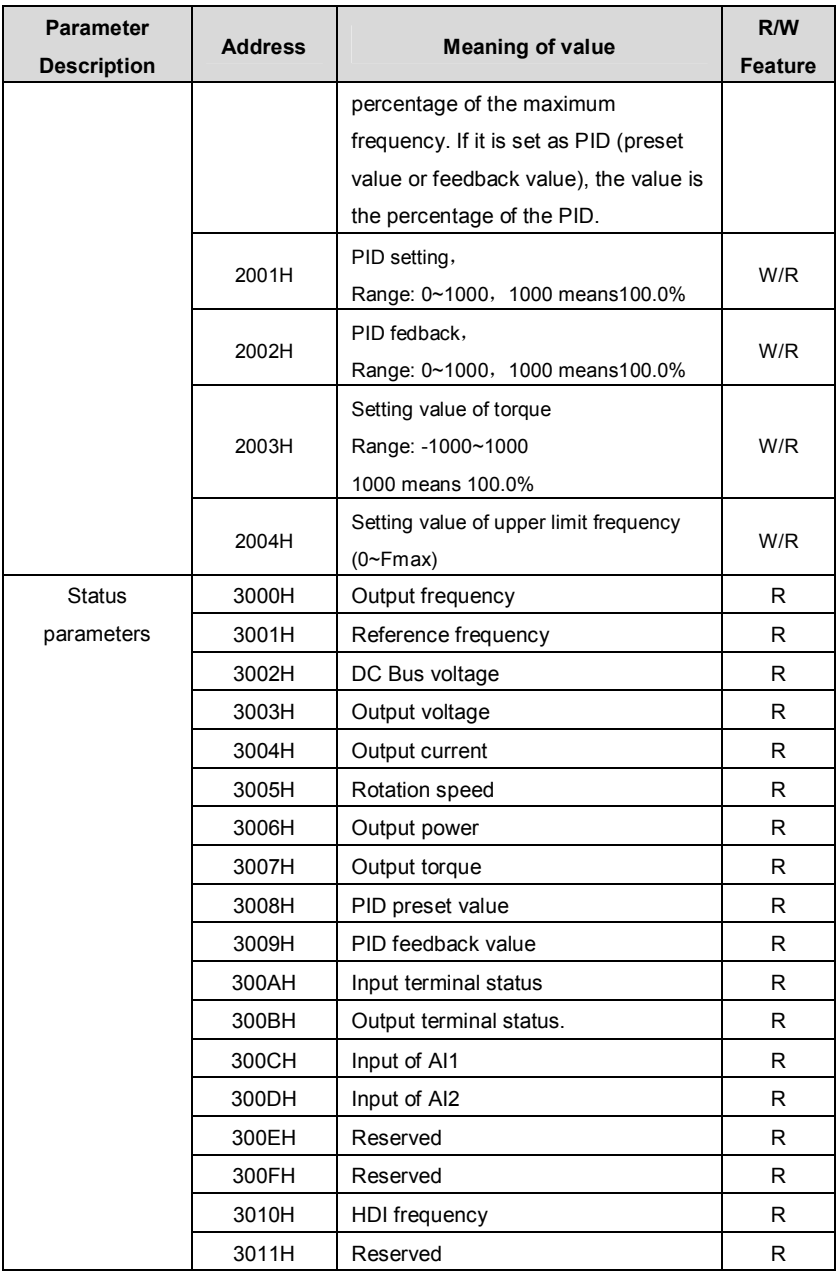

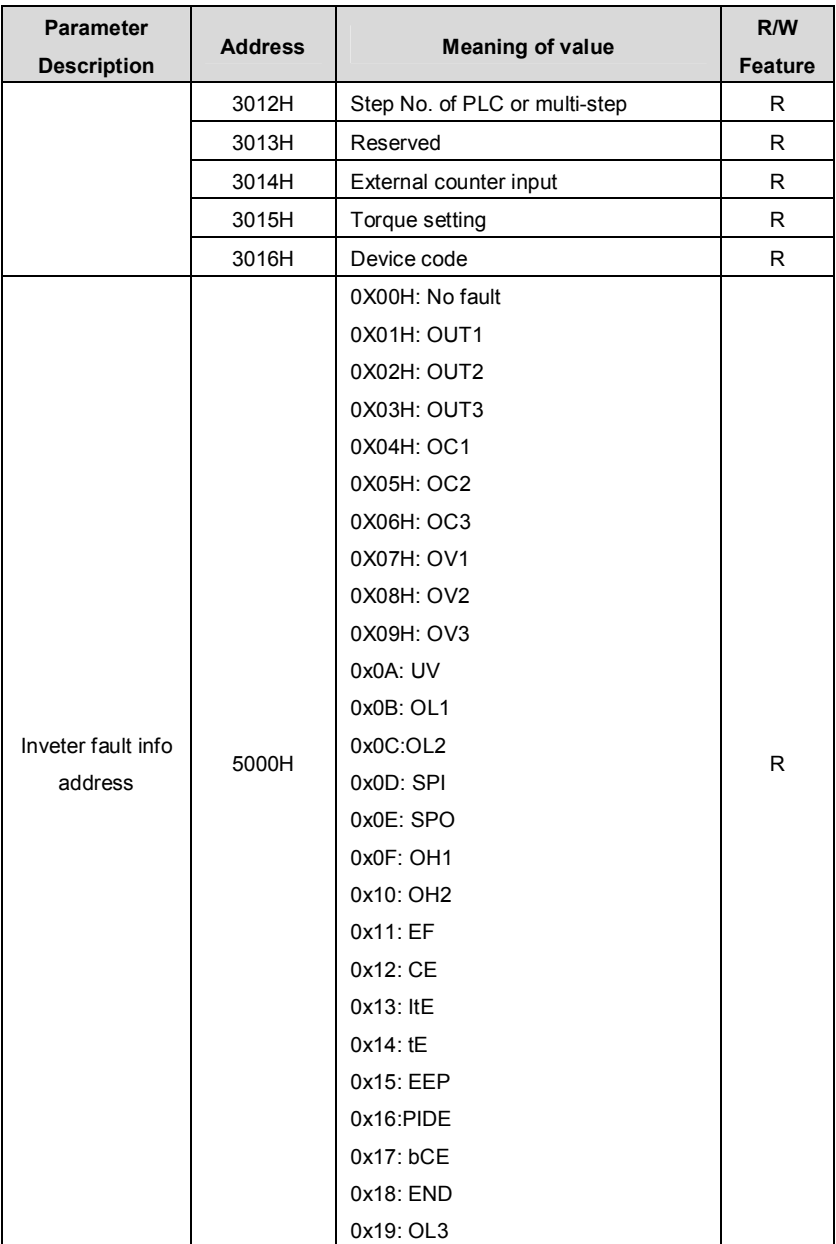

The above shows the format of the frame. Now we will introduce the Modbus command

and data structure in details, which is called protocol data unit for simplicity. Also MSB stands for the most significant byte and LSB stands for the least significant byte for the same reason. The description below is data format in RTU mode.

Protocol data unit format of reading parameters:

Request format:

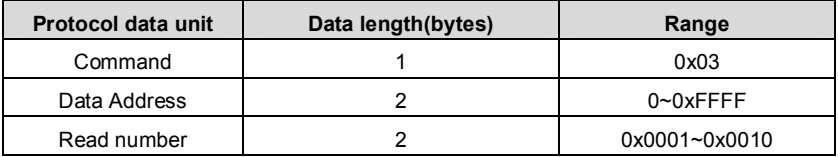

Reply format (success):

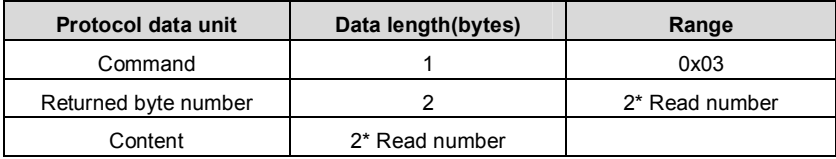

If the command is reading the type of inverter (data address 0x3016), the content value in reply message is the device code:

The high 8 bit of device code is the type of the inverter, and the low 8 bit of device code is the sub type of inverter.

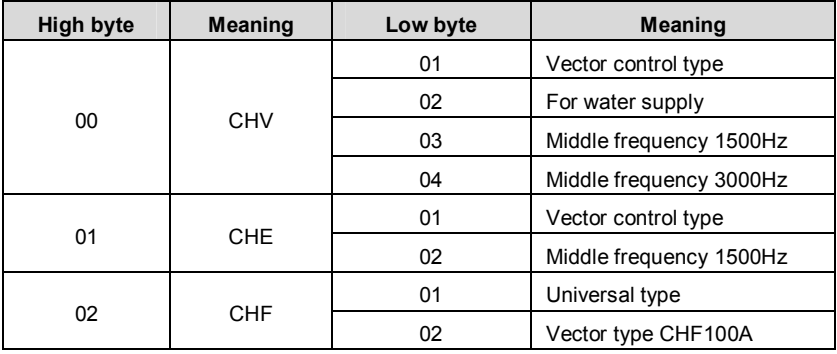

For details, please refer to the following table:

If the operation fails, the inverter will reply a message formed by failure command and error code. The failure command is  $(Command+0x80)$ . The error code indicates the reason of the error; see the table below.

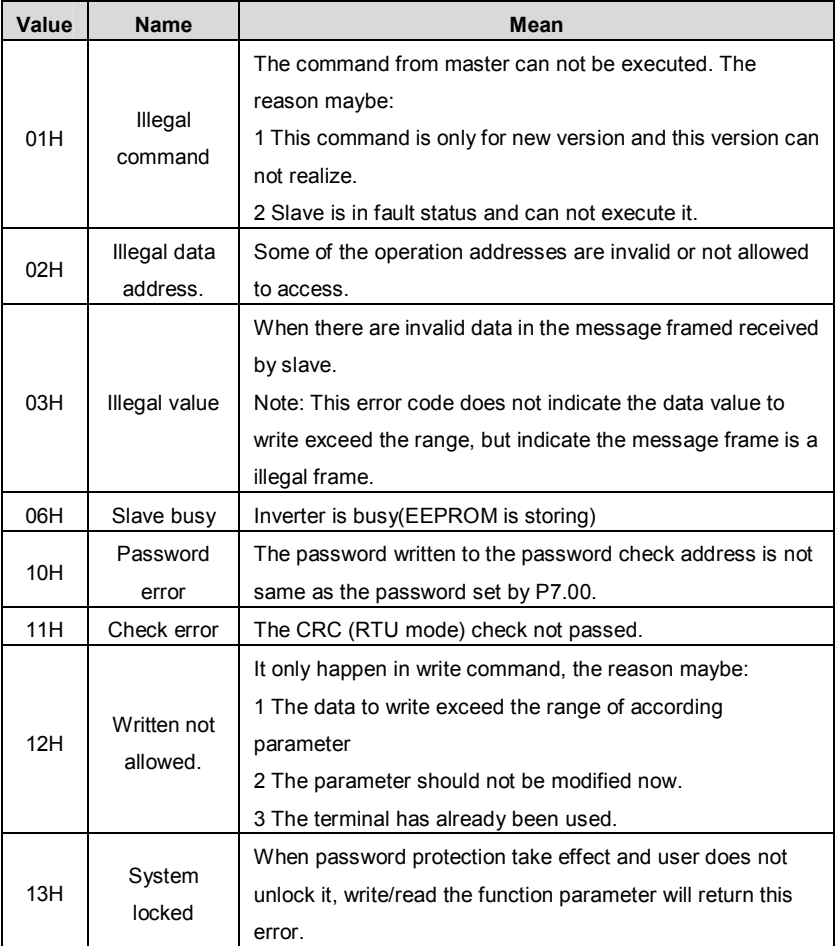

Protocol data unit format of writing single parameter:

Request format:

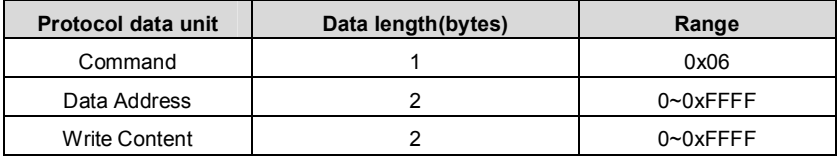

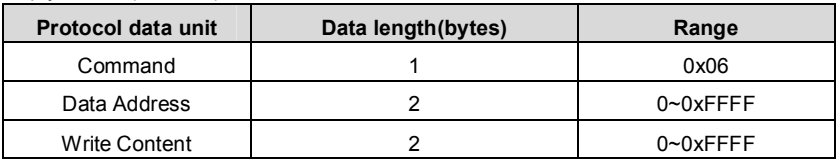

Reply format (success):

If the operation fails, the inverter will reply a message formed by failure command and error code. The failure command is  $(Command+0x80)$ . The error code indicates the reason of the error; see table 1.

### **9.5 Note:**

9.5.1 Between frames, the span should not less than 3.5 bytes interval, otherwise, the message will be discarded.

9.5.2 Be cautious to modify the parameters of PC group through communication, otherwise may cause the communication interrupted.

9.5.3 In the same frame, if the span between two near bytes more than 1.5 bytes interval, the behind bytes will be assumed as the start of next message so that communication will failure.

## **9.6 CRC Check**

For higher speed, CRC-16 uses tables. The following are C language source code for CRC-16.

```
unsigned int crc_cal_value(unsigned char *data_value,unsigned char data_length)
```

```
{
int i;
unsigned int crc_value=0xffff;
while(data_length--)
{
crc_value^=*data_value++;
       for(i=0:i<8:i++){
if(crc_value&0x0001)crc_value=(crc_value>>1)^0xa001;
       else crc_value=crc_value>>1;
       }
 }
```

```
return(crc_value);
}
```
# **9.7 Example**

#### **9.7.1 Command code**:**03H(0000 0011), read N words**(**Word**)**(the continuous Max. reading is 16 words)**

For example, read continuous 2 words from the inverter with the address of 01H. The frame structure is as below:

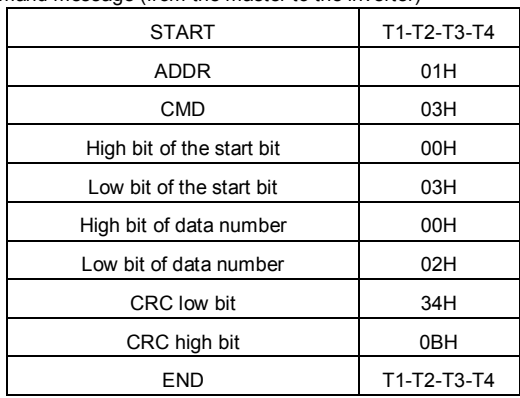

RTU master command message (from the master to the inverter)

RTU slave response message

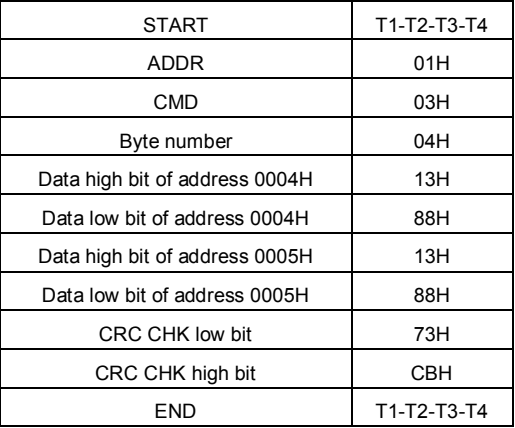

**9.7.2 Command code**:**06H**

**06H**(**0000 0110**)**, write one word(Word)**

For example, write 5000 (1388H) to 0006H from the inverter with the address of 02H, the frame structure is as below:

RTU master command message

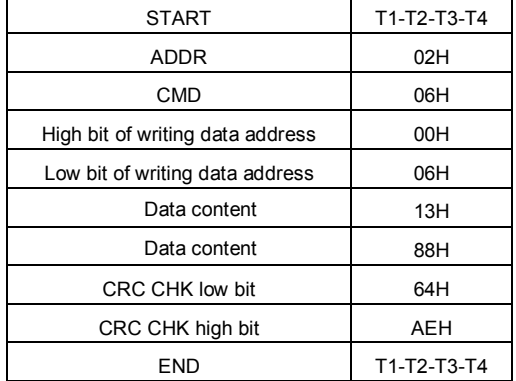

RTU slave response message

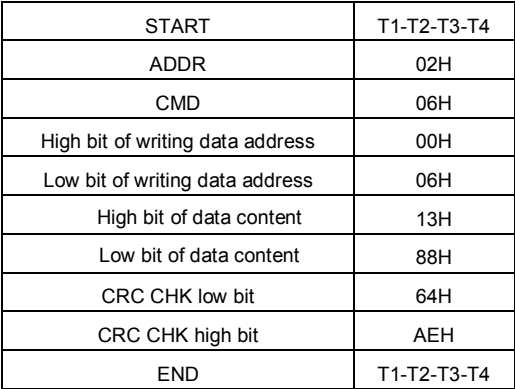

#### **9.7.3 Command code 08H (0000 1000) for diagnosis**

Meaning of sub-function codes:

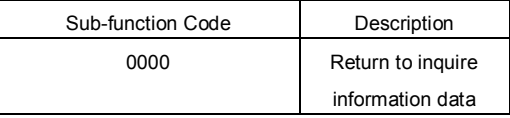

For example: The inquiry information string is same as the response information string when the loop detection to address 01H of driver is carried out.

The RTU request command is:

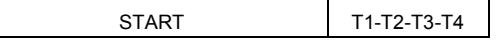

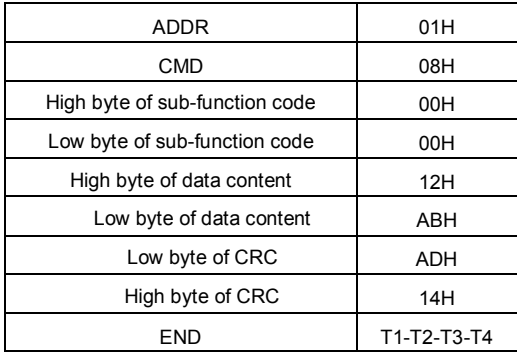

The RTU response command is:

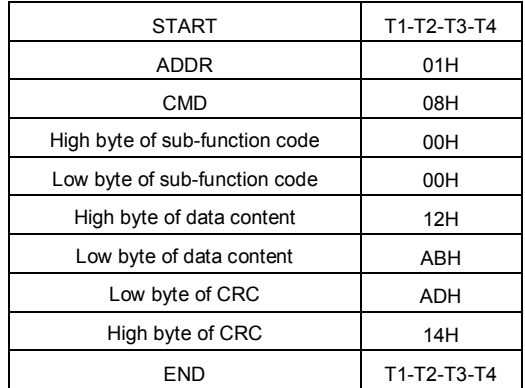

# **Appendix A: External Dimension**

# **A.1 380V**

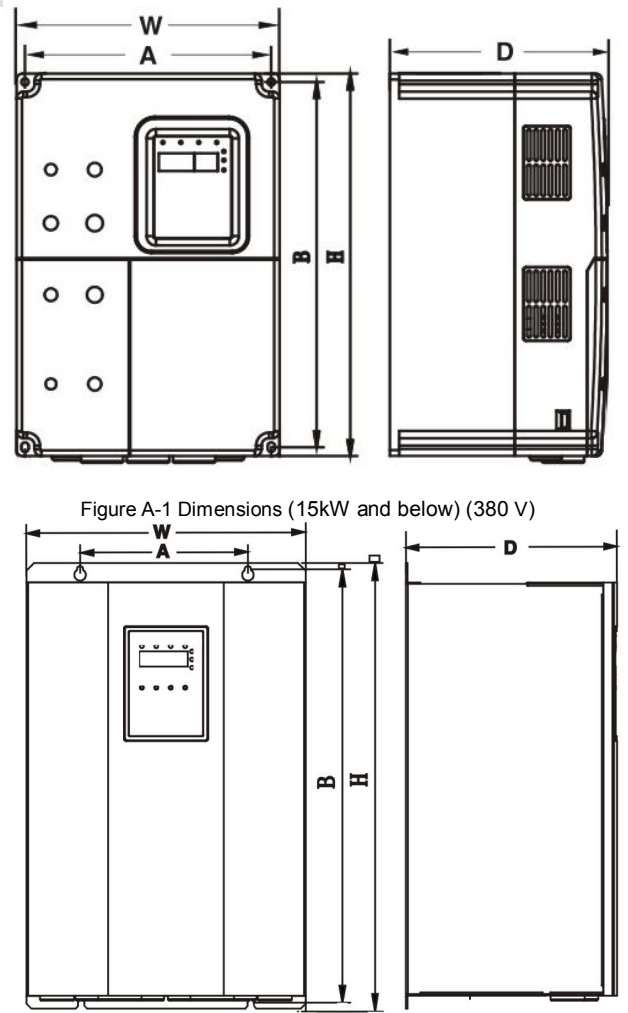

Figure A-2 Dimensions (18.5 ~110kW) (380 V)

F

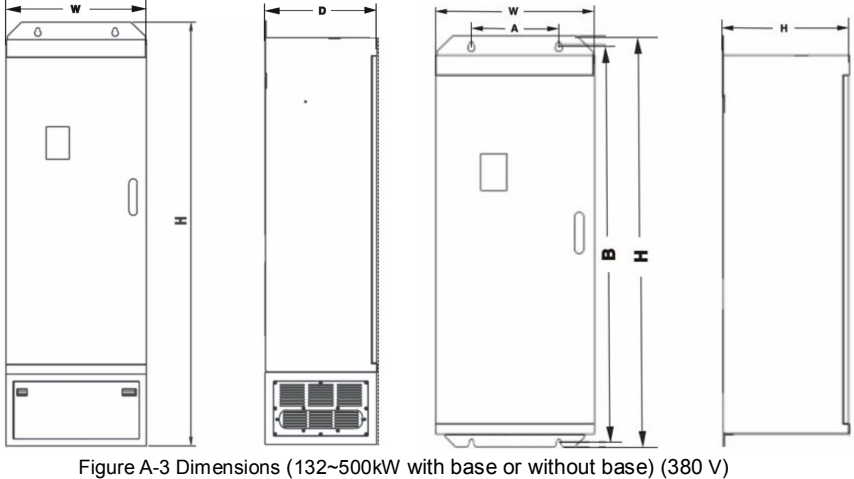

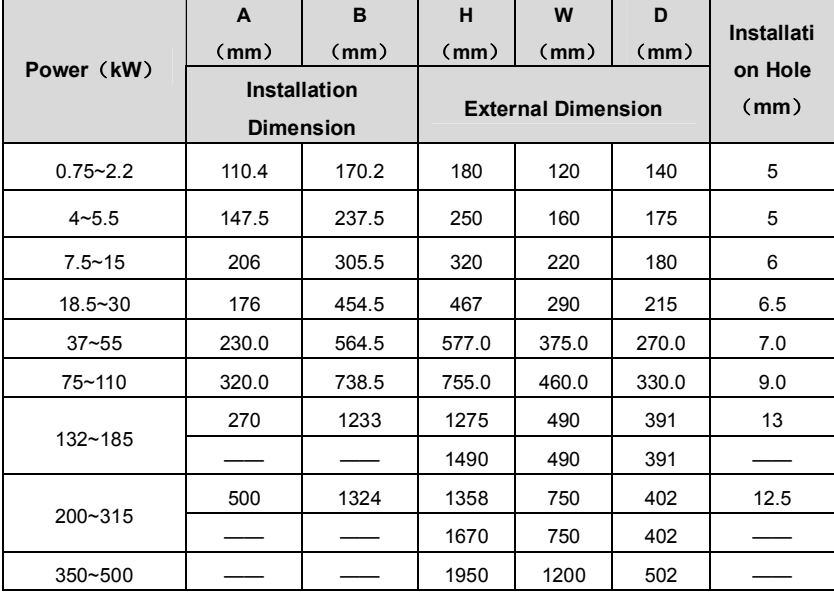

#### **A.2 220V** शुरु ⊨ T  $\circ$  $\circ$ Ē.  $\circ$  $\circ$  $\circ$   $\circ$  $\mathbb{E}$  $\equiv$  $\mathbf{a}$  $\pm$  $\circ$   $\circ$  $\blacksquare$  $\overline{1}$ ń D  $\mathbf W$  $\overline{A}$ W Figure A-5 7.5kW and lower (220V) Figure A-6 11kW~18.5kW (220V) Ė  $\mathbbmss{}$  $\equiv$

Figure A-7 22~55kW (220V)

W

D)

External dimension and installation dimension of 3-ph 220VAC

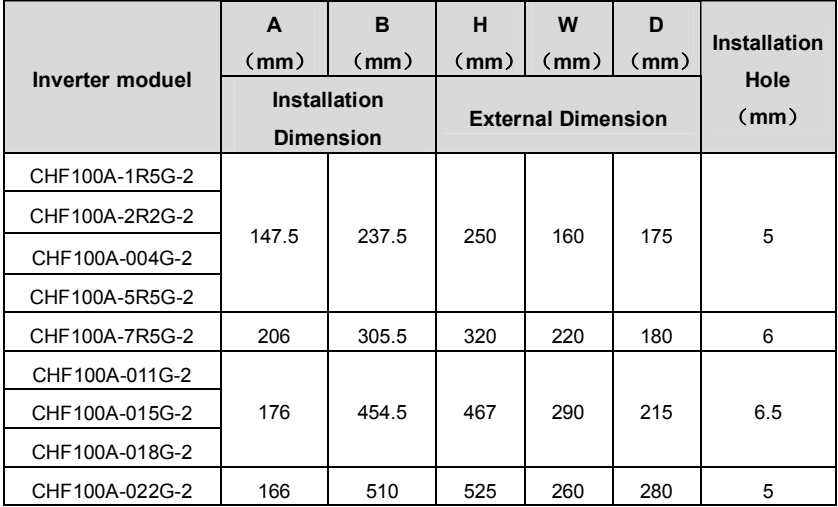

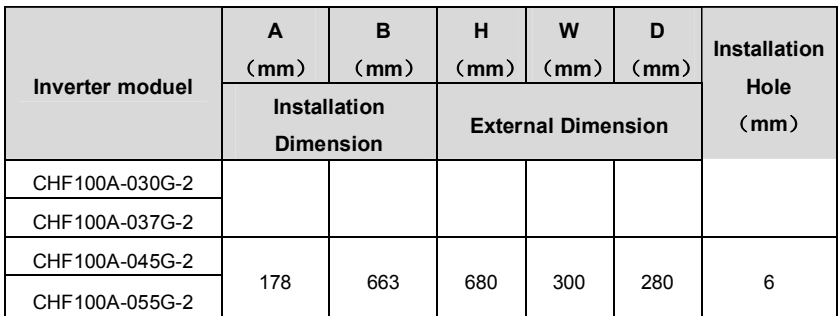

# **A.3 Installation Space**

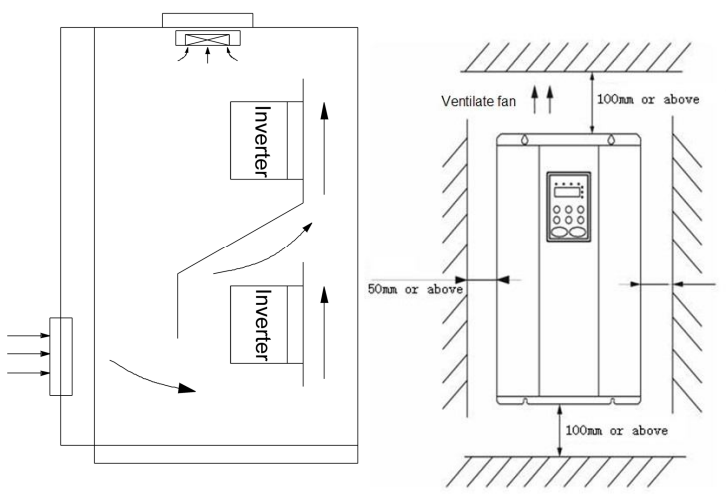

Figure A-8 Installation of multiple inverters. Figure A-9 Safety space

**Add the air deflector when apply the up-down installation.**

### **A.4 Dimensions of External Small Keypad**

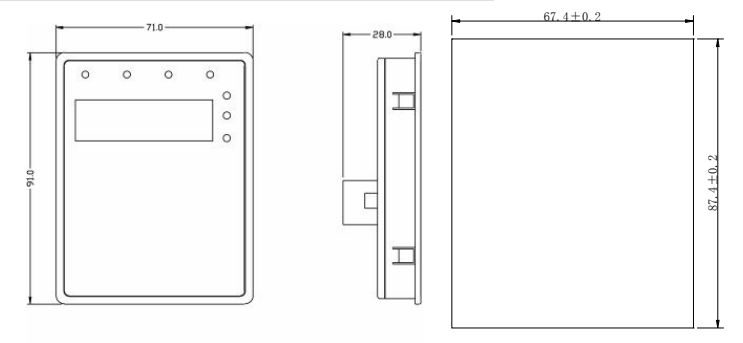

Figure A-9 Dimension of small keypad. Figure A-10 Installation of small keypad

# **A.5 Dimensions of External Big Keypad**

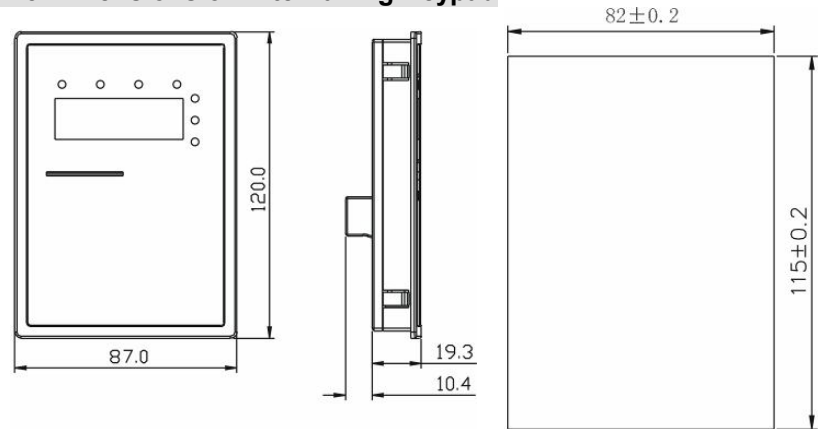

Figure A-11 Dimension of big keypad. Figure A-12 Installation of big keypad
# **A.6 Disassembly and installation**

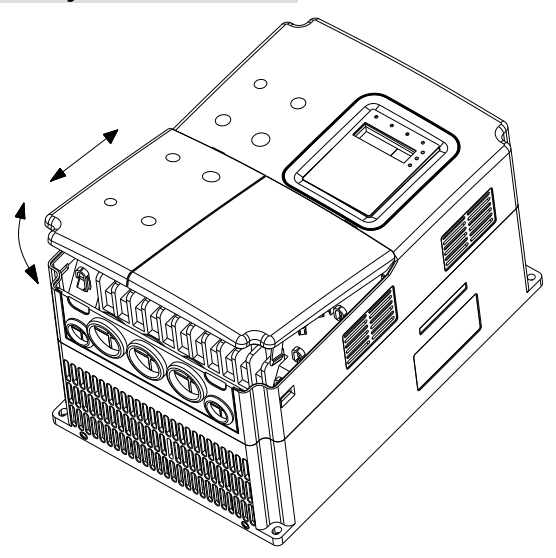

Figure A-14 Disassembly and installation of plastic cover

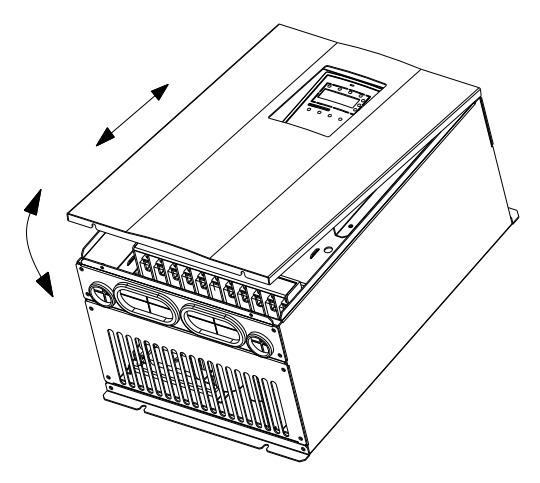

FigureA-15 Disassembly and installation of metal plate cover.

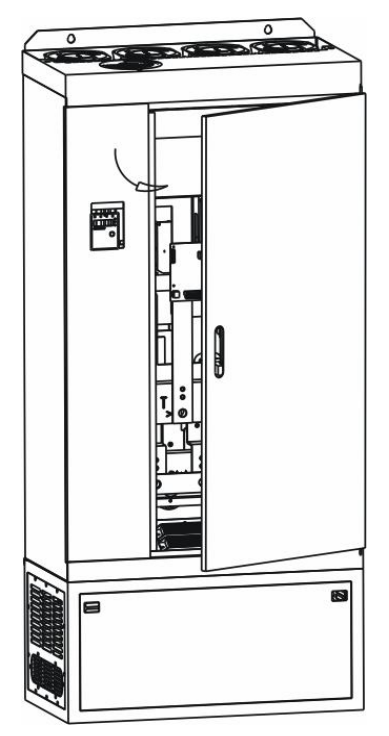

Figure A-16 Disassembly and installation of open inverter cabinet.

# **Appendix B Specifications of Breaker, Cable, Contactor and Reactor**

## **B.1 Specifications of breaker, cable, contactor and reactor**

**B.1.1 Specifications of breaker, cable and contactor**

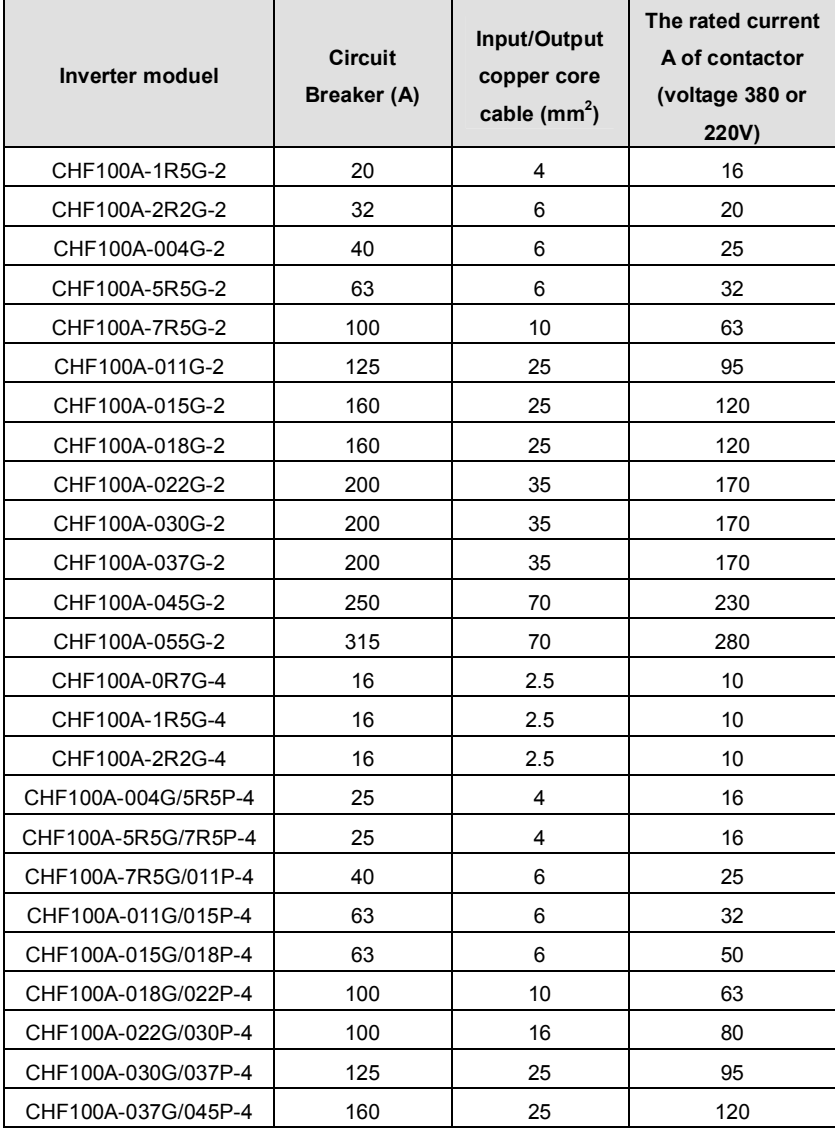

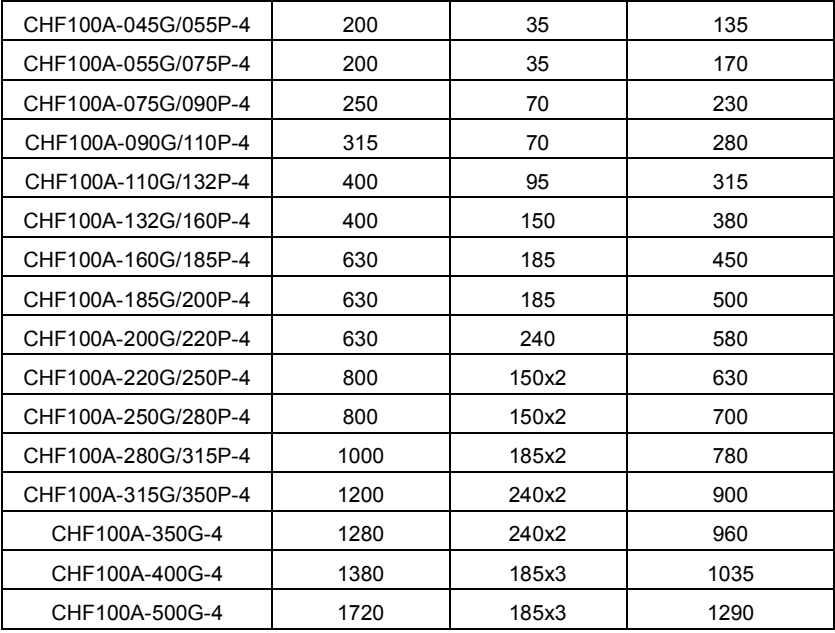

### **B.1.2 Specifications of input/output AC reactor and DC reactor**

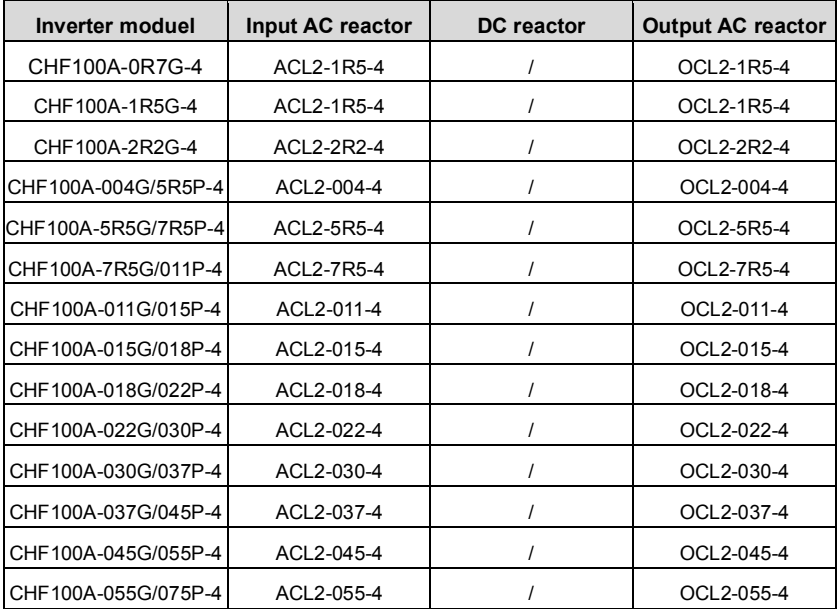

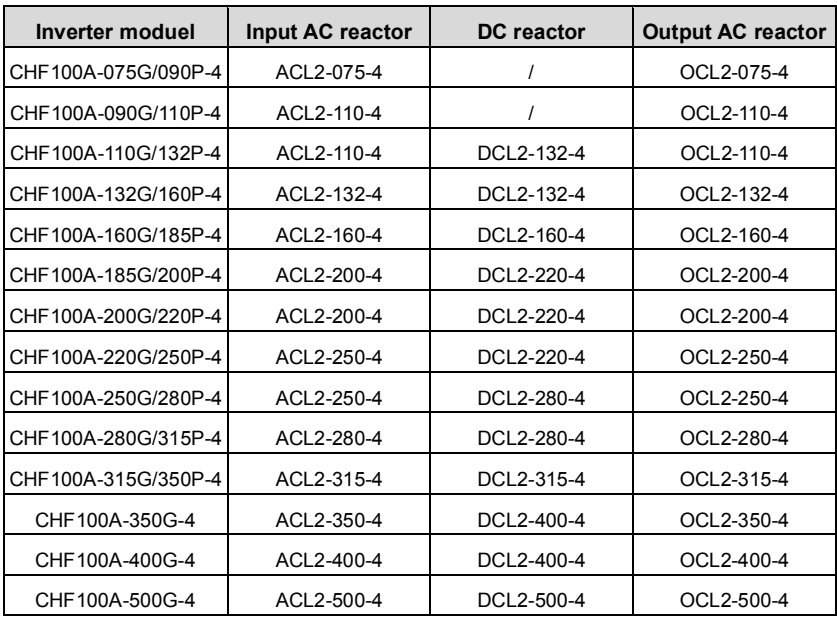

**Note: DC reactors are embedded in inverters 18.5~90kW.**

#### **B.1.3 Specifications of AC input/output filter**

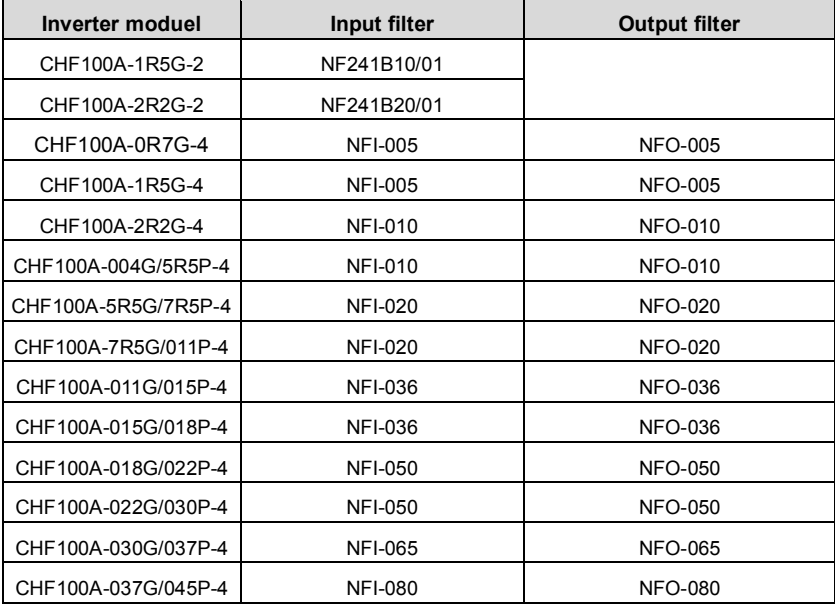

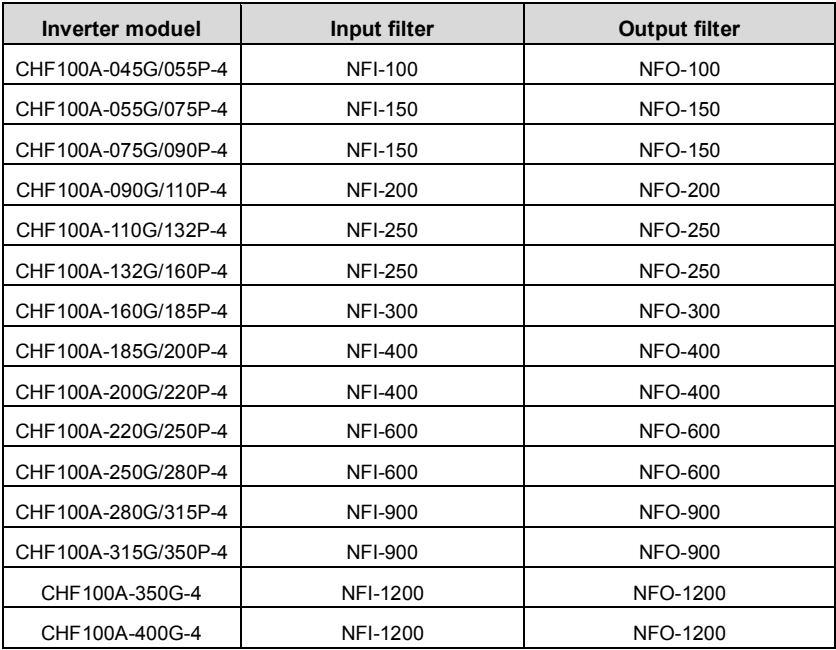

## **B.2 Braking resistor/unit selection**

#### **B.2.1 Selection reference**

When all the control devices driven by the inverter need quick braking, the braking units need to consume the energy which is feedbacked to the DC bus. In CHF100A series inverters, the inverters below 15kW(including 15kW) are embedded with braking units and the inverters above 18.5kW (including 18.5kW) should select external braking units. It is necessary to select proper braking resistor according to the inverter capacity. In the application with 100% braking torque and 10% utilization rate of the braking unit, the braking reaistor and braking unit are shown as below. For the load which works in the braking state for a long time, it is necessary to adjust the braking power according to the braking torque and utilization rate of the braking. Counting at a long working time, the power of the braking resistor is:

 $P = (P8.32)^2 / R$ , R is the braking resistor

B.2.1.1 The utilization and selection for the inverters of 220V

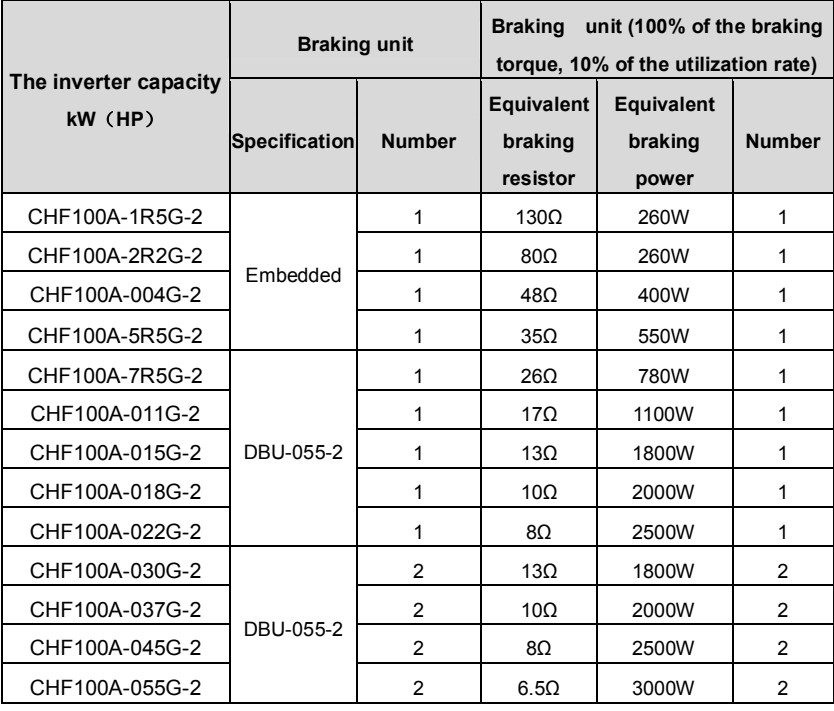

B.2.1.2 The utilization and selection for the inverters of 380V

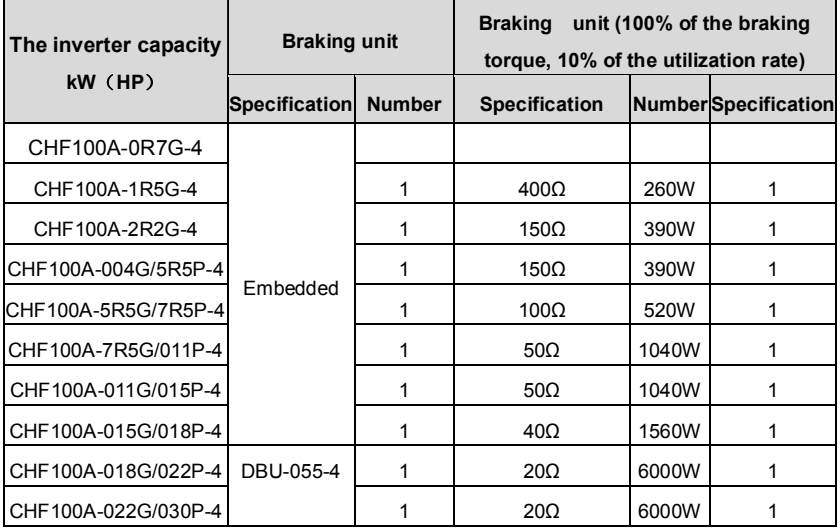

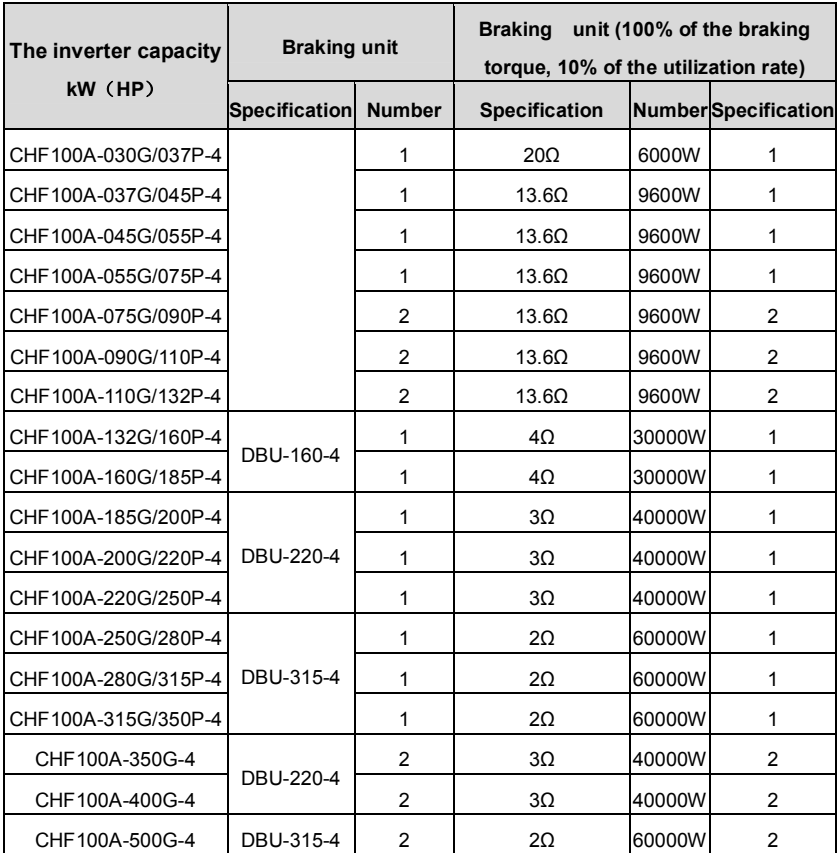

#### **Note**:

**Select the resistor and power of the braking unit according to the data our company provided.** 

**The braking resistor may increase the braking torque of the inverter. The resistor power in the above table is designed on 100% braking torque and 10% braking usage ratio. If the users need more braking torque, the braking resistor can decrease properly and the power needs to be magnified.** 

**In the cases where it needs frequent braking (the utilization rate exceeds10%), it is necessary to increase the power of the braking resistor according to the situation.** 

**When using the external braking units, please see the instructions of the energy braking units to set the voltage degree of the braking unit. Incorrect voltage degree may affect the normal running of the inverter.**

#### **B.2.2 Connection**

B.2.2.1 Connection of Braking resistor

For D size and lower inverter, please refer to the figure B-1.

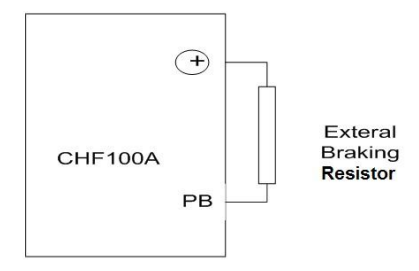

Figure B-1 Connection of Braking resistor

B.2.2.2. Connection of Braking unit, please refer to figure B-2.

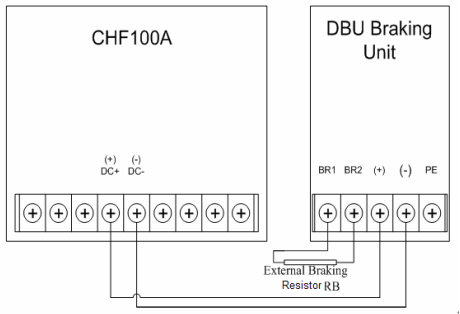

Figure B-2 Connection of braking unit

B.2.2.3. Parallel connection of braking unit

Because the limit of the braking unit, it is necessary to apply parallel connection of braking unit. And the connection is as figure B-3:

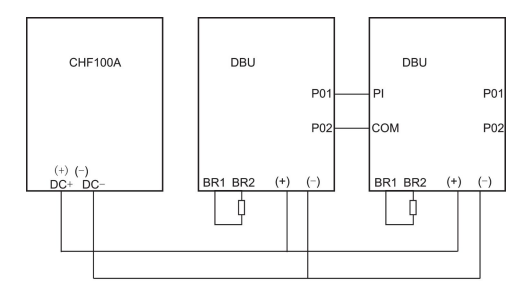

Figure B-3 Parallel connection of braking unit and inverter

# **Appredix C: LIST OF FUNCTION PARAMETERS**

The function parameters of CHF100A series inverters have been divided into 16 groups (P0~PE) according to the function. Each function group contains certain function codes applying 3-class menus. For example, "P8.08" means the eighth function code in the P8 group function, PE group is factory reserved, and users are forbidden to access these parameters.

For the convenience of function codes setting, the function group number corresponds to the first class menu, the function code corresponds to the second class menu and the function code corresponds to the third class menu.

**1.** Below is the instruction of the function lists:

**The first line** "Function code": codes of function parameter group and parameters;

The second line "Name": full name of function parameters;

**The third line** "Detailed illustration of parameters": Detailed illustration of the function parameters

**The forth line** "Setting range": the effective setting range of the function parameters which will displayed on the LCD;

**The fifth line** "Factory Setting": the original factory set value of the function parameter; **The sixth line** "Modify": the modifying character of function codes (the parameters can be modified or not and the modifying conditions), below is the instruction:

"○": means the set value of the parameter can be modified on stop and running state;

"◎": means the set value of the parameter can not be modified on the running state;

"●": means the value of the parameter is the real detection value which can not be modified.

(The inverter has limited the automatic inspection of the modifying character of the parameters to help users avoid mismodifying)

The seventh line "No.": The serial number of function code, at the same time, it also means the register address during communication.

**2.** "Parameter radix" is decimal (DEC), if the parameter is expressed by hex, then the parameter is separated form each other when editing. The setting range of certain bits are 0~F (hex).

**3.**" Factory setting" means the function parameter will restore to the default value during default parameters restoring. But the detected parameter or recorded value won't be restored.

**4.** For a better parameter protection, the inverter provides password protection to the parameters. After setting the password (set P7.00 to any non-zero number), the system will come into the state of password verification firstly after the user press **PRG/ESC** to come into the function code editing state. And then "0.0.0.0.0." will be displayed. Unless the user input right password, they cannot enter into the system. For the factory setting parameter zone, it needs correct factory password (remind that the users can not modify the factory parameters by themselves, otherwise, if the parameter setting is incorrect, damage to the inverter may occur). If the password protection is unlocked, the user can modify the password freely and the inverter will work as the last setting one. When P7.00 is set to 0, the password can be canceled. If P7.00 is not 0 during powering on, then the parameter is protected by the password. When modify the parameters by serial communication, the function of the password follows the above rules, too.

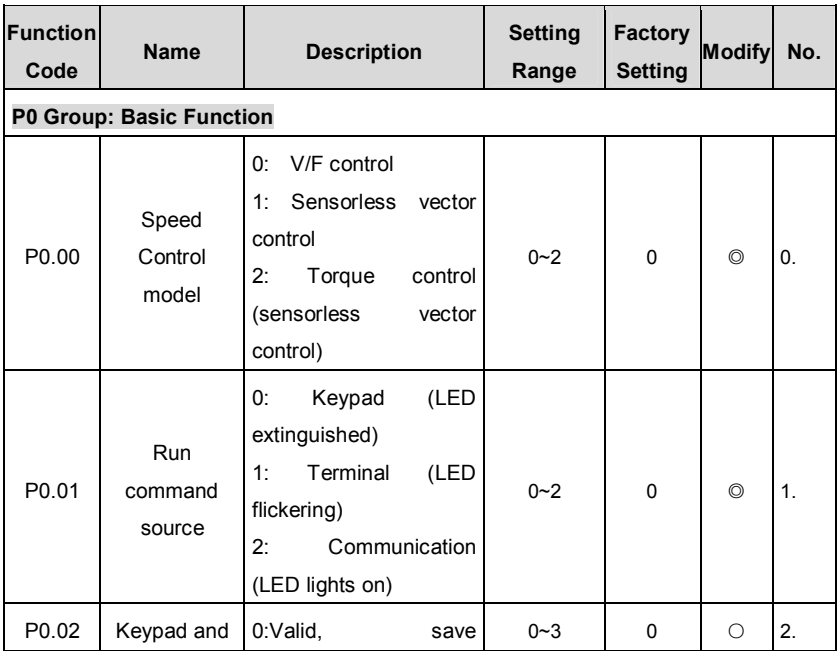

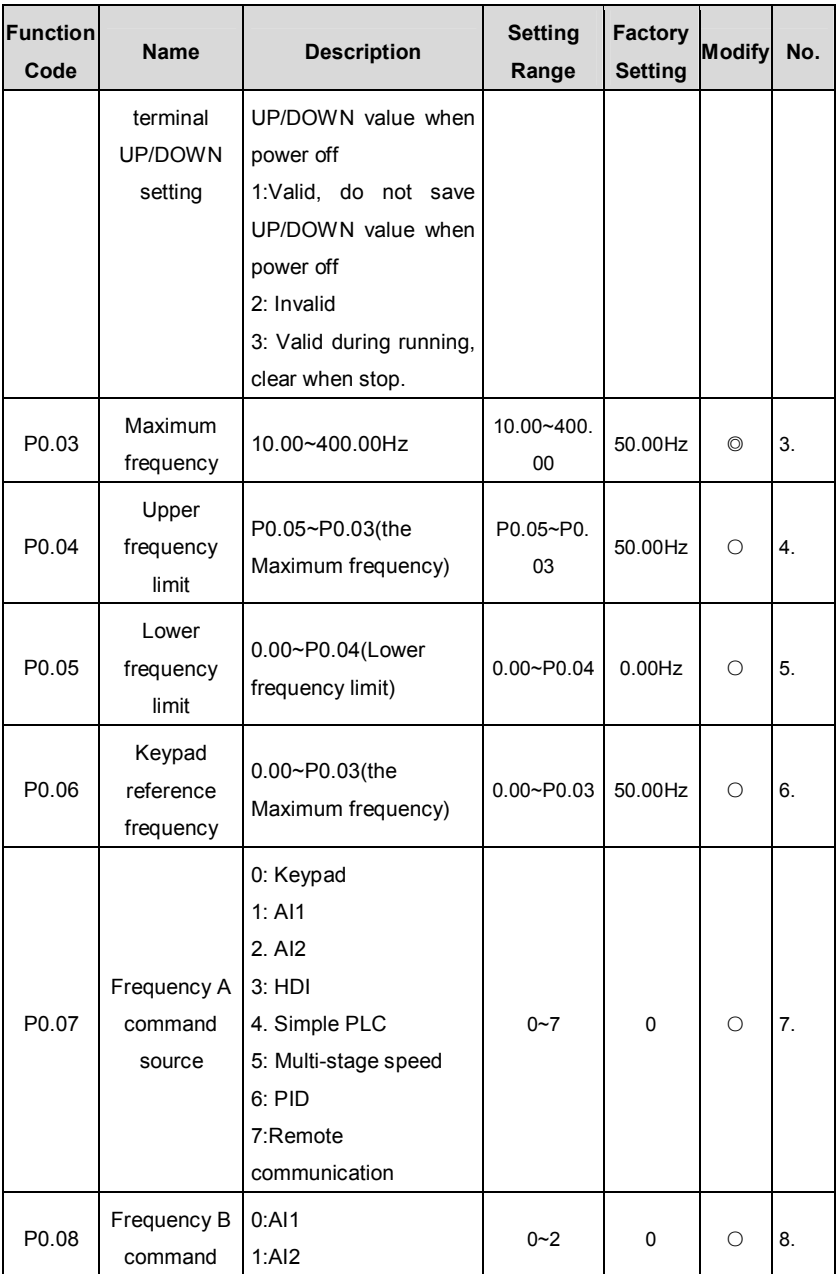

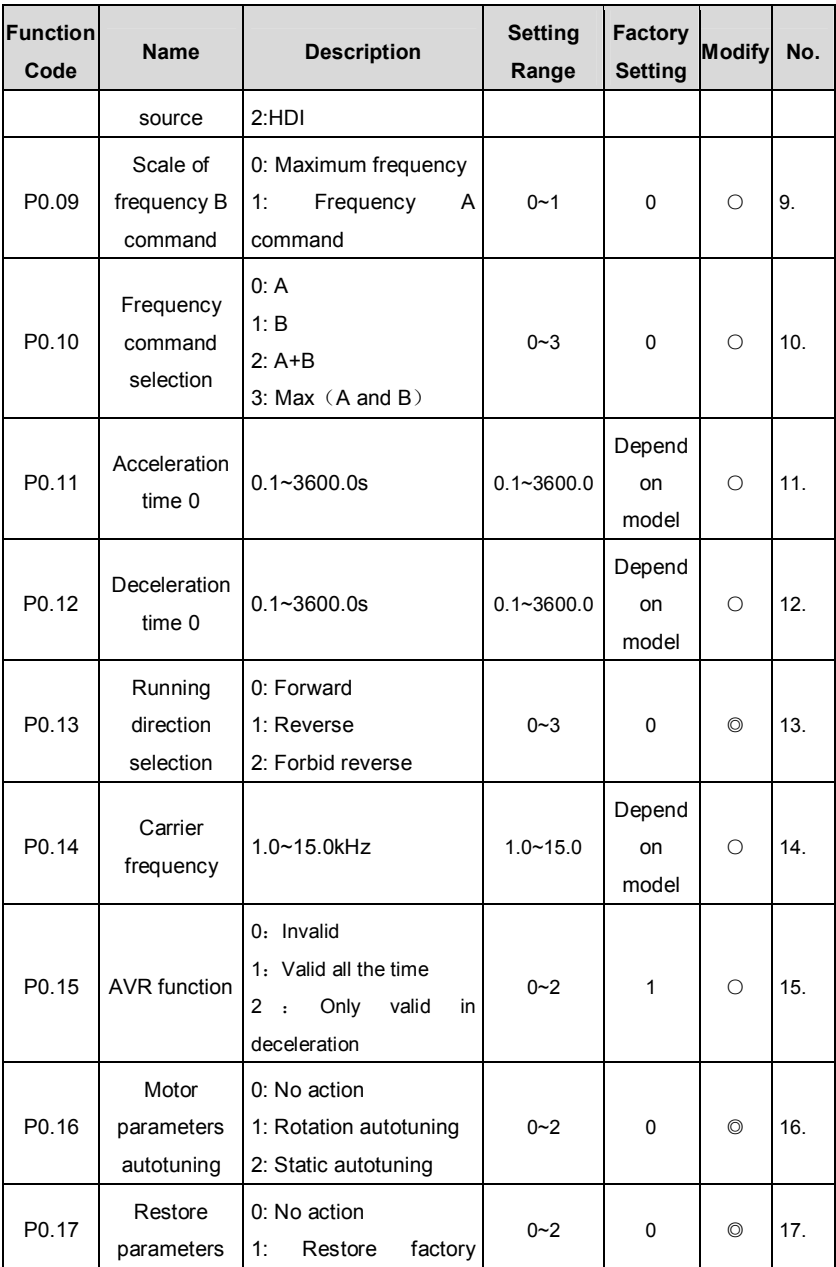

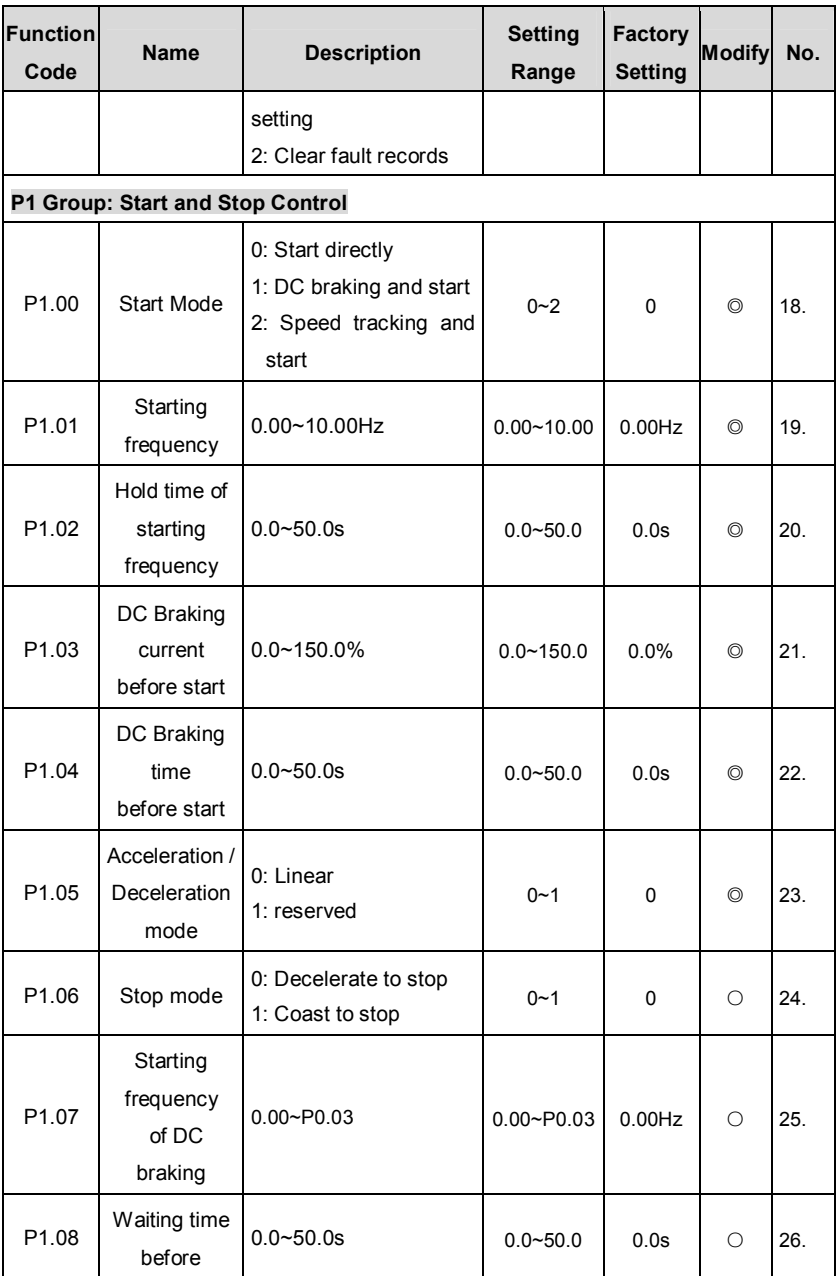

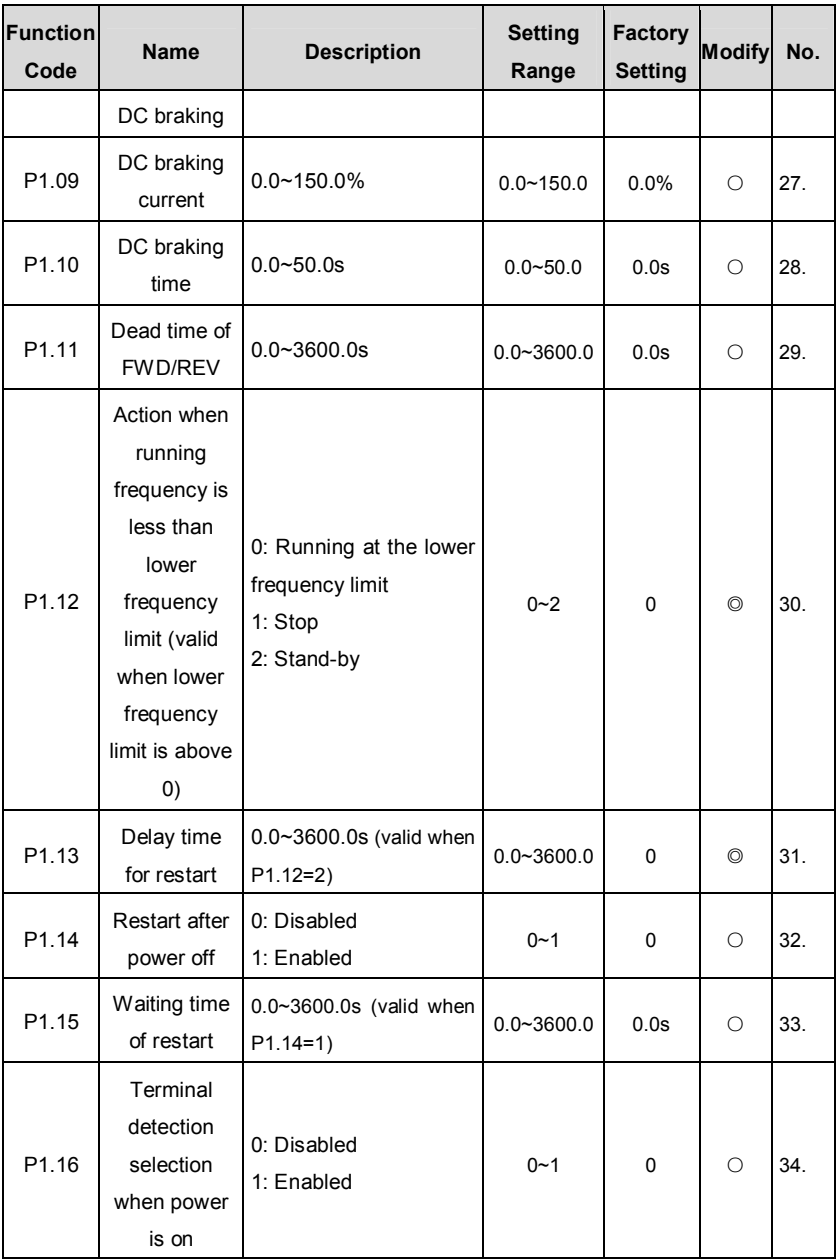

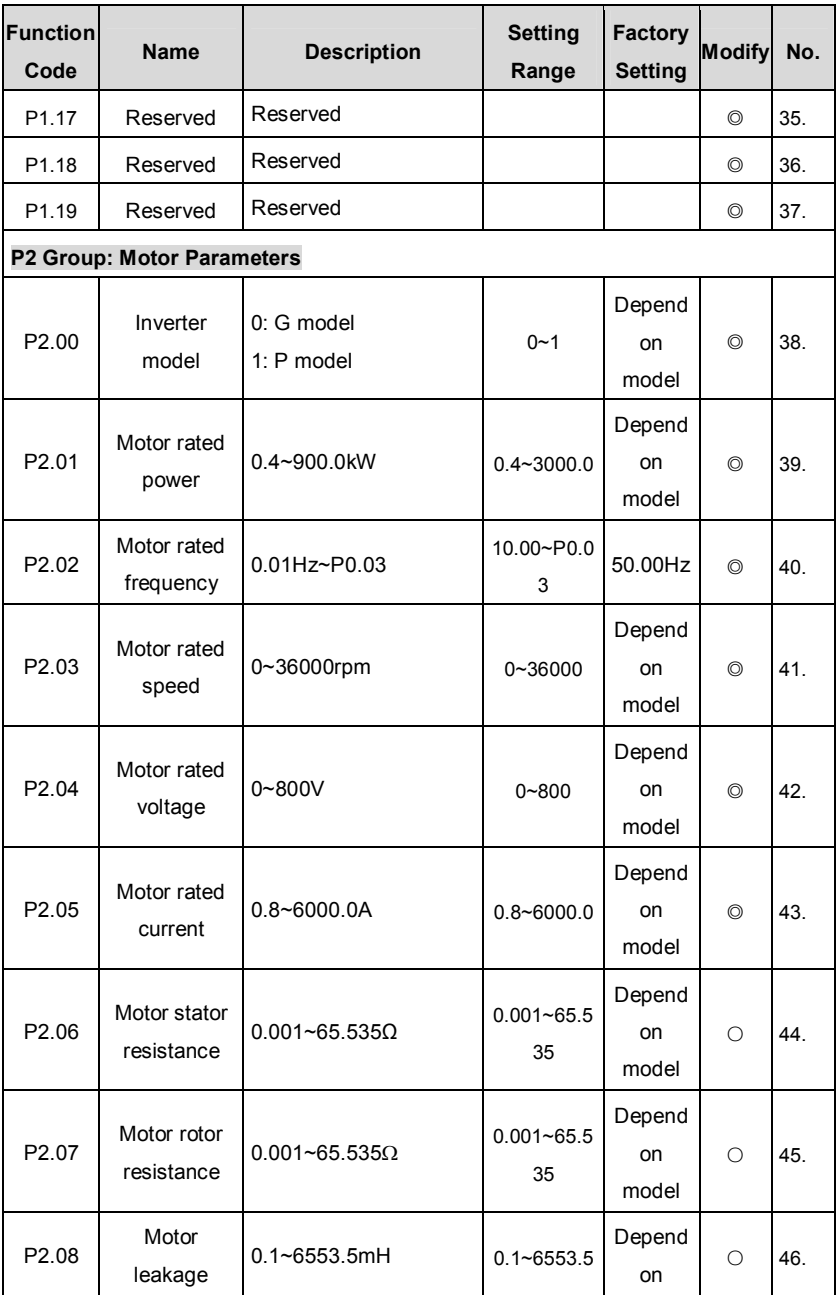

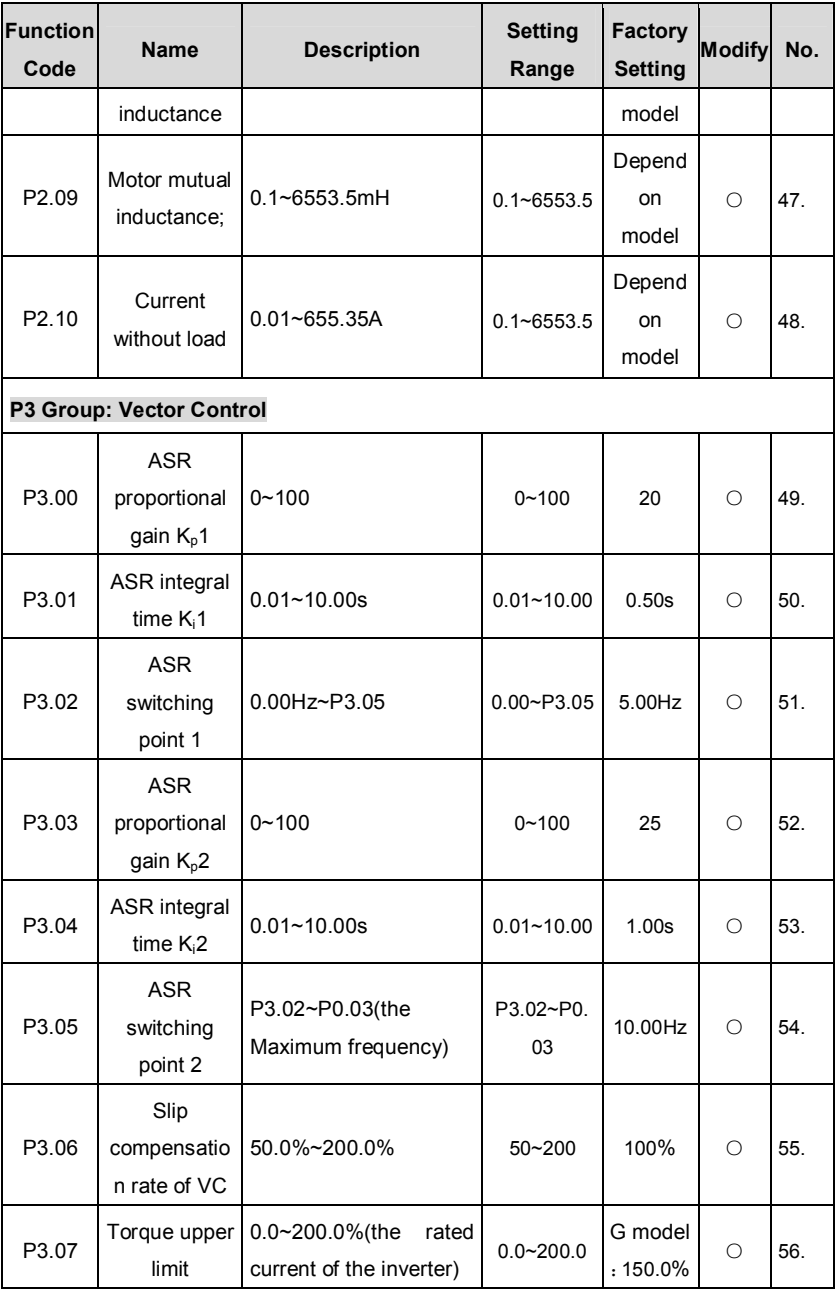

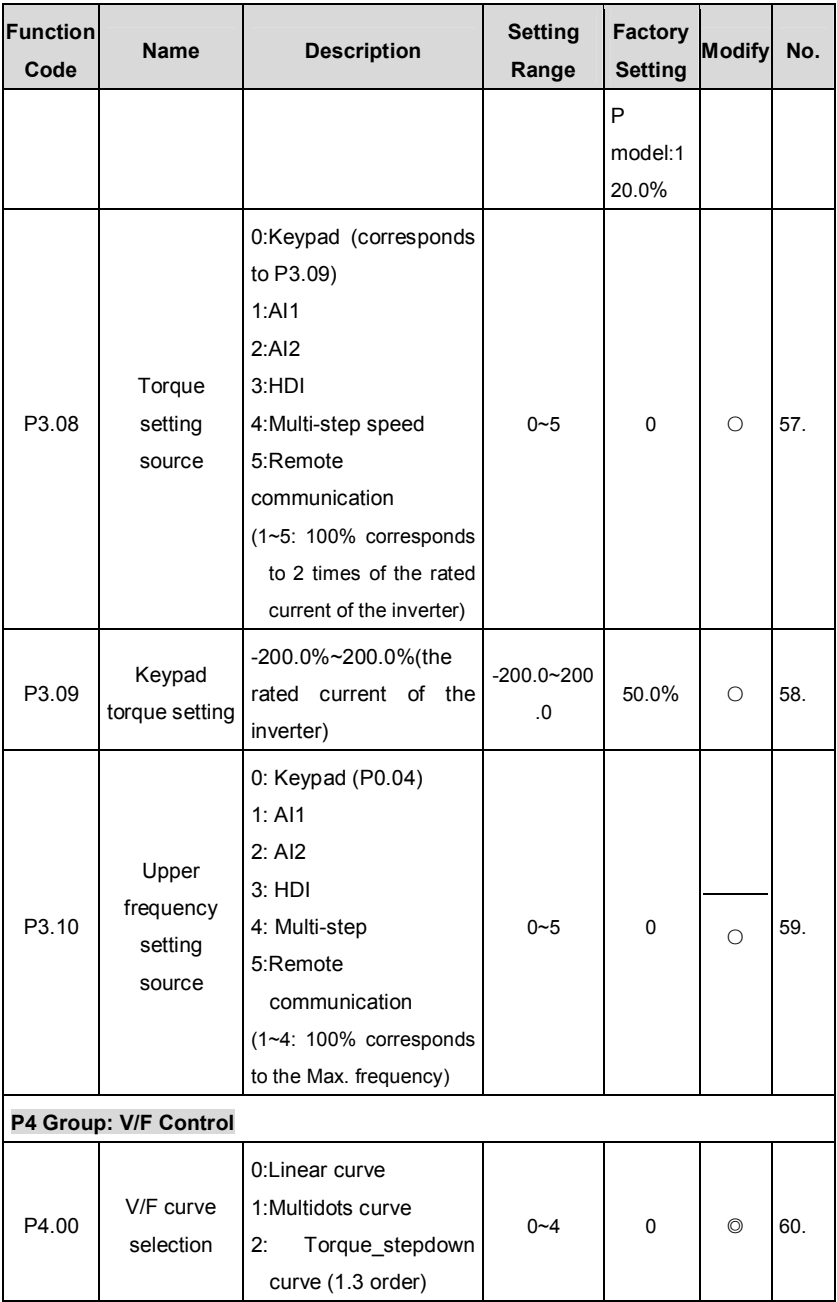

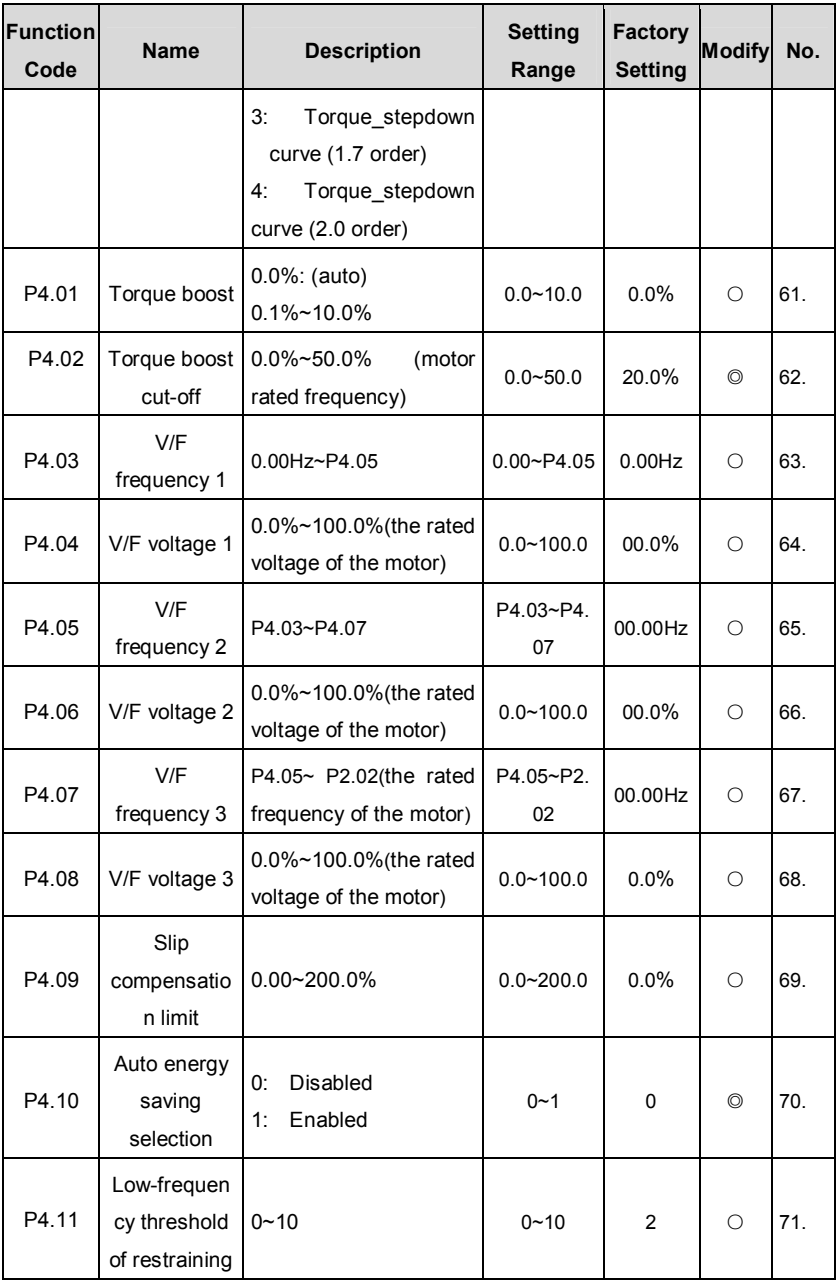

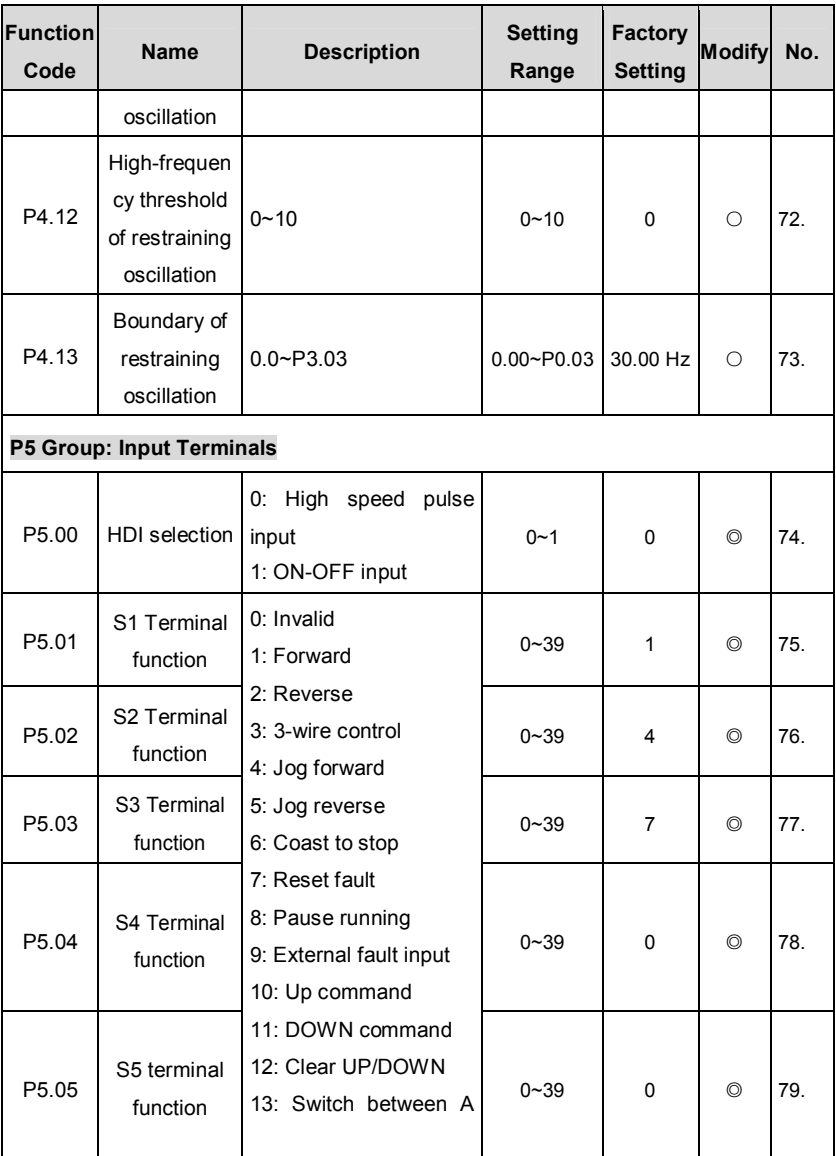

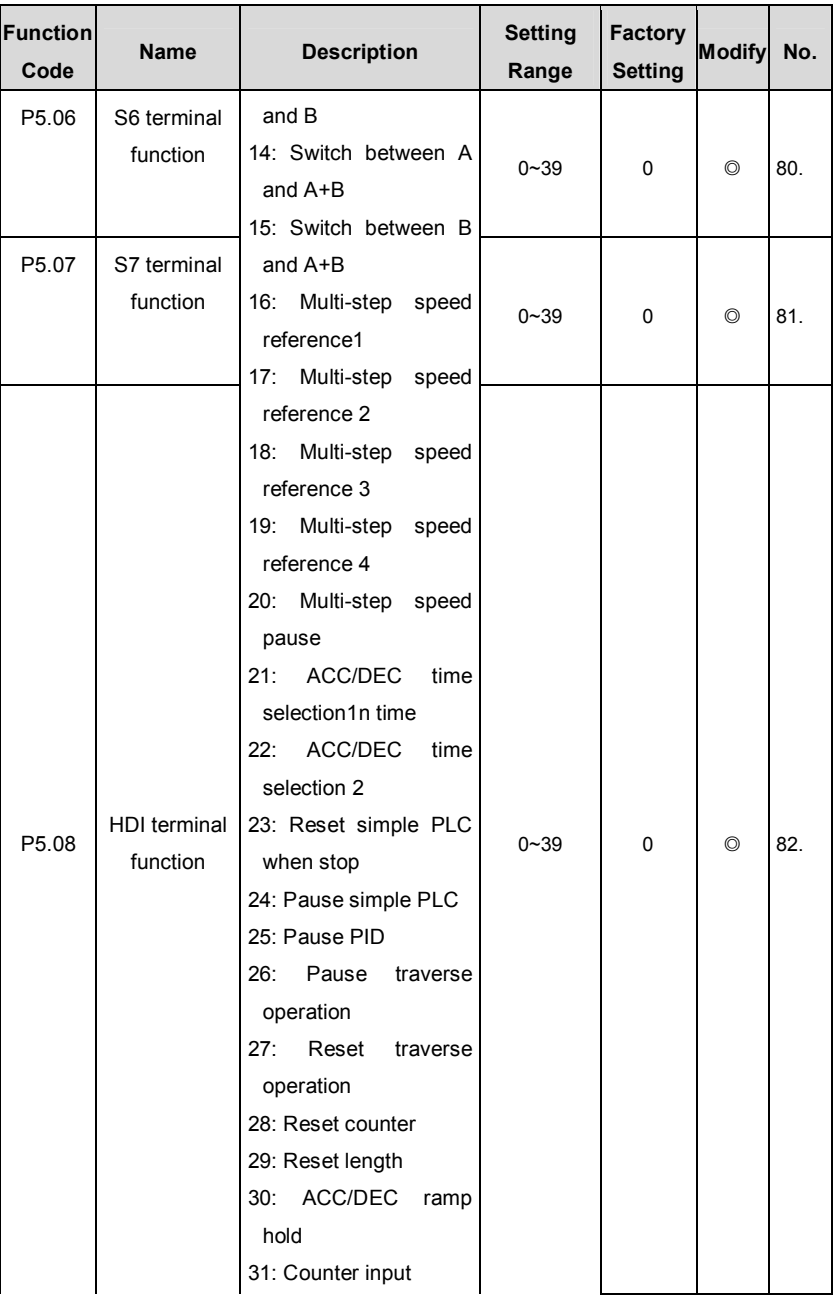

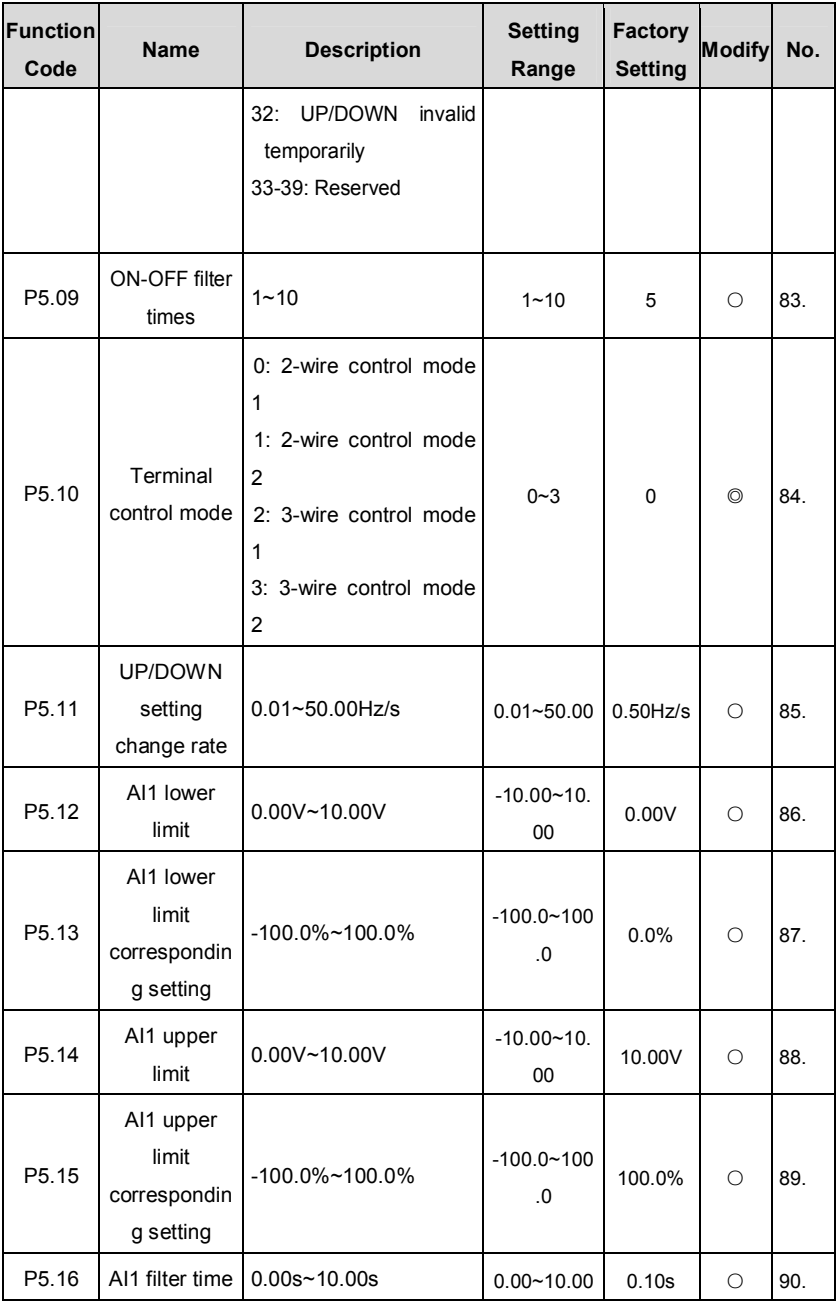

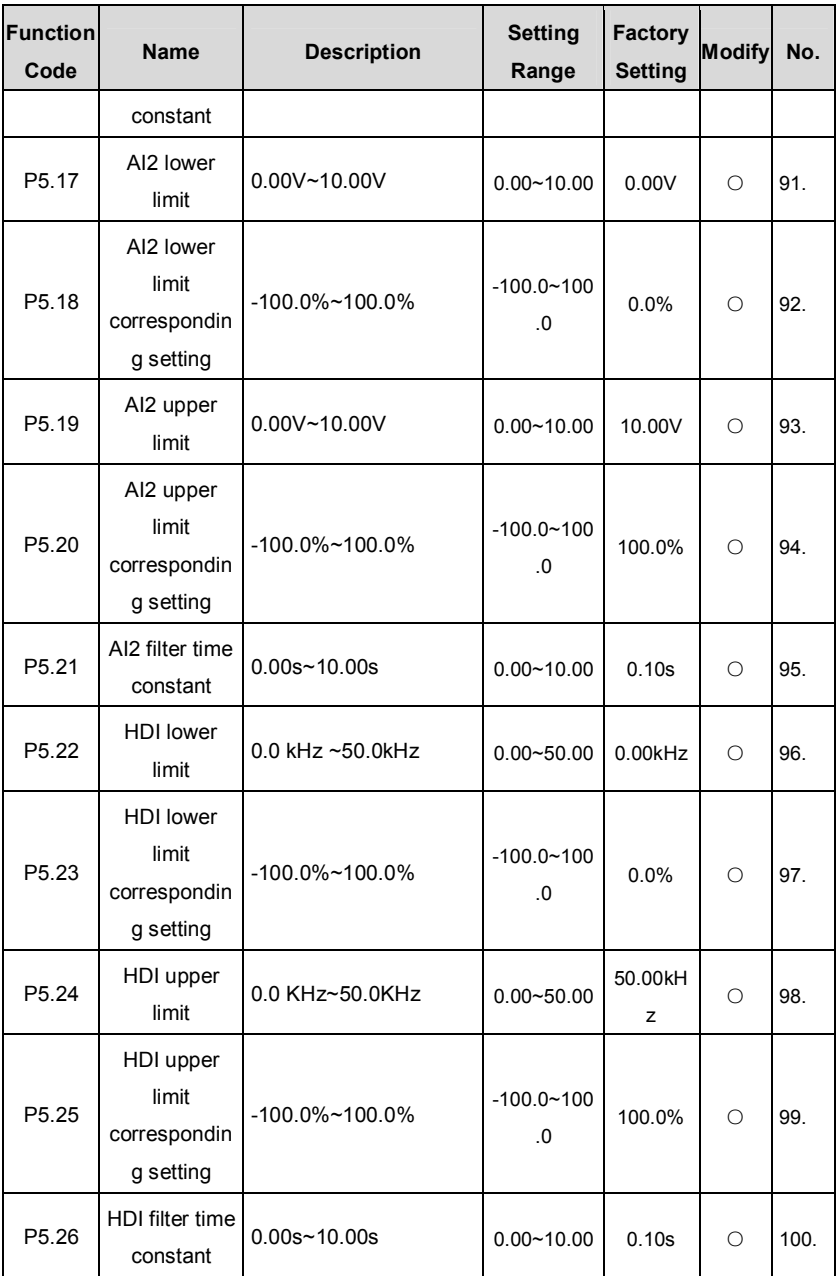

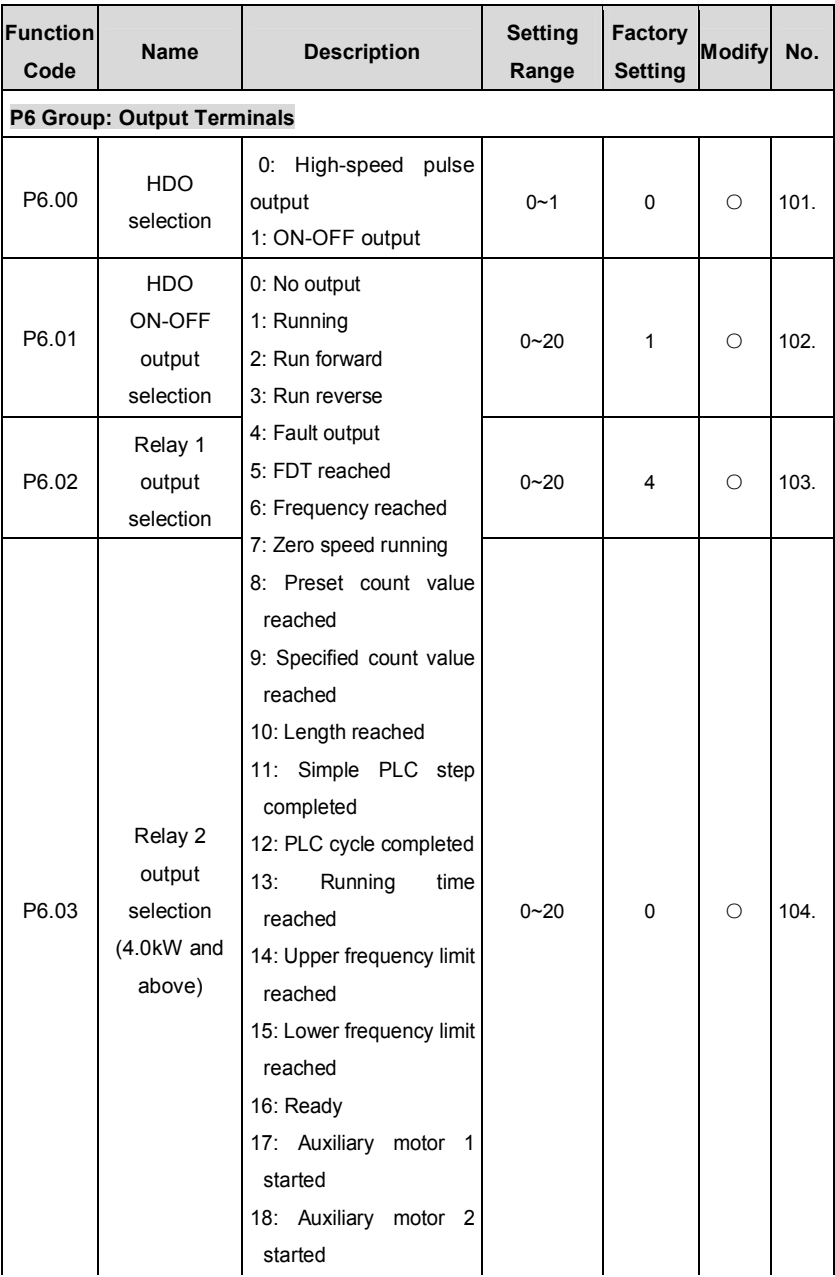

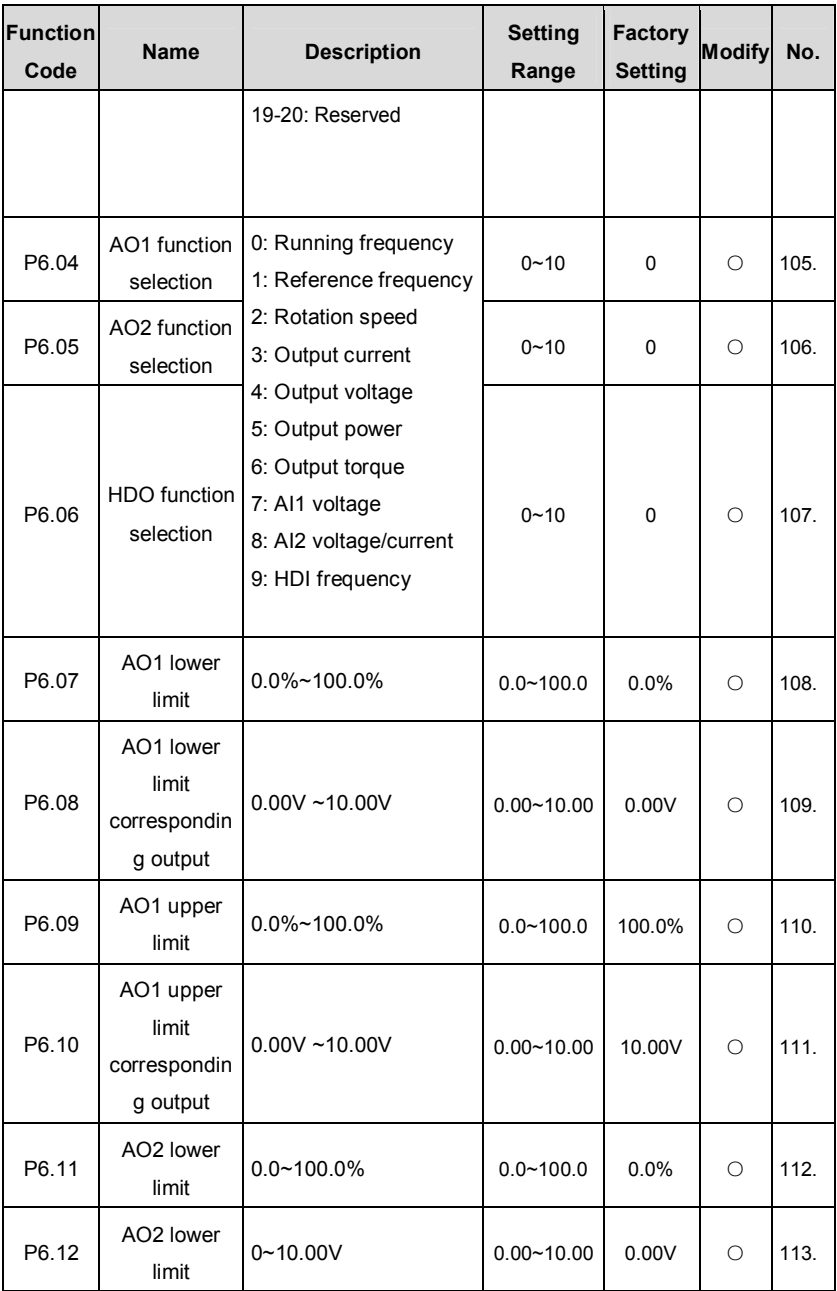

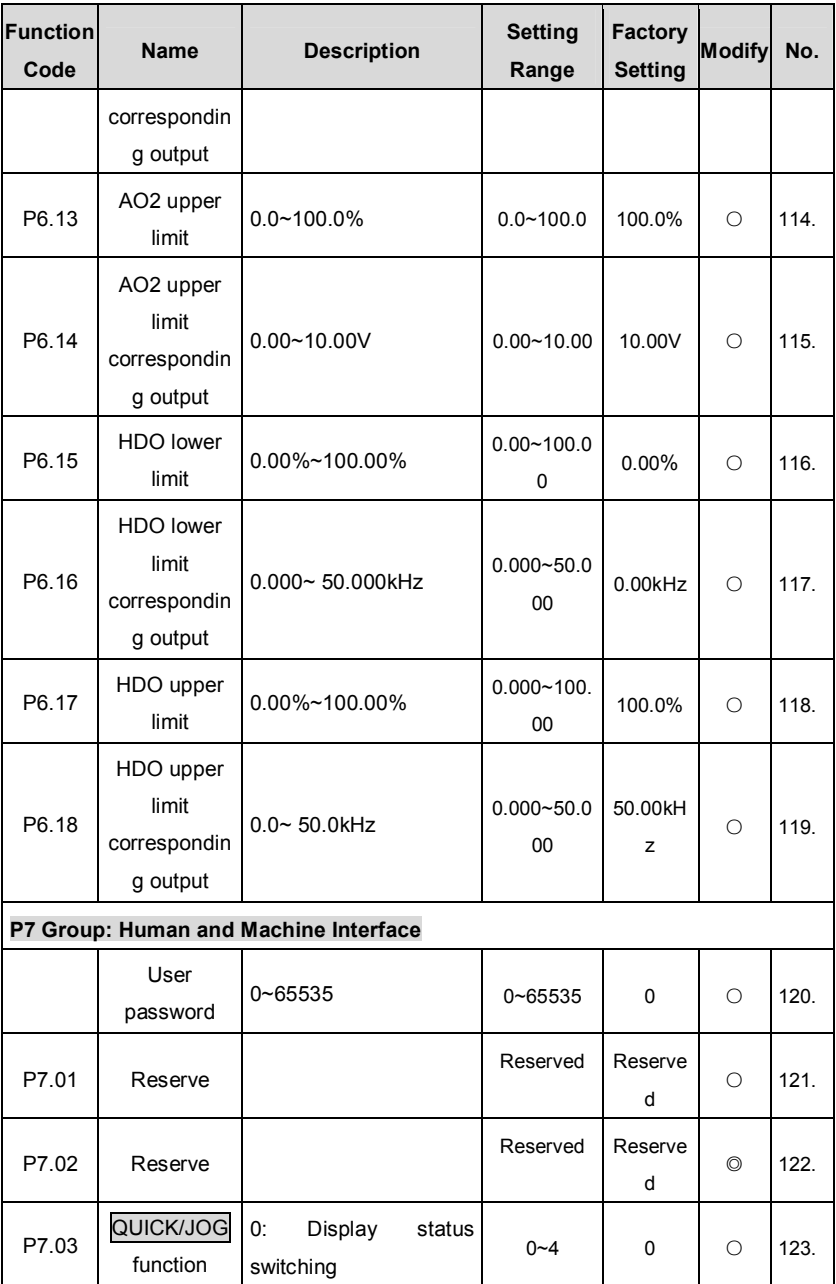

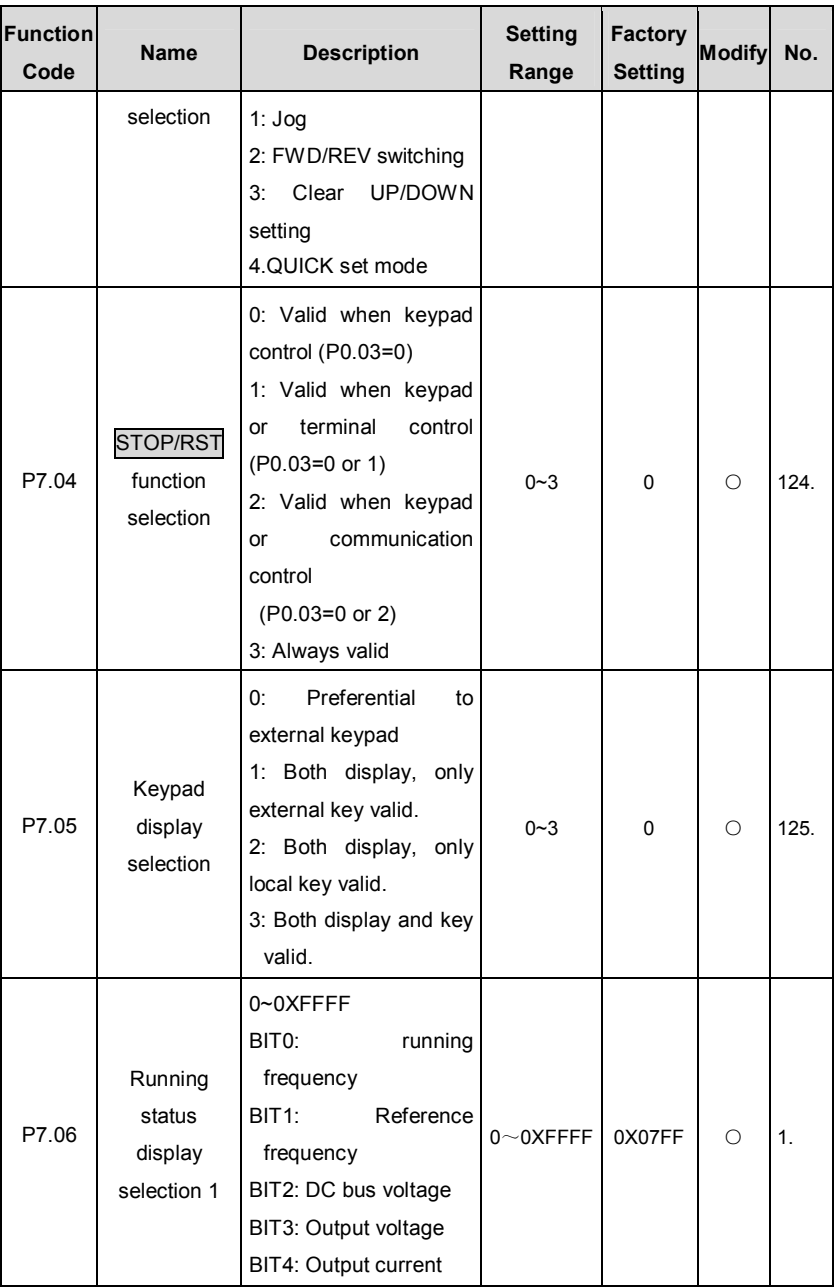

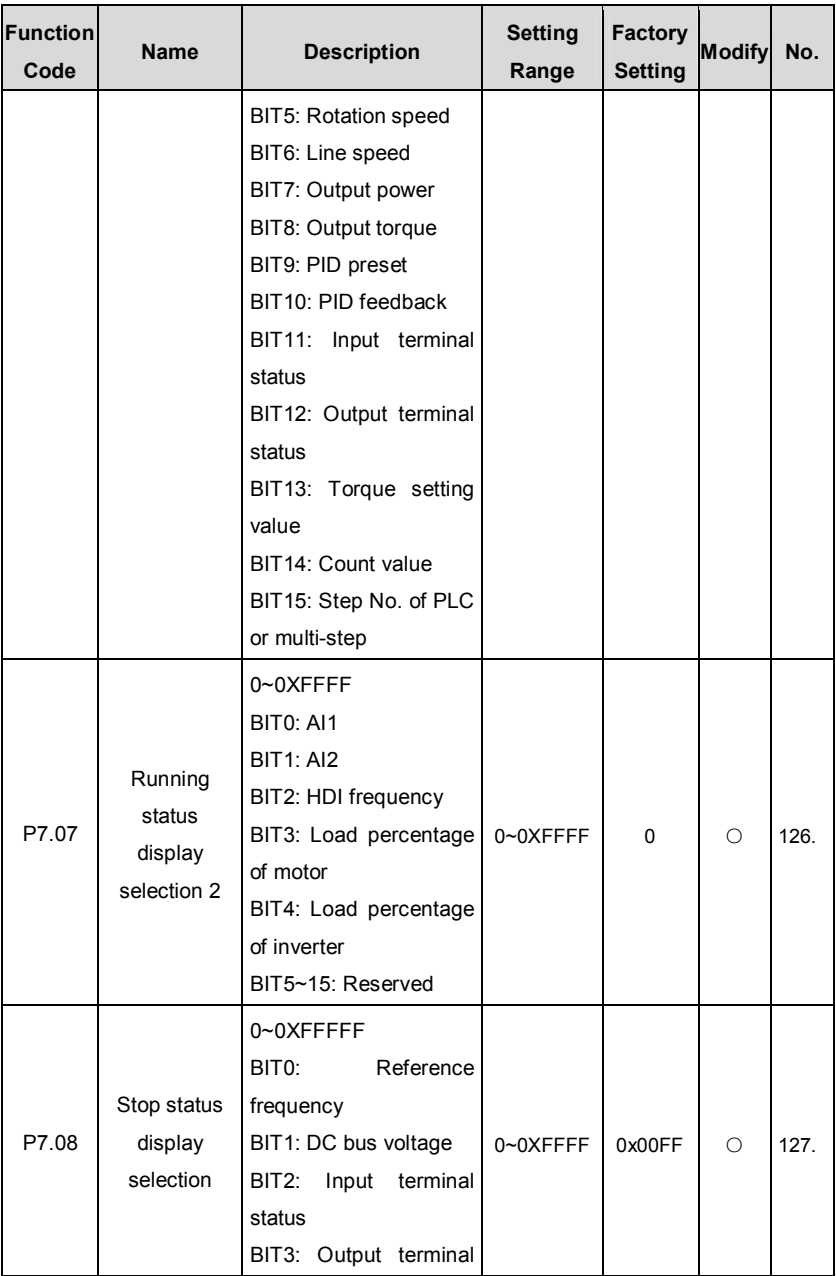

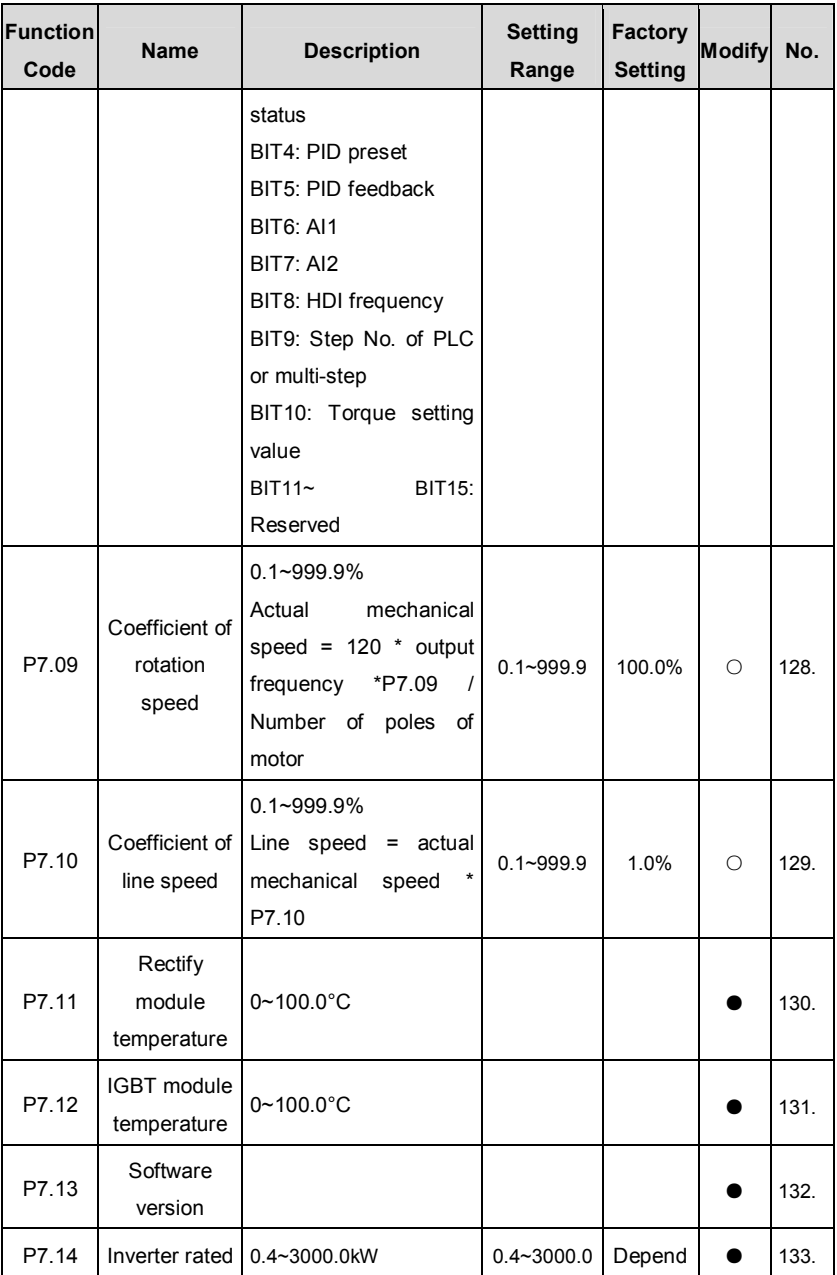

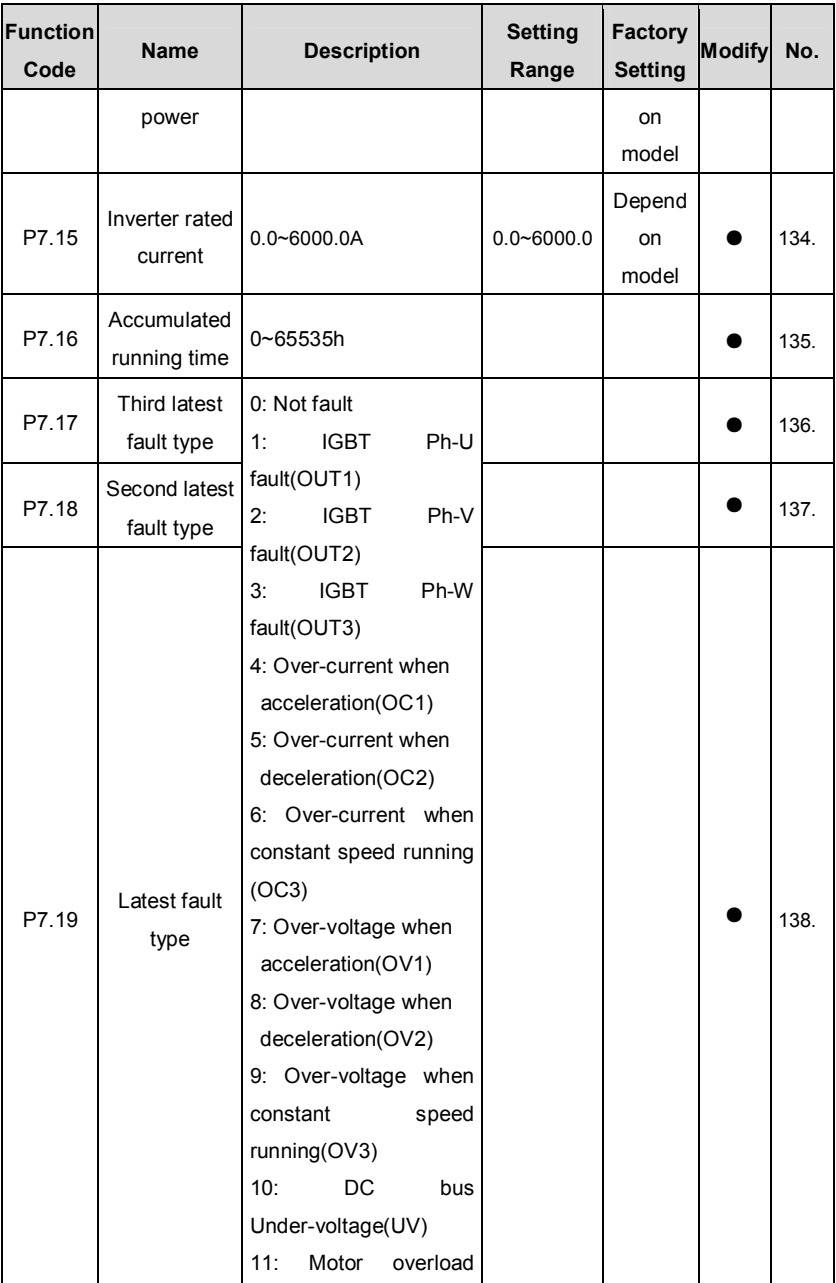

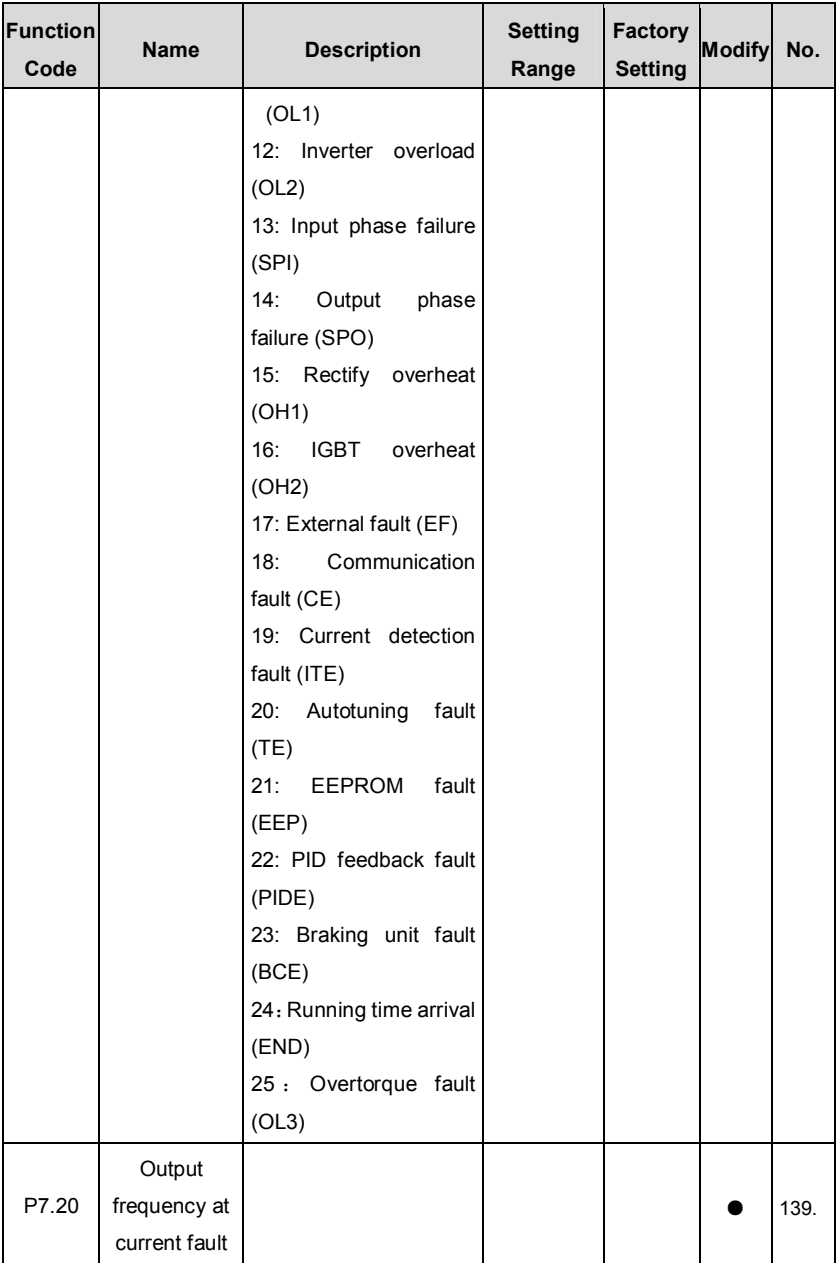

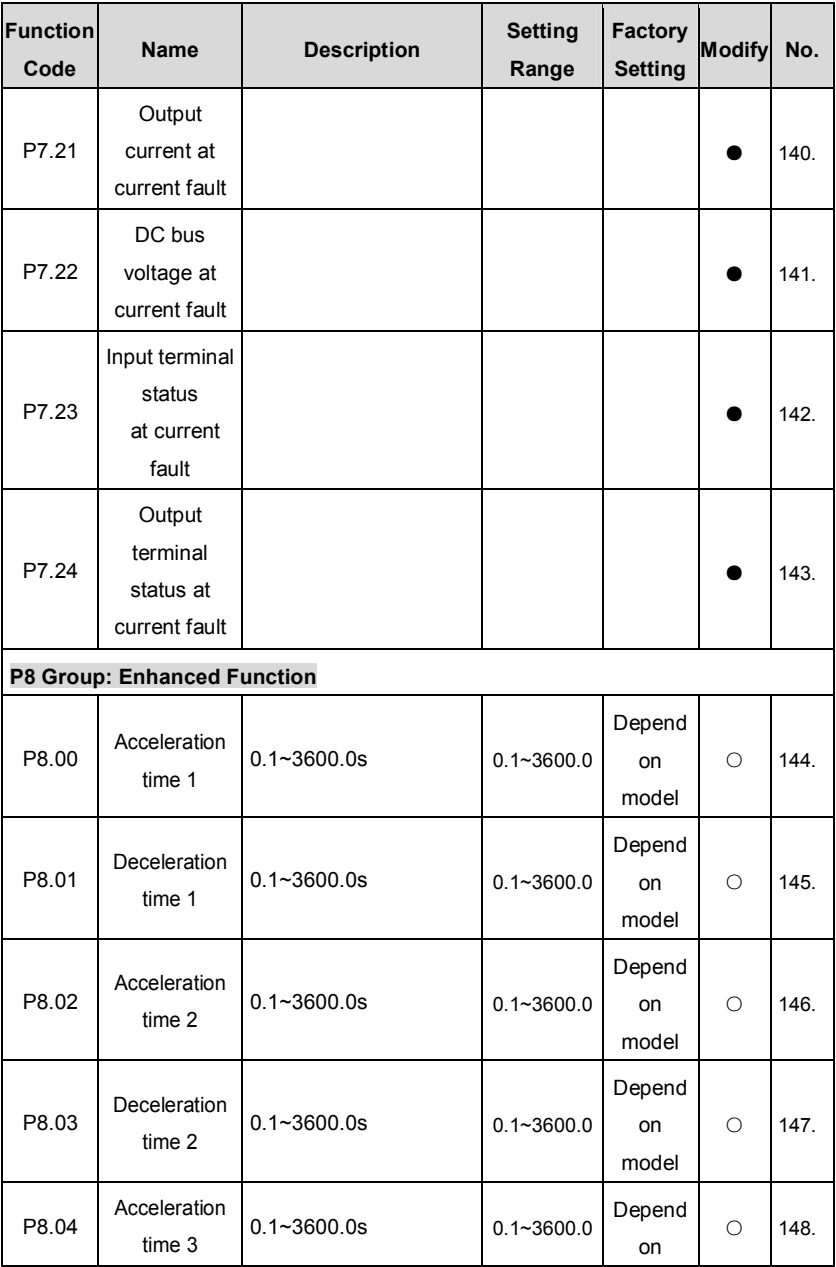

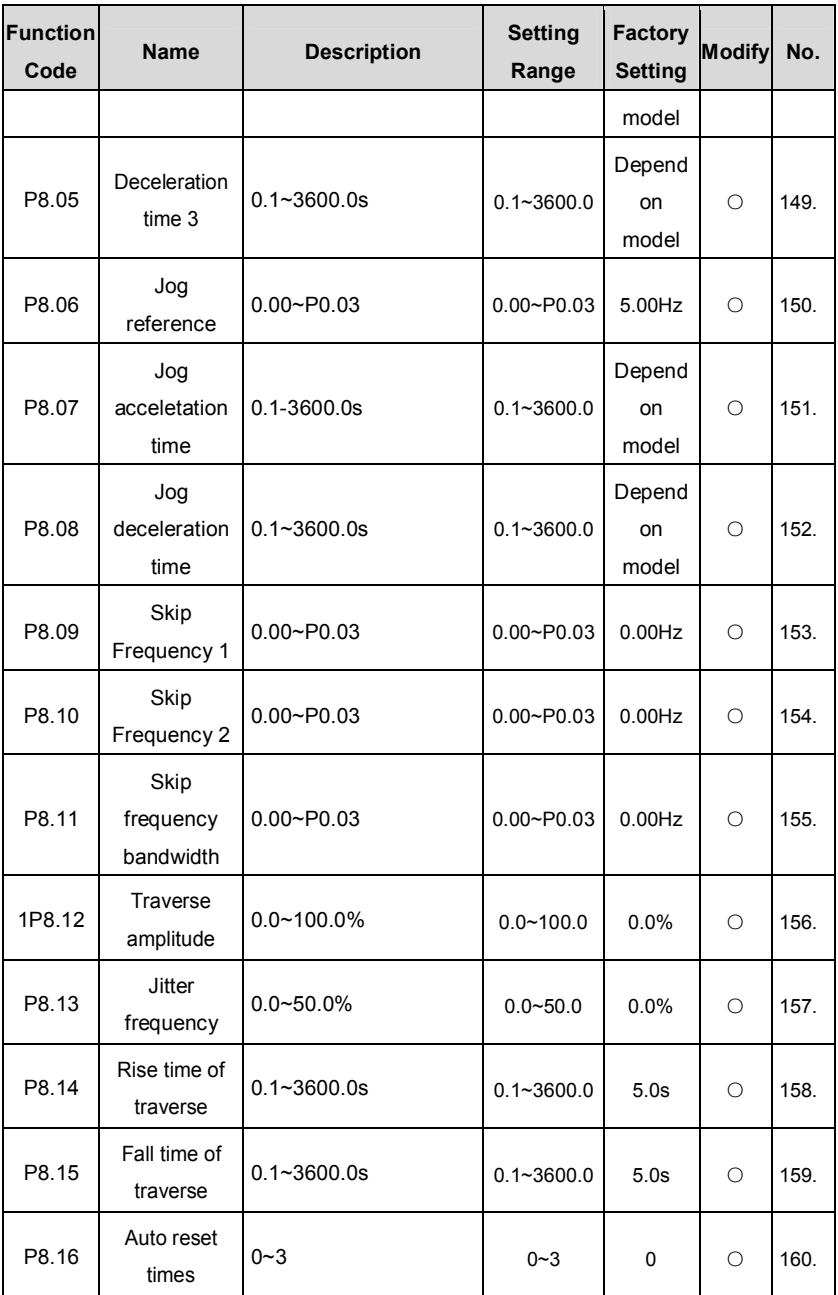

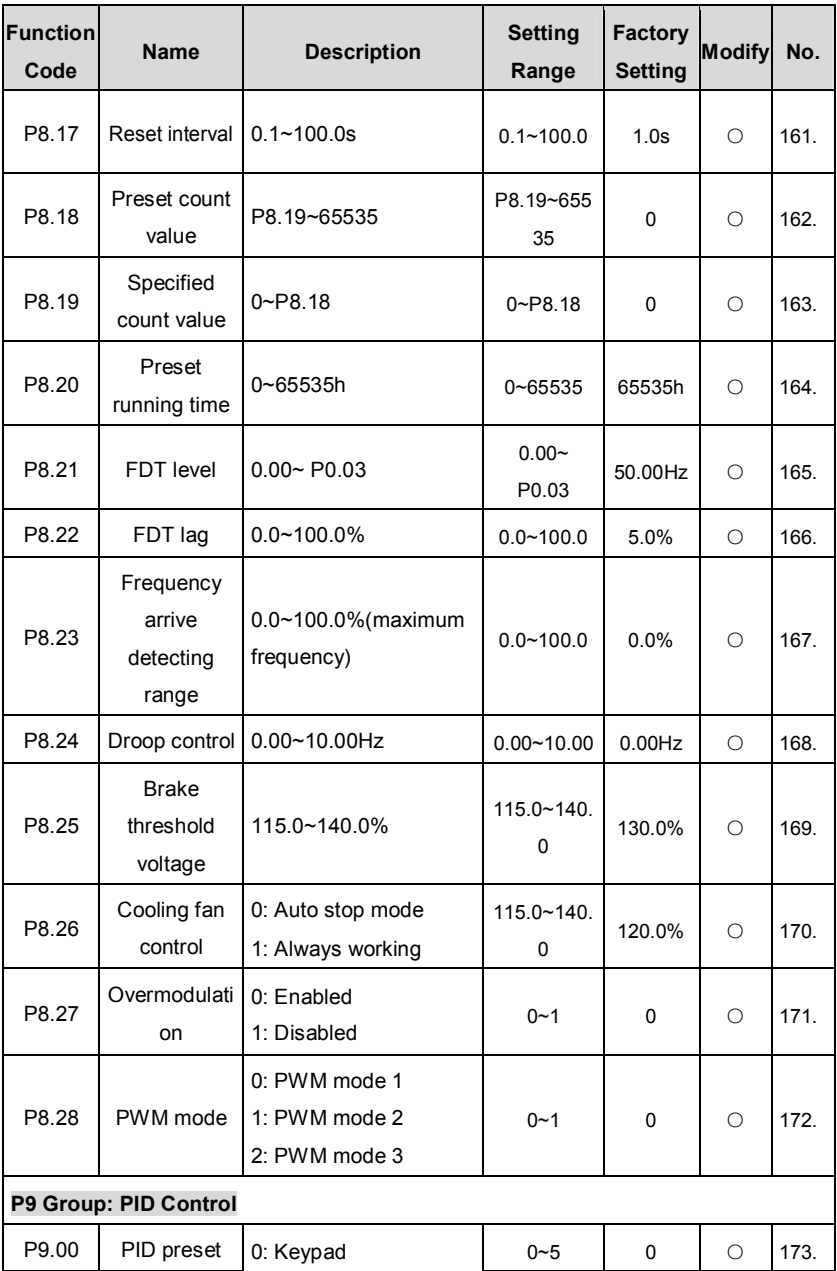

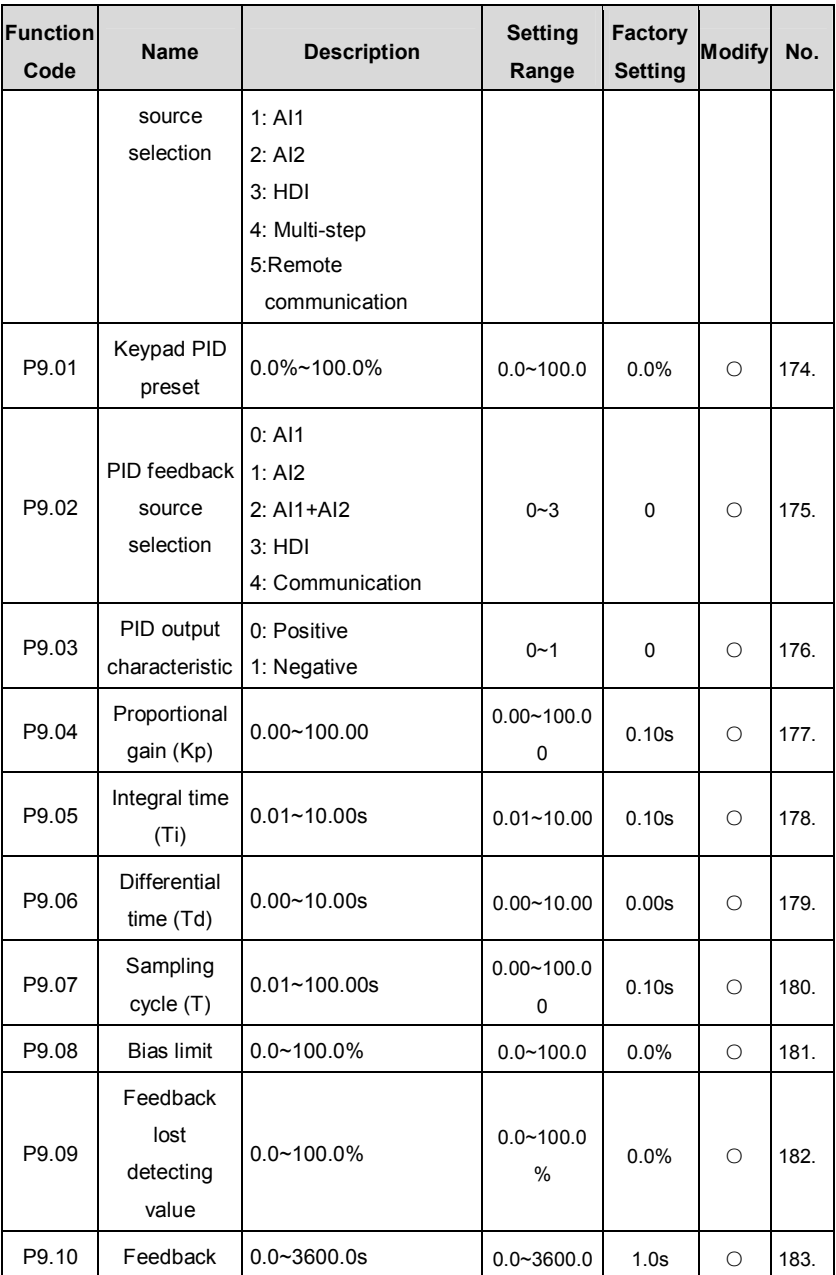
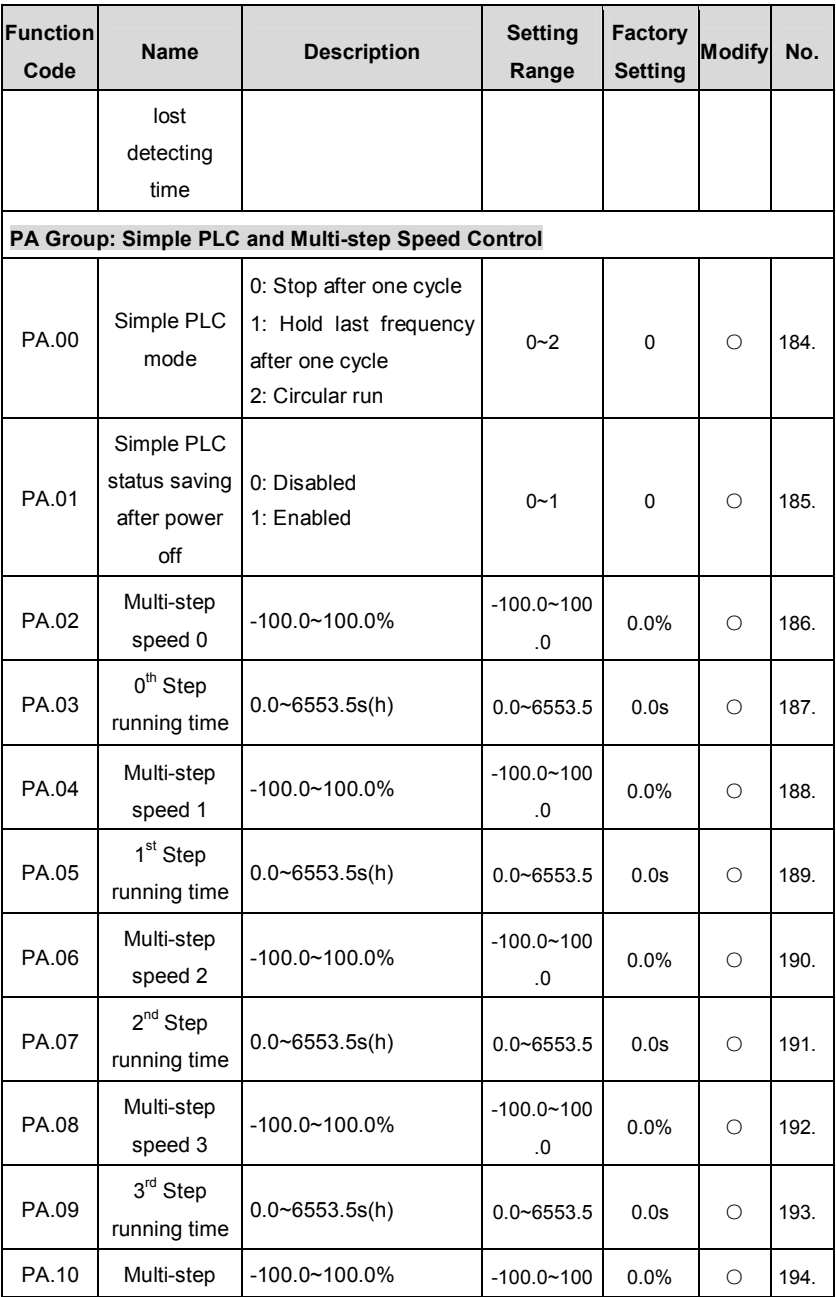

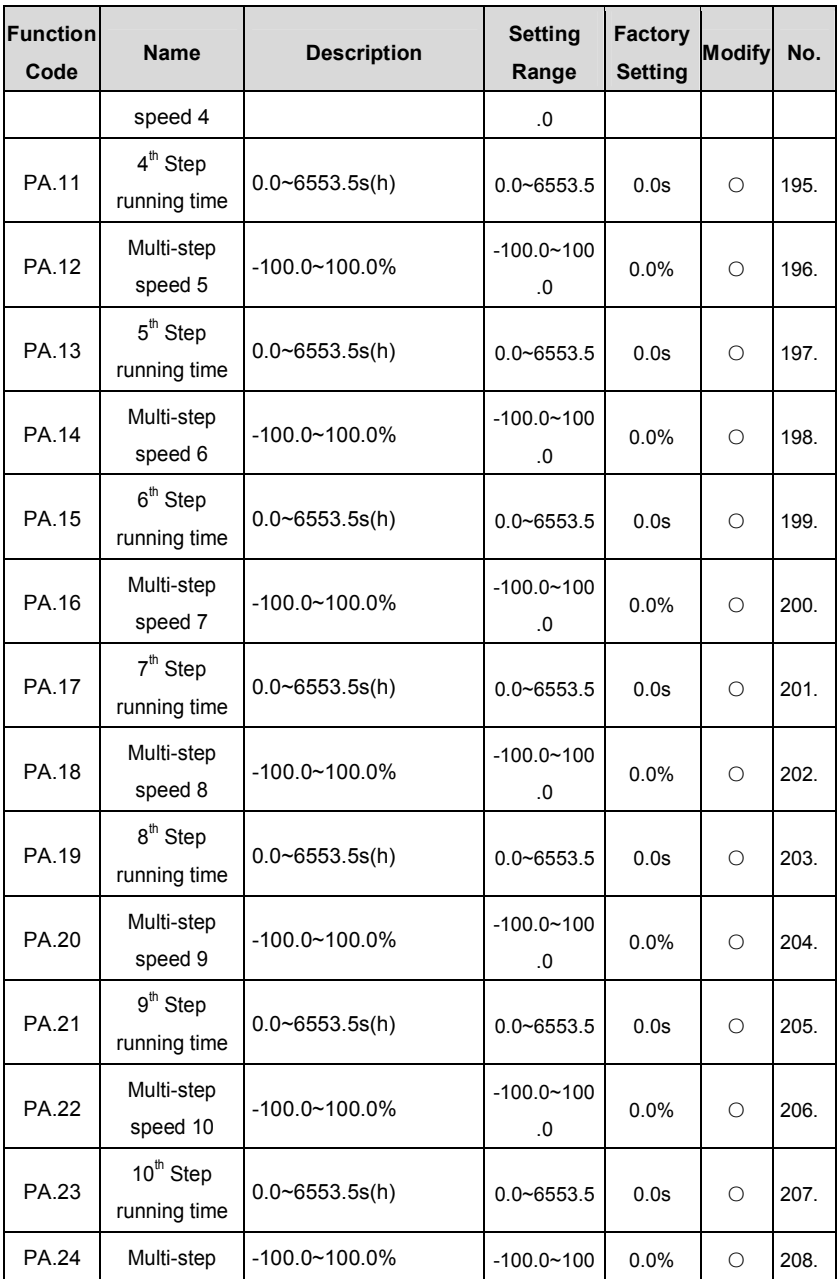

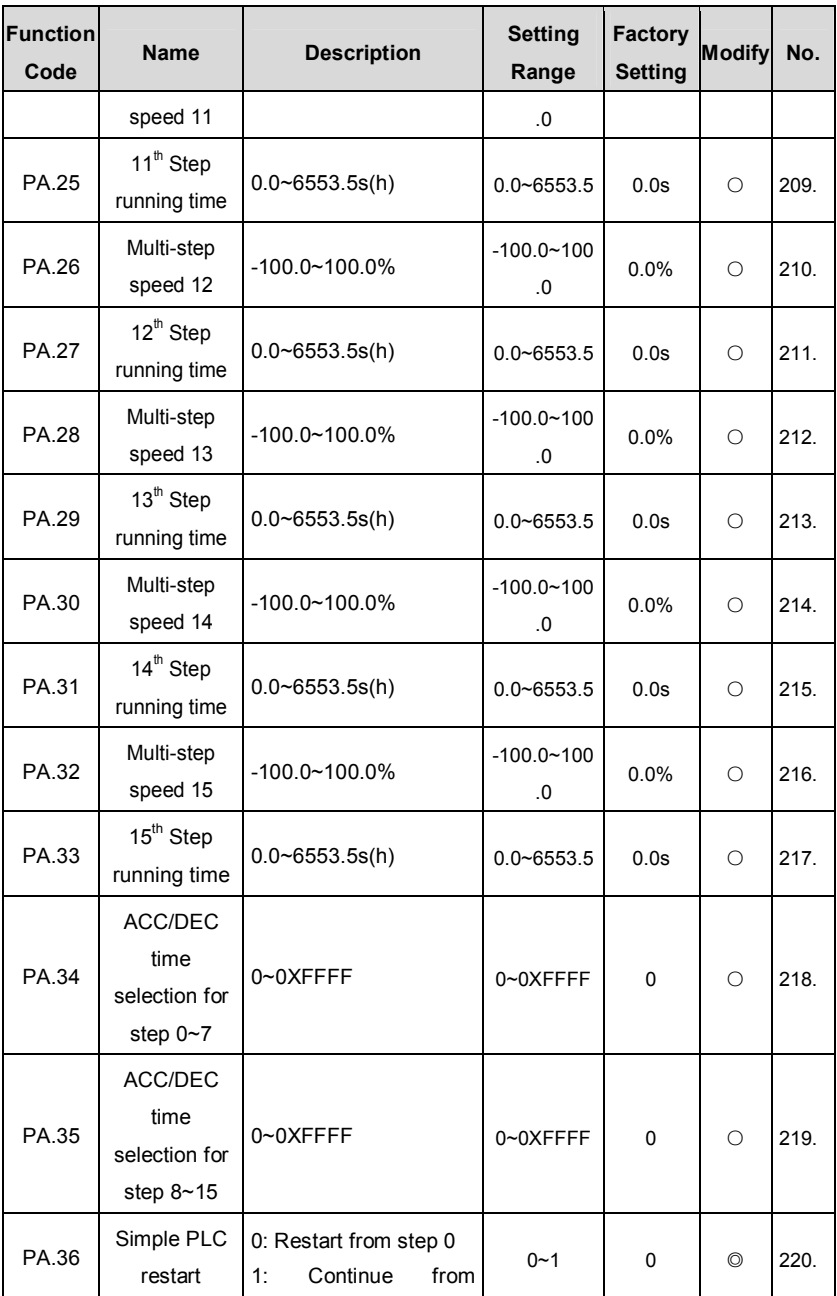

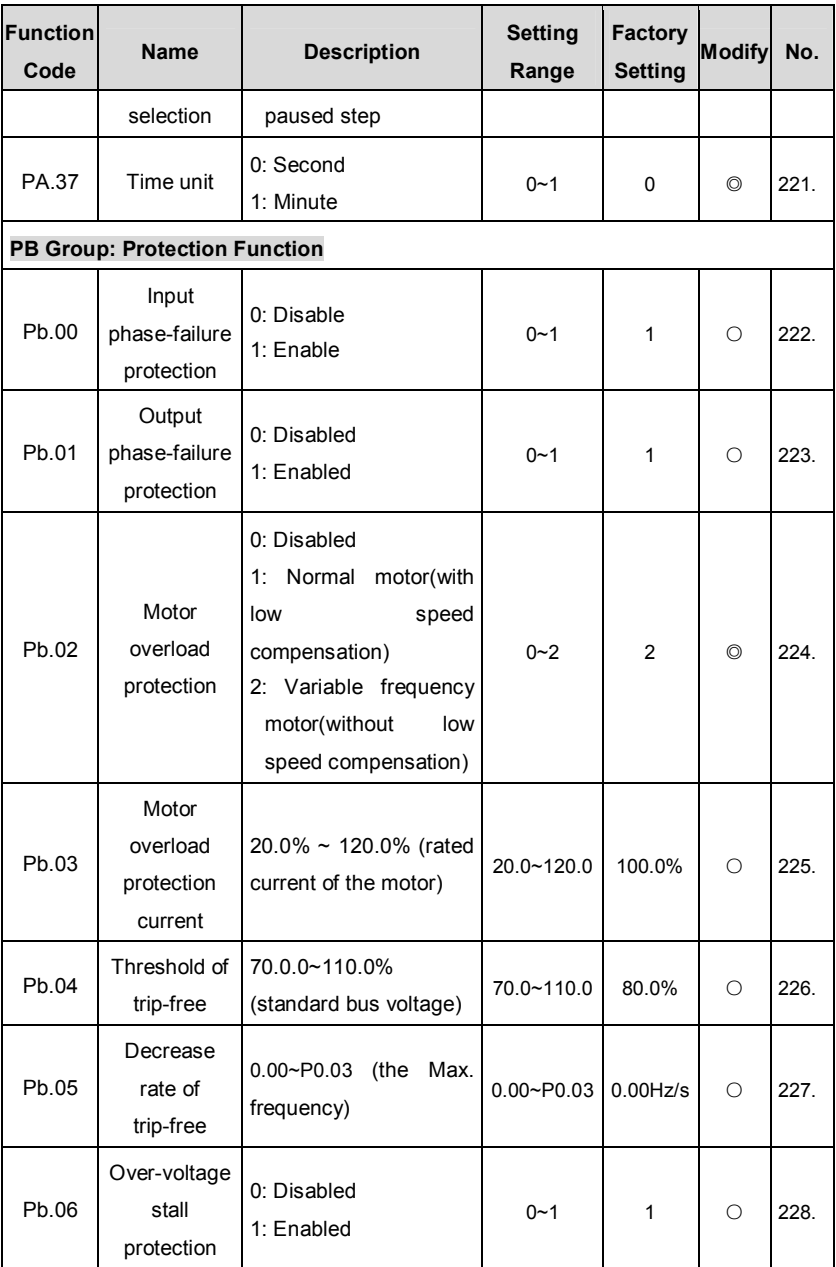

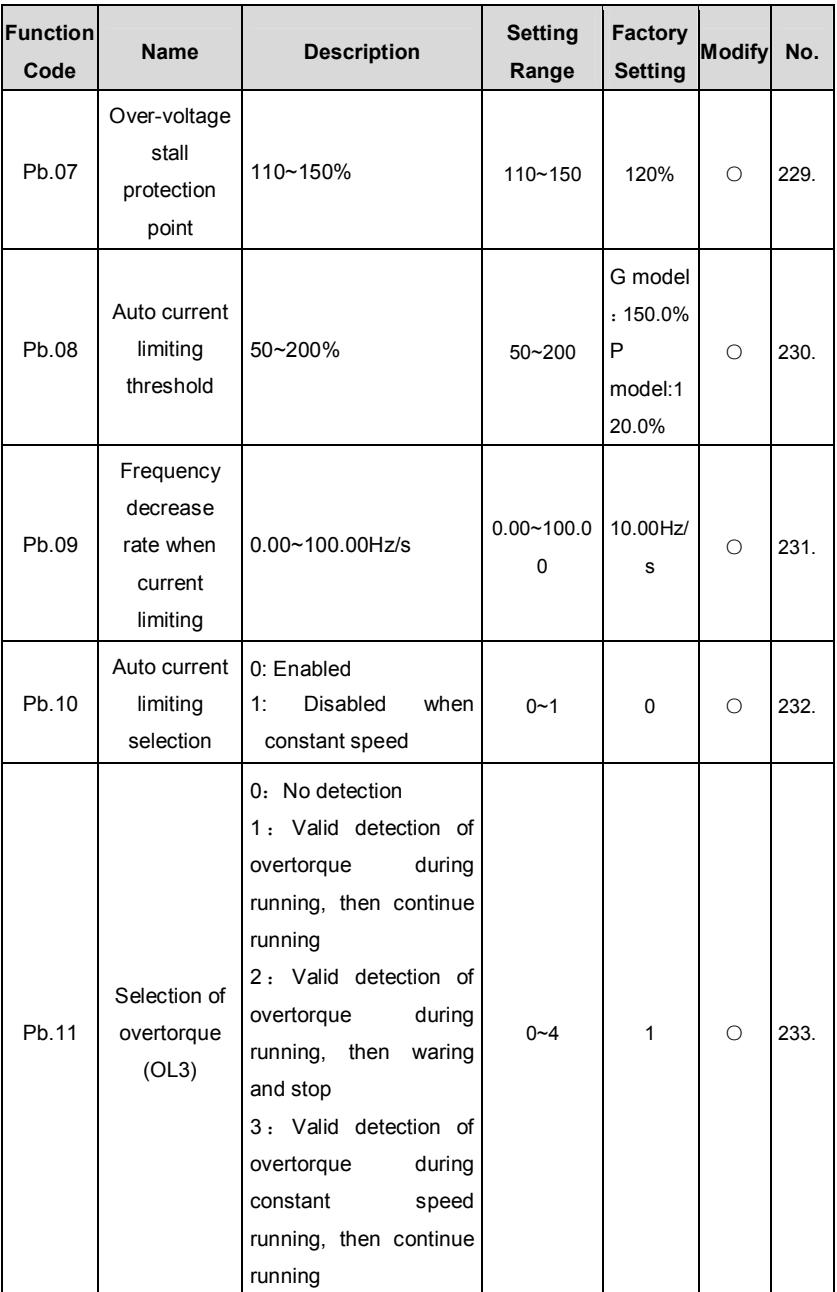

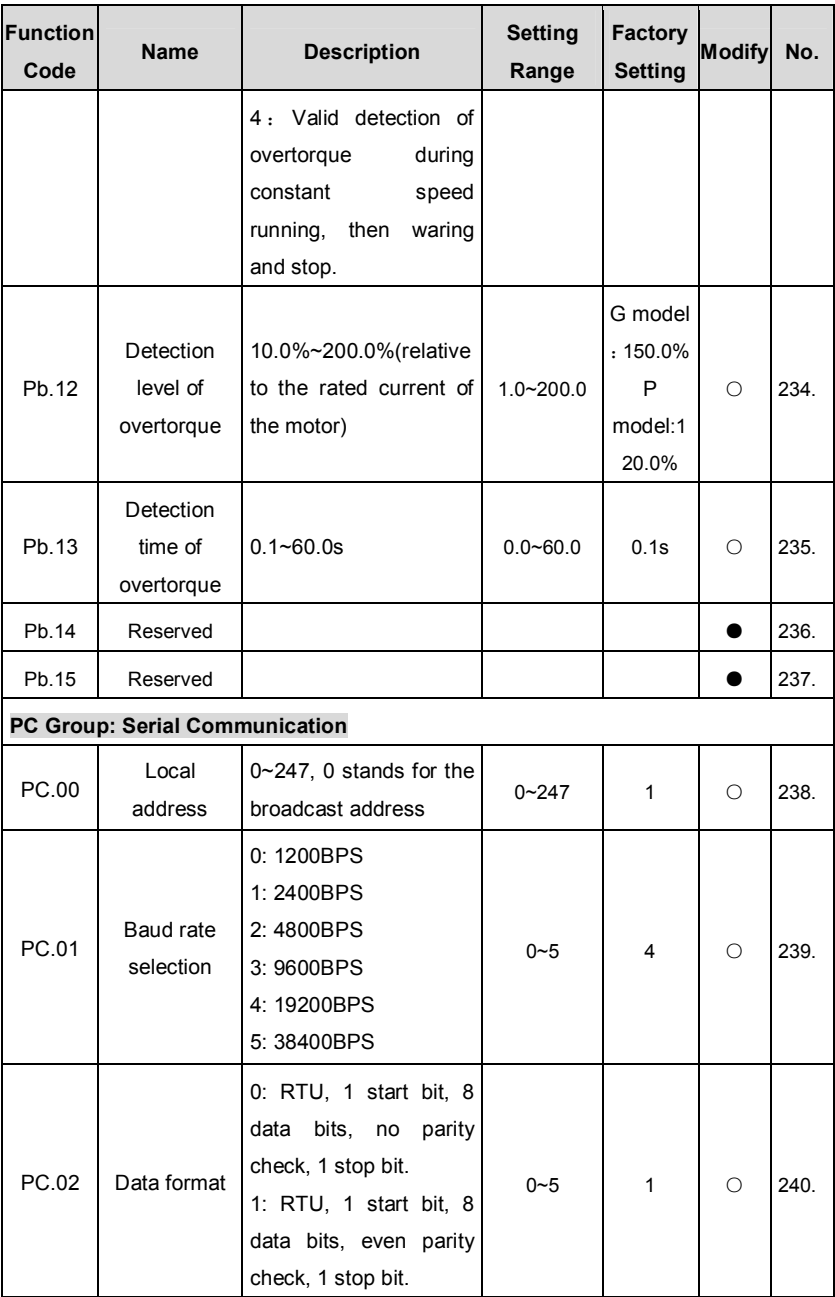

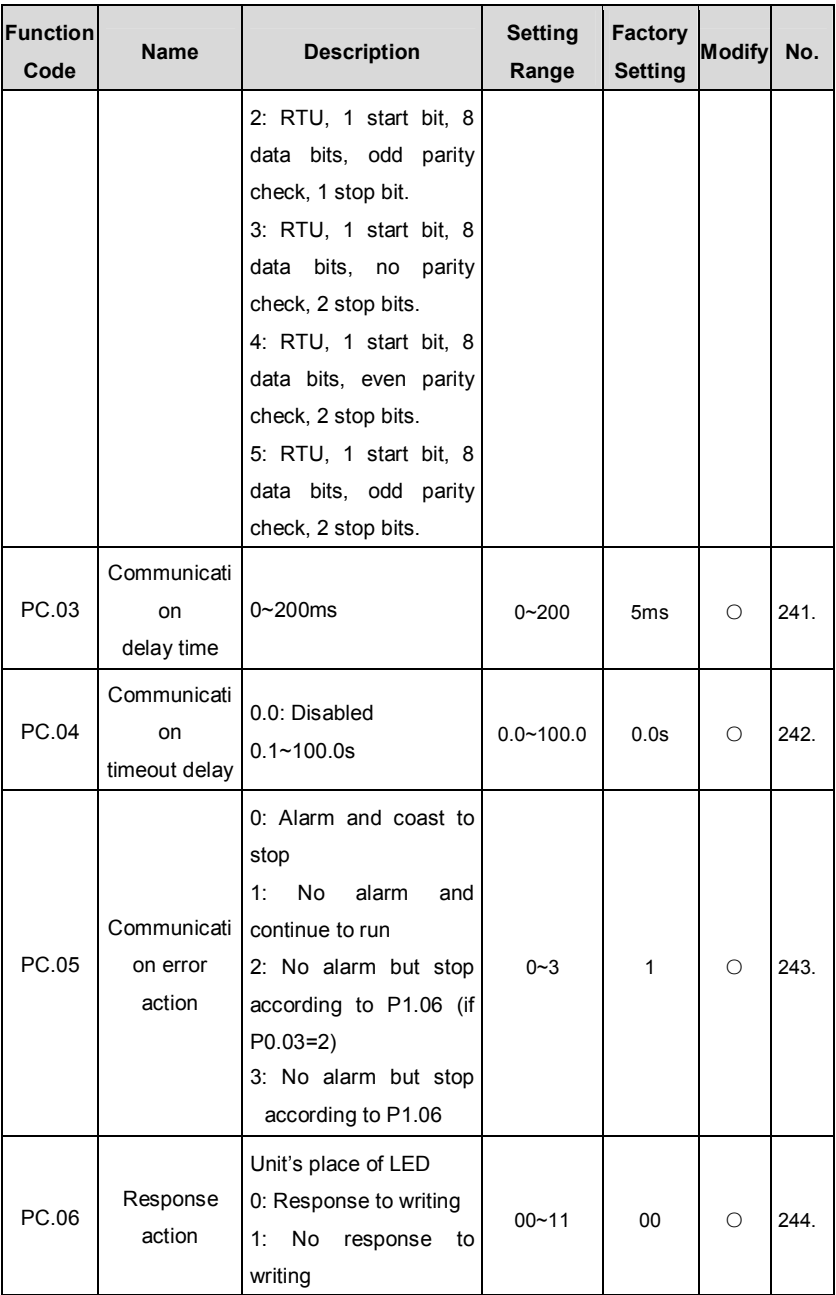

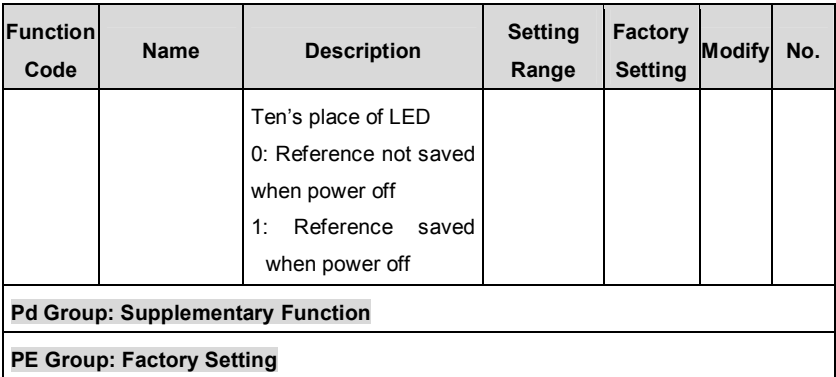